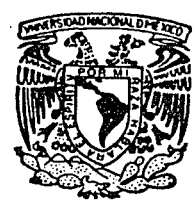

UNIVERSIDAD NACIONAL AUTONOMA DE MEXICO

### FACULTAD DE INGENIERIA

## AUTOMATIZACION DEL CONTROL' ADMINISTRATIVO DE LA COORDINACION DE SERVICIOS GENERALES DE LA FACULTAD DE INGENIERIA

### TESIS PROFESIONAL **QUE PARA OBTENER INGENIERO P** R E EL TITULO DE **EN COMPUTACION**  SEN **TAN: TEODORO JORGE JUSTO MERELLES JOSE FRANCISCO PEREZ CASTIUO**

DIRECTOR: ING. SOCRATES ALBERTO MUNIZ ZAFRA

المتواصل والمتحال والمتحال والمستحقق والمتحدث والمتحدث

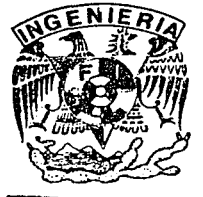

MEXICO, D. F.

**TF.' IS CON<br><b>FALLA** LE CRGEN

1992

 $\sigma$  .  $\overline{\cdot}$ *¿* e)•

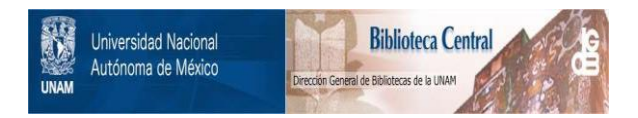

## **UNAM – Dirección General de Bibliotecas Tesis Digitales Restricciones de uso**

## **DERECHOS RESERVADOS © PROHIBIDA SU REPRODUCCIÓN TOTAL O PARCIAL**

Todo el material contenido en esta tesis está protegido por la Ley Federal del Derecho de Autor (LFDA) de los Estados Unidos Mexicanos (México).

El uso de imágenes, fragmentos de videos, y demás material que sea objeto de protección de los derechos de autor, será exclusivamente para fines educativos e informativos y deberá citar la fuente donde la obtuvo mencionando el autor o autores. Cualquier uso distinto como el lucro, reproducción, edición o modificación, será perseguido y sancionado por el respectivo titular de los Derechos de Autor.

ian<br>Ka p. Sergie

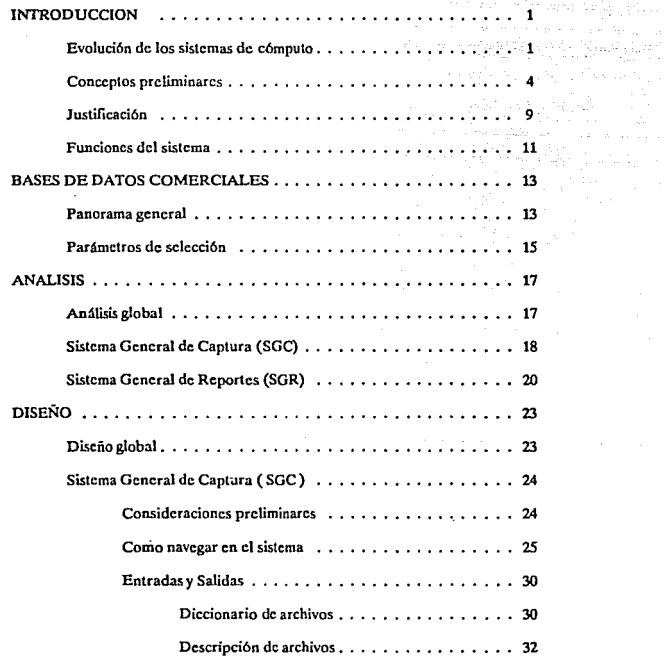

an Salam<br>Album (Album)<br>Album (Album)

 $\mathcal{L} = \mathcal{L}^{\text{max}}$  , where  $\mathcal{L}$ 

 $\mathcal{O}(n^2)$  , where  $\mathcal{O}(n^2)$ 

 $\label{eq:2.1} \frac{1}{\sqrt{2}}\left(\frac{1}{\sqrt{2}}\right)^{2} \left(\frac{1}{\sqrt{2}}\right)^{2} \left(\frac{1}{\sqrt{2}}\right)^{2} \left(\frac{1}{\sqrt{2}}\right)^{2} \left(\frac{1}{\sqrt{2}}\right)^{2} \left(\frac{1}{\sqrt{2}}\right)^{2} \left(\frac{1}{\sqrt{2}}\right)^{2} \left(\frac{1}{\sqrt{2}}\right)^{2} \left(\frac{1}{\sqrt{2}}\right)^{2} \left(\frac{1}{\sqrt{2}}\right)^{2} \left(\frac{1}{\sqrt{2}}\right)^{2} \left(\$ 

المعالم المستوقف والمستو

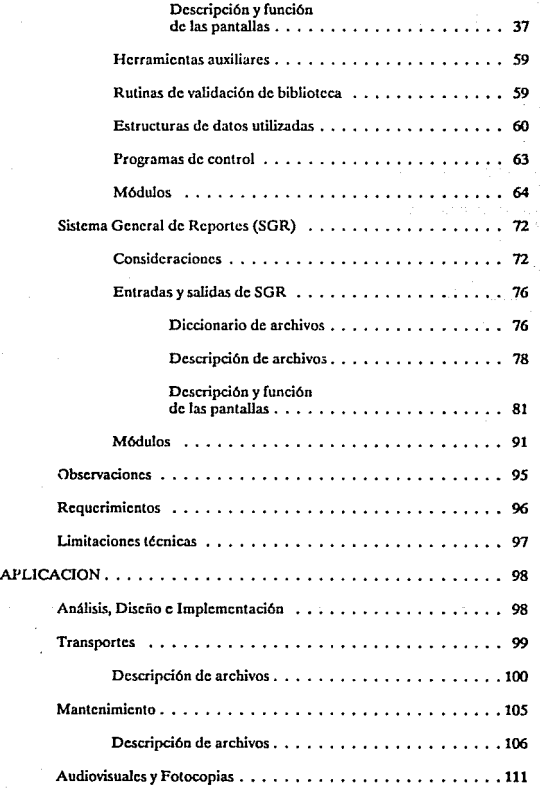

 $\overline{\mathbf{u}}$ 

a complete program and complete

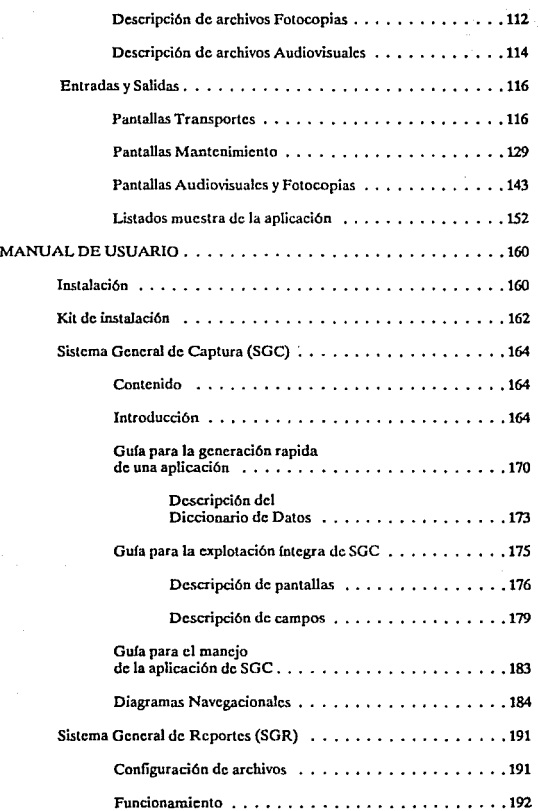

and the more and particular and con-

control of the state of the state of the

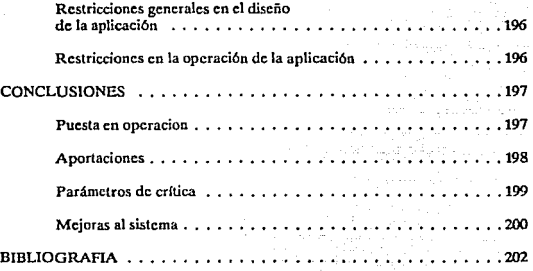

## CAPITULOI INTRODUCCION

### Evolución de los sistemas de cómputo

En los últimos 20 años, el incremento en el uso de las computadoras ha sido enorme, al igual que el impacto que han tenido en la sociedad. Se han realizado actividades que sin el uso de cllas sería casi imposible hacer, o tardarían años. Su campo de acción se ha extendido ha prácticamente todas las actividades del hombre; en la medicina, la construcción, la educación, etc. Pero sin duda alguna el área administrativa ha sido la que hasta ahora ha hecho mayor uso de esta herramienta, esto se debe seguramente, al gran volumen de información que la computadora puede procesar en un tiempo muy corlo.

El número de computadoras vendidas en los tíltimos años ha sido enorme, y el precio de ellas se ha hecho cada vez más accesible para mayor número de personas. En las empresas se ha notado que el volumen de información que procesan ha aumentado también, trayendo consigo el problema de la redundancia de información, esto es, en los lugares donde se hace uso de computadoras como herramienta de trabajo, se nota que existe información repetida en diferentes archivos, traduciéndose esto en un desperdicio de memoria. y por ende, de dinero. Otro problema que es muy común es el hecho de que al sufrir alguna moilificación la estructura de Jos archivos de

1

información, esto repercute en los sistemas que hacen uso de ellos, teniéndolos que rediseñar. Estas son algunas razones por las que surgió un nuevo concepto en computación: los MANEJADORES DE BASES DE DATOS.

En sus inicios, la comunicación entre el hombre y la computadora era una labor muy tediosa, ya que la programación se tenfaque realizar en lenguaje de máquina, utilizando para esto el sistema binario, simulando con voltajes altos y bajos los 1's y0's, sumándose<br>a ello grandes limitaciones físicas en cuanto al número de instrucciones de hardware y al tamaño de memoria de la máquina, por ello la programación alambrada, o de bajo nivel, que es el nombre como se le conoce, estaba reducida a un pequeño número de personas y a máquinas que tenían un alto costo.

Con los años la interacción HOMBRE-MAQUINA se fue haciendo más sencilla, siendo el desarrollo de nuevas tecnologías electrónicas un factor que iníluyó en ello. Surgió el lenguaje ensamblador, donde ya se utilizó el concepto de programa almacenado y la programación se realizaba a través de mnemónicos. El surgimiento de los lenguajes de alto nivel, después del lenguaje ensamblador en los inicios de los años 60's, contribuyó a que la computación tuviera más aceptación, debido a que la programación se hacia en una forma mucho mas sencilla que en sus inicios. Dentro de estos lenguajes se encuentran el C, FORTRAN, PASCAL, COBOL, cte.

La forma de dar instrucciones a la computadora, se asemejaba cada vez mas a los idiomas, donde existen palabras que realizan instrucciones concretas y agrupando cierto número de ellas se formaba un programa.

En la actualidad en la mayoría de las instituciones donde existen equipos de cómputo para almacenar grandes volúmenes de información se utilizan estos lenguajes de alto nivel o de tercera generación, para el procesamiento de ella; sin embargo se han notado algunas deficiencias en su uso:

- No hay control en la redundancia de datos.
- Existen grandes limitaciones para compartir datos.
- Permiten la existencia de datos inconsistentes.
- Son inílexiblcs a modificaciones de hardware, en los sistemas y en los datos.
- Es difícil el manejo de estándarcs.
- No existe un absoluto control de acceso y de seguridad de la información.
- El mantenimiento a los sistemas es excesivo y complicado.
- El tiempo de desarrollo de sistemas es muy alto.

Estas deficiencias se vieron disminuidas, al igual que se crearon nuevas técnicas que facilitan y aceleran el acceso a la información por parte del usuario, con los Sistemas Manejadores de Bases de Datos (DBMS).

Una base de datos es una colección integrada de datos. Un DBMS es un sistema que permite almacenar, modificar y recuperar datos para diferentes aplicaciones en forma concurrente, rápida y sencilla. cuyas principales características son; El acceso a los datos, así como su modificación la puede realizar cualquier persona o proceso debidamente autorizados.

El sistema presentado en este trabajo es una alternativa al uso de DBMS, su aplicación facilita la captura y emisión de reportes de información en una forma dinámica, utifüando para ello cualquier archivo o archivos que se encuentren en formato ASCH, hayan sido o no generados desde el propio sistema, permitiendo niveles de relación entre archivos a través de llaves comunes en ellos y una actualización sencilla en la definición de la estructura de los archivos.

3

## Conceptos preliminares

### REDUNDANCIA

La redundancia es la repetición de datos en difcrcnlcs estructuras, acarreada de una falta de organización en la creación de sistemas; la redundancia genera inconsistencia en la información.

### INCONSISTENCIA

La inconsistencia provoca que un sistema de información genere difcrcnlcs salidas a peticiones similares hechas al mismo tiempo y casi siempre por difcrcnlcs usuarios.

### INTEGRAL

Un sistema de información es INTEGRADO si logra unificar en un todo al conjunto de entidades que maneja y que de otra manera serían entidades separadas.

### INTEGRIDAD

Un sistema de infonnación es INTEGRO si cumple con ciertas reglas dictadas por el mundo real.

### RECUPERACION

Cuando ocurre una falla del sistema es necesario tener la capacidad de recuperarse restaurando la integridad y Ja consistencia de la información.

### SEGURIDAD

Protección de los datos contra accesos, modificaciones o pérdidas, ya sea accidentales o intencionales.

### EFICIENCIA

La eficiencia de un sistema de infonnaci6n es siempre una característica inherente tanto al hardware como al software utilizados, se refleia para el usuario final en el tiempo de respuesta en la ejecución de las aplicaciones y en el uso racional de los medios de almacenamiento tanto primarios como secundarios.

Por lo anterior se infiere que la eficiencia es siempre un compromiso entre el número y magnitud de las tareas que tiene que realizar el sistema y el tiempo de respuesta final, ya que frecuentemente a estas tareac; principales se suman ciertos procesos adicionales que consisten en chequeos de seguridad, mantenimiento de la consistencia, aprovechamiento eficiente de los medios de almacenamiento, ele.

### CONCURRENCIA

La concurrencia existe cuando múltiples usuarios acceden al mismo tiempo la misma información.

### BASE DE DATOS

Es una colección integrada de datos que pretende facilitar una completa disponibilidad de los datos a los usuarios que lo requieran, considerando al mismo tiempo ciertas características importantes que a continuación se enumeran:

- × La redundancia se puede controlar.
- La consistencia se puede mantener.
- Los datos se pueden integrar.
- Los datos se pueden compartir.
- Se pueden obtener estándares.
- Se facilita c1 desarrollo de aplicaciones. Se uniíormizan los controles de seguridad, privacía e integridad.
- Se logra la independencia entre los datos y los programas.
- Se reduce el mantenimiento a programas.

### SISTEMA MANEJADOR DE BASES DE DATOS (DBMS)

Un DBMS es un sistema computarizado de mantenimiento de registros cuya función es proveer de una disponibilidad completa de la información (ya sea para almacenar, recuperar o modificar) aunque ésta sea requerida simultáneamente por diferentes aplicaciones al mismo tiempo; además el DBMS no debe depender de los dispositivos de almacenamiento ni de los métodos de acceso de cada instalación en particular.

Un DBMS debe organizar los datos cncstruduras predefinidas a fin de facilitar, definir y mantener relaciones entre ellos dentro de la misma base, parte de sus tareas serán:

- Mantener la consistencia de los datos.
- Resolver los problemas de concurrencia.
- Proveer una interfase universal a los datos.
- Regular el acceso a los datos.

de la cesa de

Todo Jo anterior debe de incorporar adicionalmente:

- Independencia de los programas de aplicación respecto a los cambios en la estructura de los datos.
- Soporte de las herramientas (Lenguajes de 3a. generación, Querys, Manejadores de Formas, cte.) que se utilizaban anteriormente antes de la compra del producto.
- Programas de utilería para facilitar la creación, mantenimiento y reestructuración de las Bases de Datos.
- Facilidades para la reorganización de los datos.
- Habilidad para afectar la seguridad de los datos e imponer límites de acceso a c1los.
- Capacidad de reinicio automático en caso de falla del sistema
- Habilidad para recuperar las operaciones en forma manual.
- Generador de reportes {Rcporl Writcr).
- Diccionario de Datos.

### ADMINISTRADOR DE BASES DE DATOS (DBA).

Es el individuo o individuos que manejan la Base de Datos Institucional. Es deseable que el DBA tenga un alto grado técnico y habilidad para entender e interpretar los requerimientos de información a nivel de la alta dirección.

Entre las responsabilidades que un DBA tendrá podemos identificar las siguientes:

- ¢ Decidir el contenido de la Base de Datos.
- $\bullet$ Realizar el modelado físico (Estrategias de almacenamiento y acceso).
- Ser el enlace traductor con los usuarios.
- Definir las validaciones de seguridad e integridad.
- Definir las estrategias para respaldos y recuperación.
- Poner "a punto" el rendimiento real de la Base de Datos, ya sea tomando en cuenta el diseño de las tablas o archivos. o la organización física de los mismos.
- Responder a requerimientos dinámicos.
- Tener completo dominio de la herramienta utilizada ya sea para lograr comunicación con e lmcdio ambiente huésped, o para obtener estadlsticas tanto de los datos como del rendimiento de la base de datos.
- Explotar al máximo las facilidades que brinda el Diccionario de Datos del sistema si se cuenta con él.

DICCIONARIO DE DATOS (DD)

Es una ayuda para identificar y clasificar los dalos almacenados en la Base, consiste de archivos, registros y campos que contienen información descriptiva de los archivos. registros y campos de la base.

Esta ayuda generalmente consiste en una librería central para definir el significado, uso, características y otros datos relevantes de todos los elementos de la base, como campos, entidades, sinónimos, referencias cruzadas y las relaciones que existen entre ellos, sirviendo además como una excelente herramienta de documentación automática.

En una frase podemos decir que un DD es una Base de Datos que contiene datos acerca de los datos de otra Base de Datos.

Los Diccionarios de Datos son productos de Software que pueden estar integrados o no a la Base de Datos, aunque se recomienda el uso de los primeros ya que están discfiados para lograr un máximo control y eficiencia en la administración del DBMS.

### MANEJADOR DE BASES DE DATOS DE RED

En este enfoque se representan los datos como registros ligados formando un conjunto de datos interscctados, lo cual provee la facilidad que el procesamiento navcgacional sea multidircccional, lográndosc con ello que cualquier tipo de relación entre registros pueda ser modelada, aunque tiene algunas dciwcntajas como la dificultad de definir nuevas relaciones o hacerle cualquier tipo de mantenimiento (agregar, modificar o borrar campos, etc.) ya que se requiere descargar los datos.

### MANEJADOR DE BASES DE DATOS JERARQUICO

Se representan a los datos como estructuras arborescentes por lo cual existe una jerarquía de registros de datos y el procesamiento navegacional tiene que ser por fuerza TOP\_OOWN y forz.ando a que la relación sea de un padre a m61liplcs hijos con las desventajas siguientes:

- No modela sencillamente las rc1acioncs Na M
- Existen anomalías de inserción, borrado y actualización
- Existe asimetría en Ja consulta

### MANEJADOR DE BASES DE DATOS RELACIONAL (RDBMS)

Para describir este tipo de manejador es necesario definir lo siguiente:

### **TERMINOLOGIA**

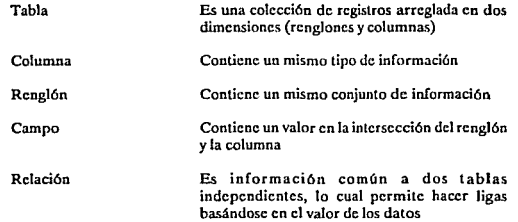

En un RDBMS los datos se representan a través de tablas, lográndose conseguir capacidades relacionales completas y una gran ílcxibilidad para el mantenimiento de las estructuras y de los datos, as{ como para armar consultas imprevistas; todo lo anterior se refleja en una gran simplicidad para hacer consultas, insertar o actualizar datos y cambiar la estructura de los datos ya que la navegación es responsabilidad del DBMS no del programador.

> 8 use até

 $\sim$   $\omega$ 

## Justificación

La necesidad de desarrollar un sistema para la automatización de la Coordinación de Servicios Generales de la Facultad de Ingeniería (CSG), fué una de las razones principales que orillaron al desarrollo del Sistema que se muestra en este trabajo. Después de realizar el análisis de necesidades, a través de entrevistas con cada uno de los responsables de los diferentes departamentos que integran a CSG, se optó por dcsarro11ar un sistema que fuera muy flexible, ya que las actividades que desarrollan también lo eran, esto es, el sistema debería permitir la actualización en la estructura de los archivos que contienen la información en una forma muy sencilla. así como cmilir reportes de ella en diferentes formatos, de acuerdo a las necesidades del usuario.

Esta coordinación es un organismo perteneciente a la Facultad de Ingeniería de la Universidad Nacional Autónoma de México que se divide en 4 subcoordinaciones o departamentos:

- Imprenta
- Mantenimiento
- Fotocopias
- Transportes

Cada una de ellas tiene diferentes funciones, en Imprenta se realizan la mayor parte de impresiones y lltograf(as, que se utilizan en la Facultad de Ingeniería, como son apuntes para alumnos, propaganda, semanarios, etc.

En el departamento de Mantenimiento se lleva el control de empleados, carpinteros, electricistas, personal de intendencia, etc., as{ como las labores que se desarrollan.

El departamento de Fotocopias es el encargado de llevar el control del número de fotocopias que solicitan las diferentes divisiones o secretarías de la Facultad, así como el itinerario del auditorio; horario y días disponibles.

Y por tíltimo la Subcoordinaci6o de Transportes es la encargada de prestar apoyo a la Facultad en todo lo que a transporte se refiere, tiene el control de los vehículos para viajes de prácticas de alumnos, en especial para el área Petrolera, Geológica y Civil, y se encarga del servicio de mensajería y traslado de la utilcrfa de la Facultad, cuando para ello se requiera un automóvil.

Las actividades de esta Coordinación no se limitan a lo antes citado, y llevar su control es una tarea tediosa, es por ello que ésta solicitó al Centro de Cálculo de la Facultad de Ingeniería (CECAFI), el desarrollo de un sistema por medio del cual se tuviera

6

automatizado el control de estas actividades en equipo de cómputo. Y aquí surgió SINERGIA, que es el nombre de este sistema,

En una primera etapa se desarrollará un sistema que atenderá sólo a las Coordinaciones de Mantenimiento, Fotocopias y Transportes. La Coordinación de Imprenta será parte de una segunda clapa futura, que incluirá la revisión funcional de los sistemas realizados *y* con base en esta experiencia se desarrollará la aplicación para Imprenta.

Por otro lado se pensó que al CECAFI, le sería muy útil un sistema con las características antes citadas, ya que la captura y emisión de reportes de información es muy común en este Centro, y el tiempo en que deben ser desarrollados es mínimo.

Al iniciarse el desarrollo de este sistema, no se contaba aún con un manejador de bases de datos en el Centro, que podría ser una opción para solucionar este problema, sin embargo aunque existiera, esto no demerita el uso de SINERGIA. ya que comparado con un DBMS, su tiempo de respuesta deberá ser más rápido, debido a que el consumo de recursos será menor.

El lenguaie en el cual se desarrollará el sistema será FORTRAN 77, ya que es el estandar del Centro, siendo éste en sus últimas versiones un lenguaje sumamente potente.

En lo subsecuente nos abocaremos al desarrollo de la herramienta más que de la aplicación, ya que concluida la primera, el desarrollo de la o las aplicaciones será una tarea muy sencilla.

10

## Funciones del sistema

Las funciones del sistema se asemejarán a las de cualquier Manejador de Base de Datos. Tendrá como objetivos la captura de información y la emisión de reportes de la misma, tratando de conjuntar en un solo producto la rapidez de desarrollo con la posibilidad de complementarlo complicándolo tanto como se quiera.

SINERGIA estará basado en un ambiente dinámico de ventaneo que contará con posicionamiento predefinido y posicionamiento automático para evitar Ja monotonía en su manejo.

Dentro de la captura de información el sistema permitirá, dado un archivo que llamaremos de• Configuración•, realizar las siguientes funciones:

- Implantar un sistema de base de datos desarrollado mediante la técnica de diagramas ERD (Entidad·Rclación), cambiando un poco la descripción de los archivos, ya que SINERGIA tendrá algunas restricciones que impedirán implantar los diagramas con la descripción de archivos tal cual. La principal de estas restricciones será que en el sistema la información deberá "colgar" de un archivo raíz que aquí será llamado archivo maestro, y que en los diagramas ERO no existe. En SINERGIA se creará un archivo que nosotros llamaremos de •configuración" donde se especificarán los diferentes atributos de las tablas y las relaciones existentes entre ellas, a este archivo se le podrá considerar el Diccionario de Datos del sistema.
- Checar la inconsistencia de la información al eliminar algún registro que este relacionado con un archivo diferente.
- Validar que los dalos introducidos concuerden con el tipo especificado en c1 archivo de configuración.
- Generar pantallas de captura donde se podrá especificar manualmente la posición de cada campo, el orden en que será capturado, etc.; en otro caso, el sistema las generará automáticamente.
- Ligar rutinas externas al sistema las cuales permitirán a) usuario validar campos con alguna característica especial, como rangos, campos de tipo fecha, etc.

Para la emisión de reportes, el sistema permitirá realizar lo siguiente:

Generar reportes de hasta 132 caracteres de ancho, el número de campos por renglón depende del ancho de los mismos.

- J. Obtener la información de los reportes hasta de siete archivos diferentes ligados entre sí.
- $\ddot{\phantom{0}}$ Introducir los encabezados del reporte hasta de cuatro líneas.
- $\bullet$ Generar los reportes ordenados hasta por cuatro llaves diferentes.
- ٠ Agrupar la información del reporte hasta por cuatro campos diferentes.
- $\bullet$ Obtener reportes con registros que cumplan con determinadas condiciones, cuatro como máximo.
- $\ddot{\phantom{0}}$ Obtener estadísticas de los reportes; cantidad de registros procesados por grupo y en total, sumarización de todos los campos de tipo numérico, etc.
- $\bullet$ Introducir las posiciones en que se desean los campos del reporte.
- $\bullet$ Obtener listados centrados o justificados a la izquierda.
- $\bullet$ Obtener reportes a renglón seguido, a doble espacio, o a más espacios entre registros de información.

Y otras características que se mencionarán mas a detalle en los capítulos siguientes,

12

# CAPITULO 11 BASES DE DATOS COMERCIALES

### Panorama general

En esta sección se analizarán algunos productos comerciales que en sus últimas versiones han agregado algunas ventajas que a nuestro juicio son dignas de mencionar:

JNFORMIX ON LINE INFORMIX es un DBMS muy popular debido principalmente a su precio accesible y a su bajo consumo de recursos (tanto de Hardware como de Software), además se considera que su eficiencia es excelente debido a algunas características que se han induido como el manejo full-duplcx de los discos, backup5 totales e incrementales de Ja base de dalos, operaciones en paralelo de l/0 en línea, además de contar con un mecanismo que analiza Ja cstrucrura de Ja Base de Datos y Jos datos mismos anrcs de determinar la mejor manera de recuperarlos.

### BASES DE DATOS COMERCIALES

### JNTELLIGENT IN GRES Aparentemente la 61tima versión de lNGRES es

el DBMS técnicamente mas avanzado del mercado en la actualidad. ya que incluye una combinación de arquitectura OLTP (Procesamiento de Transacciones en Línea) con Bases de Datos distribuidas y capacidades de manejo de objetos; además cuenta con poderosas utilerías adicionales.

SYBASE Esta compañía fue la primera que introdujo el concepto de aplicaciones cliente-servidor en el mercado UNIX. y su producto es un DBMS que soporta un commit de dos fases controlado por el programador para actualizar en múltiples lugares en un ambiente de base de datos distribuida. Este producto ha sido conocido por su alta eficiencia, la cual se logra mediante procedimientos almacenados, una arquitectura de base de datos multi-enlazada, disparadores, operaciones asíncronas de !/O y a índices agrupados.

ORACLE La mayoría de las capacidades enunciadas en los párrafos anteriores no están incluidas en la versión actual de este DBMS, aunque se ha anunciado que la versión próxima si las incluirá., por ahora las ventajas que ofrece son: compatibilidad con Macintosh y un excelente programa de soporte técnico y propuesta integral de soluciones.

Existen otros productos, pero los anteriores íucron seleccionados por su popularidad comercial.

14

### BASES DE DATOS COMERCIALES

## Parámetros de selección

El elegir un producto en especial nunca resultará una tarea fácil. ya que la mejor compra, dependerá en un gran porcentaje del tipo de aplicaciones que se necesite desarrollar, por lo que es recomendable hacer este análisis con esa idea en mente, sin embargo una buena sugerencia general serla seleccionar el producto tomando en cuenta lo siguiente:

Funcionalidad (30%)

- Fácil de Instalar, configurar y reconfigurar
- Investigar si incluye un lenguaje de cuarta generación
- Si tiene ayudas orientadas a pantalla deben de ser amigables y fáciles de navegar
- Investigar si incluye rutinas propias de validación
- Facilidad de diseñar y obtener reportes
- Facilidad de ligar aplicaciones escritas en lenguajes de tercera generación
- Esquemas de procesamiento flexibles
- Fácil de aprender

### Archivos (20%)

- Los archivos deben preferentemente poderse accesar desde el medio ambiente normal
- Análisis de capacidades relacionales
- Facilidad de compartir archivos con otros sistemas

### Seguridad (20%)

- Acceso a archivos
- Acceso a campos de registros
- Diccionario de Datos
- Analizar procedimientos de vaciado, backup y restorc

### BASES DE DATOS COMERCIALES

Eficiencia (10%)

- $\ddot{\phantom{0}}$ Uso de los recursos de la máquina huésped
- Uso de los archivos (y tipos de archivos)
- Tiempos de rcspucsla

### Soporte (5%)

- . Documentación disponible
- Disponibilidad de servicios del proveedor

Reputación (5%)

- Del vendedor
- Del producto

Portabilidad (5%)

 $\ddot{\phantom{0}}$ Disponibilidad del producto para otros equipos

Precio (5%)

Cabe aclarar que los puntos anteriormente enunciados asf como los porcentajes asignados íucron definidos pensando en instituciones en donde se puede sacrificar velocidad de desarrollo y de tiempo de respuesta a cambio de obtener respuestas completas, precisas y oportunas así como adecuadas en alto porcentaje al problema que se desea resolver.

## CAPITULO III

ANALISIS

## Análisis global

Los requerimientos para la Coordinación de Servicios Generales como ya se dijo en la Justificación son muy variados y dinámicos en cuanto a cambios.

Al realizar la entrevista con los responsables y analizar las entradas y salidas del sistema, se decidió realizar un gran sistema dividido en dos subsistemas principales, los cuales nombraremos a partir de este momento Sistema General de Captura (SGC) y Sistema General de Reportes (SGR).

El primero constará de una serie de rutinas que permitirán la captura y validación de información y el segundo de un conjunto de rutinas que emitirá los reportes de la misma.

Se tratará que los subsistemas sean herramientas muy dinámicas y que con base en archivos de configuración similares a los llamados "Diccionarios de Datos" en los DBMS, se pueda generar cualquier tipo de aplicación, es por ello que c1 presente trabajo se abocará principalmente al desarrollo de estas herramientas y al final con ellas se desarrollará la aplicación deseada para CSG.

## Sistema General de Captura (SGC)

Después de realizar un detallado análisis de algunos paquetes o sistemas comerciales que ofrecen opción de captura, se obtuvo un panorama general de las ventajas y los defectos mas comunes que presentan, y con base en ello se proponen soluciones que se incorporarán en SGC para hacerlo un sistema amigable y senciUo, pero a la vez poderoso para satisfacer cualquier necesidad particular.

### CARACTERISTICAS DESEABLES

SGC contará con particularidades encaminadas a satisfacer un diseño vanguardista. flexible y funcional para facilitar su utilización:

- Existe una amplia variedad de productos que presentan características similares a las enunciadas, sin embargo la gran mayoría de ellos, consumen muchos recursos, por lo que se pretende que SGC aproveche al máximo las estructuras propias del sistema operativo nativo (VMS) para que requiera pocos recwsos.
- En algunos sistemas existentes, se utilizan opcionalmente pantallas con letra condensada (25renglonesx132 columnas), esto no es recomendable ya que resultan cansadas y confusas para la vista, es por ello que SGC únicamente soportará pantallas estándar (25 renglones x 80 columnas), incorporando la utilización de pantallas en cascada a través de una técnica de ventaneo.
- En cuanto al control de la configuración (mensajes, función de las teclas, intensidad de las validaciones, etc.) existen sistemas que no proporcionan acceso al usuario, por lo tanto éste se debe de conformar con la configuración comercial; en el otro extremo, existen sistemas que dejan la configuración completa en manos del usuario, siendo necesario dedicar un tiempo considerable para particularizar cada aplicación. SGC deberá incorporar una configuración por omisión dejando al usuario la opción de manipularla de una manera muy sencilla.
- Todos los manejadores existentes proporcionan opciones para incorporar ayuda en línea, sin embargo, generalmente ésta consiste únicamente de una línea o una pantalla y en ocasiones es difícil expresar una idea en una sola línea, así como dificil es acccsarla en una pantalla completa. En SGC se añadirá a la ayuda en línea la capacidad opcional de organizarla por medio de menúes de tópicos, siendo coherente además con el ambiente de ventaneo, por lo que no estará limitado el tamaño del texto que se podrá incluir,
- ł AJ generar una aplicación, normalmente es tarea del diseñador crear ayudas extras, por Jo que la mayoría de las ap1ic.aciones no permiten situar al usuario en el contexto navcgacional en que se encuentra, sin embargo SGC incorporará una ayuda automática permanente que permitirá averiguar con un simple vistazo en que lugar del sistema se está situado.
- SGC basará su funcionamiento en el uso de teclas funcionales, por Jo que deberá de contar con una ayuda que indique las teclas que son válidas en ese momento así como su significado,
- $\ddot{\phantom{a}}$ SGC deberá tener una interfase con lenguajes de alto nivel para poder crear rutinas que se puedan ejecutar en puntos claves de Ja operación automática.
- SGC deberá contar con utilerías auxiliares y bibliotecas de apoyo para su fácil instalación y configuración.
- $\cdot$ SGC deberá incorporar la verificación automática de la integridad de la información basada en las relaciones entre archivos.

## Sistema General de Reportes (SGR)

La impresión de reportes de información es la culminación y una parte indispensable en la implantación de un sistema. Actualmente y con la tendencia a tener distribuida la información en diferentes archivos, la necesidad de tener control sobre la redundancia de información, ha hecho que los programas se compliquen al tener que hacer acceso a los diferentes archivos por medio de llaves comunes a ellos.

Además al hacer algún cambio en la estructura de los archivos, las rutinas emisoras de reportes se vuelven obsoletas, siendo necesario realizarle las modificaciones correspondientes al programa fuente, recompilar y religar el sistema.

El sistema n desarrollar debe de contemplar esta tendencia de vanguardia, por ello, para desarrollar la parte correspondientes a emisión de reportes, se hizo un análisis de diferentes tipos de ellos, se obtuvo lo siguiente:

- Todo reporte puede tener un encabezado, generalmente centrado al medio del reporte.
- Puede estar ordenado por alguno o varios de los campos que lo conforman.
- Existe un gran número de reportes en donde suele agruparse la información por alguno de los campos. Un ejemplo de ello podría verse en la figura 1.
- No siempre se desea imprimir el total de la información contenida en un archivo, por ello SGR debe contemplar la opción de imprimir con base en alguna condición sólo parte de la información.
- ٠ Generalmente contienen la fecha de emisión del reporte.
- Las hojas del reporte vienen numeradas.
- La información de los reportes pueden provenir de más de un archivo de datos.
- $\bullet$ Existen cstadísticas que son comunes en la mayoría de los reportes; como n6mero de registros procesados, sumarización de campos de tipo entero, etc.
- En los reportes los registros no siempre vienen a renglón seguido, esto es, pueden tener más de un renglón entre ellos.

SALON: LAS

Existe información en los repones que no proviene de una impresión directa del archivo 6 archivos de información, como puede ser un campo sin valor, un campo formado por líneas 6 un campo que resulta de un cálculo matemático de uno 6 mas de los campos de información.

#### REPORTE DE ALUMNOS AGRUPADOS PORSALON

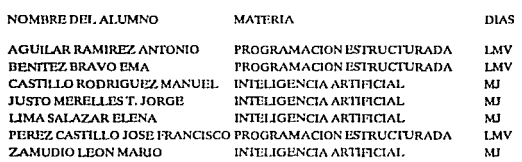

### l'lGURAl

Al elaborar un reporte por el método tradicional surgen algunos inconvenientes:

- Al desear un cambio en c1 formato del reporte, el programa íucnte que lo genera debe ser modificado. Un ejemplo de ello se muestra en la figura 2. Este sería un reporte tipo, si se descara obtener el reporte de la figura 3, aunque contiene la misma información sería necesario modificar el programa fuente, recompilarlo y rcligarlo, lo que hace de esto un trabajo que consume tiempo, recursos y requiere ser realizado por una persona con experiencia en desarrollo de sistemas.
- Al desear un reporte ordenado por un campo diferente al reporte original, o simplemente cambiar el encabezado de él, se requiere realizar los pasos antes citados, lo que hace al sistema poco flexible.

Al observar estas características se llegó a Ja conclusión de generar un sistema que permitiera atacar los puntos anteriores, que presentara una interfase amigable al usuario a la vez que fuera atractivo, una alternativa a esto podría ser el utilizar un programa de instalación en donde se introdujera en un archivo los diferentes campos que conforman los archivos de información, donde se introdujeran las posiciones de ellos y las relaciones que existen entre los diferentes archivos, y que al ser utilizado por el usuario final, todo esto fuera transparente para él. Para hacerlo atractivo y fácil de usar, podrían utilizarse las técnicas de ventaneo y de mensajes de ayuda.

Además de cumplir con 1o anterior, el sistema debe permitir actualizaciones a Ja estructura de Jos archivos, sin la necesidad de corregir los programas íuentes, debe permitir al usuario alterar el formato del reporte permitiendo cambiar las posiciones

de los campos en el reporte, los campos sobre los cuales se ordena, etc., el sistema debe<br>consumir pocos recursos, debe ser realizado de forma que sea competitivo con los manejadores de base de datos en relación beneficio-costo, y sobre todo su instalación debe ser sencilla y rápida de realizar.

#### REPORTE DE MATERIAS FACULTAD DE lNGENIERlA

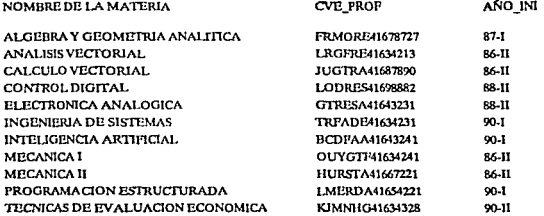

### F1GURA2

## REPORTE DE MATERIAS<br>FACULTAD DE INGENIERIA

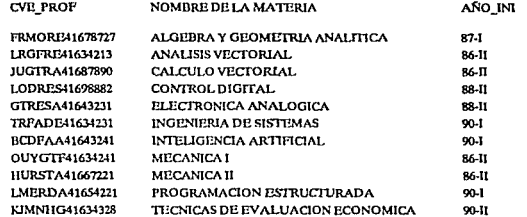

#### flGURAJ

## CAPITULO IV DISENO

## Diseño global

÷.

El disefio de SINERGIA deberá ser 100% modular, tomándose en cuenta 1as siguientes características:

- $\bullet$ Ningún módulo debe de sobrepasar de 150 instrucciones ejecutables.
- $\bullet$ Se debe realizar el desarrollo con base a valores constantes previendo posibles adecuaciones futuras.
- $\ddot{\phantom{0}}$ Los parámetros de las rutinas deberán ser explícitos, salvo que dado un anAlisis global sea necesaria la existencia de parámetros comunes.
- $\bullet$ Los identificadores deberán ser mnemónicos.
- $\bullet$ Las rutinas críticas (Entrada/Salida) deben estar bien definidas y homogeneizadas.
- Deberán utilizarse las rutinas del sistema SER que va existen.

a kalendari shi na katalog da

## Sistema General de Captura ( SGC ) '

### Consideraciones preliminares

Es común que las aplicaciones existentes se hagan con base a menúes que en ocasiones se plantean como diagramas navegacionales. En SGC se deberá minimizar el uso de los cotidianos mcnües de Altas, Bajas, Cambios y Consultas al incorporar el manejo de Teclas Funcionales y Estados para realizar estas funciones (un Estado es una pantalla o conjunto de pantallas en cascada en donde se pueden rcali7.ar algunas de las siguientes funciones concretas: Altas, Bajas, Cambios, Consultas, Valores o Ayuda), el diseño de las pantallas deberá ser un reflejo del archivo que se está capturando y la manera de navegar en el sistema deberá ser un reflejo de sus relaciones con otros archivos.

En SGC deberá ser posible dado un nombre de campo conocer n que archivo pertenece, su tipo, si es llave o no, etc., pero sobre todo deberá ser posible averiguar si está relacionado con otro archivo y el valor que deberá tomar a1 expandirse como resultado de dicha unión, por lo anterior la unidad fundamental de información cnSGC será el nombre del campo.

En SGC se deberá aprovechar el manejo de archivos indexados con una sola llave principa1, ya que se crearán relaciones dinámicas basándose en la incorporación de dos nuevas caracterísücas para definir a los campos de los archivos: El campo sobre el que se hará el mapco o unión (Llave Foránea) y el campo que se tomará para expandir el campo mapcado (Valor Foráneo); siendo la única restricción que la llave Foránea deberá ser la llave primaria de otro archivo. Para aclarar cualquier posible duda sobre las consideraciones anteriores se expondrá el siguiente ejemplo:

Supongasc un archivo de datos personales en donde se requiere tener la Entidad de nacimiento de cada individuo; y cuya descripción de registro es la siguiente:

### DATOS PERSONALES

. . . . . . .

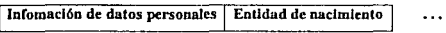

Se sabe que en una relación de 1 a N entre archivos, es recomendable tener adicionalmente un catálogo de entidades con objeto de capturar únicamente la clave de la entidad para cada individuo registrado:

### CATALOGO DE ENTIDADES

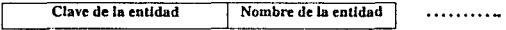

Considerando el esquema anterior al definir el campo Entidad de Nacimiento en el archivo de Datos Personales se tendrá que indicar que su llave Foránea es la Clave de la Entidad y su Valor Foráneo es el nombre de la entidad del Catálogo de Entidades. Recordemos que la única restricción consistirá en que el campo Clave de la Entidad tendrá que ser forzosamente la llave del Catálogo de Entidades.

### Como navegar en el sistema

Para capturar información en SGC, inicialmente se sclcccionarácl archivo que se desea una vez accesado alguno de estos estados (v.g. Alta), deberá ser posible accesar cua1quicr archivo siempre y cuando se este posicionado en un campo que sea mapcado en él, del ejemplo anterior, una alternativa de captura serla seleccionar el archivo de Datos Persona1cs y capturar la información, pero si se desea Altas, Bajas, Cambios o Consultas del Catálogo de Entidades, no será necesario abandonar la pantalla inicial, sino simplemente posicionarse en el campo correspondiente (Entidad de Nacimiento del archivo de Datos Personales) y solicitar una Alta, Baja, Cambio, Consulta o Valores del Catálogo de Entidades. Es conveniente aclarar que esto podría ser iterativo si es que el Catálogo de Entidades tiene a su vez campos mapeados.

Cuando se realice el procedimiento enunciado en el párrafo anterior SGC deberá marcar el campo que dió origen a la nueva pantalla con atributos de video especiales y restaurar los atributos normales al terminar.

De lo anterior se observa que existirán dos tipos principales de estados: Estados Anidablcs (Altas, Bajas y Cambios) y Estados no Anidablcs (Valores, Consulta y Ayuda). Los Estados Anidables serán aquellos en que será posible alcanzar alguna otra pantalla, mientras que en los Estados No Anidablcs esto será imposible.

Es importante aclarar que los estados anidables deberán consistir de una ventana formada por textos y campos de captura, además el Estado llamado Valores, desplegará una área de Scroll donde aparecerán encolumnados únicamente los dos primeros campos de la forma de captura; el Estado llamado Consulta desplegará la pantalla de Captura pero realizando la expansión final de los campos mapeados, y el Estado llamado Ayuda desplegará en línea textos auxiliares.

Es importante recordar que el valor mapcado podrá ser a su vez mapcado, por lo que podrfa ser necesario recorrer varios archivos para conocer el valor final.

Existirá un tipo especial de estado que será el estado de cascada¡ este estado solo podrá existir en los estados anida bles y en la Consulta, y podrá ser generado automáticamente en la instalación cuando los campos de un archivo no quepan en una sola pantalla, por lo que ésta se complementará con una o mas pantallas en cascada.

 $\Delta$ 

A continuación se enuncian las funciones concretas (con nombres mnemónicos) que deberá reconocer SGC por omisión y las acciones correspondientes que se deberán reflejar en:

### TECLAS FUNCIONALES

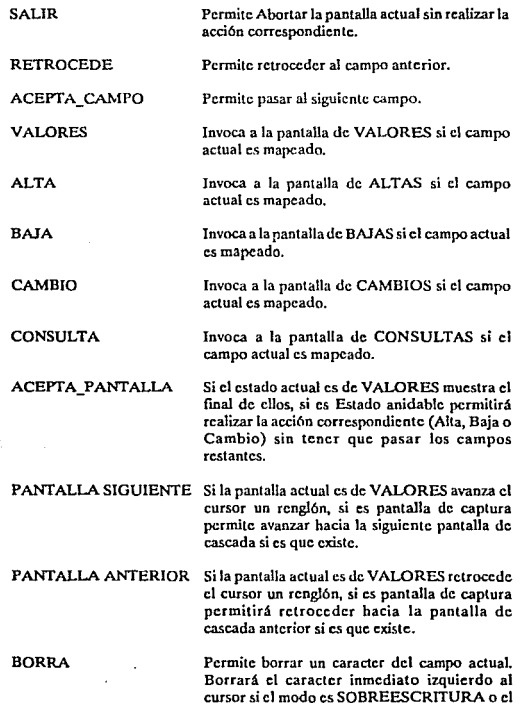

caracter sobre el que está el cursor si el modo es INSERCION.

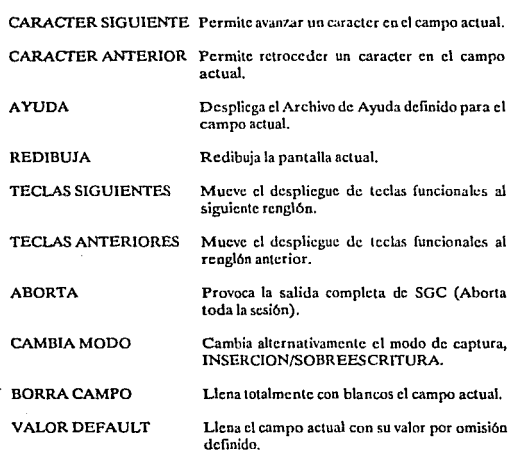

Las teclas descritas provocarán interrupciones que se pueden clasificar en tres tipos:

- Leves: Son aquellas que involucran únicamente acciones dentro de un campo: REDIBUJA, CAMBIA MODO, BORRA, BORRA CAMPO, VALOR DEFAULT, CARACTER ANTERIOR, CARACTER SIGUIENTE, TECLAS ANTERIORES y TECLAS SIGUIENTES.
- Medias: Son aquellas que involucran movimientos dentro de la misma pantalla, pero sin cambiar de Estado: RETROCEDE, ACEPTA CAMPO y ACEPTA PANTALLA.
- Fuertes: Son aquellas que involucran movimientos entre estados: SALIR, VALORES, ALTA, BAJA, CAMBIO, CONSULTA, PANTALLA SIGUIENTE, PANTALLA ANTERIOR, AYUDA y ABORTA.

En la mayoría de los sistemas se han incorporado de alguna manera procedimientos de validación (UARS o TRlGERS), sin embargo éstos generalmente no son lo suficientemente flexibles y en ocasiones impiden cualquier particularización al respecto. SGC deberá proporcionar una validación automática por omisión permitiendo opcionalmente escribir procedimientos en lenguajes de alto nivel que se podrán ejecutar antes o después de desplegar una forma o después de completar la entrada para un campo específico. Estas rutinas podrán ser utilizadas para simples validaciones o para procesamientos complejos que se requieran.

En SGC las rutinas de validación deberán ser generales para poder utilizar las mismas en diferentes casos (como validación de ciertos caracteres o cadenas de entrada), por lo que además tendrá que ser posible pasarles parámetros diferentes en cada llamada. Su ejecución deberá ser dinámica, lo cual signiíica que para adicionar una rutina sólo será necesario ligarla una vez y a partir de ese momento tendrá que estar disponible para llamarse en cualquier momento cuantas veces se requiera. alterando 6nicamcntc el campo de la definición adecuado, es decir, no deberá ser necesario religar toda la aplicación cada vez que se altere el punto de llamada.

SGC deberá proporcionar una serie de rutinas de uso común y general que puedan ser utilizadas dentro de las rutinas de validación como:

- Ca1c\_Tipo\_Edo: Deberá indicar el tipo de estado desde el que se esta llamando.
- Lee Campo: Deberá leer un valor a un campo cualquiera.
- Escribc\_Campo: Deberá escribir el contenido en un campo cualquiera.

La mayoría de los sistemas existentes dejan al usuario la tarea de verificar la integridad de la información, es decir, no verifican que al capturar una llave foránea 6sta exista en el archivo correspondiente, tampoco verifican que se pueda borrar un registro de un archivo si es que su llave sirve como llave foránea en algún otro archivo. En SGC estas dos validaciones deberán ser automáticas.

Cuando se diseña un sistema, normalmente se utiliza la misma pantalla para cada operación básica. pero ésto solo es aparente, ya que deben existir sutiles diferencias operativas que provocan la existencia de cuatro versiones de la misma pantalla. En SGC esto deberá desaparecer, ya que la misma pantalla servirá para las Altas, Bajas, Cambios y Consultas, realizándose automáticamente las diferencias operativas necesarias, como se explica a continuación:

Para la ALTA se capturarán todos los campos verificando que el valor dado en el primer campo {llave) no exista previamente en el archivo de datos.

Para la BAJA, sólo se preguntará la llave del registro a dar de baja, una vez que el usuario la proporciona, se desplegará el registro completo utilizando para ello las pantallas definidas, a continuación e 1 sistema deberá preguntar si el usuario está seguro de borrar pcnnanentcmente el registro y si la respuesta es afirmativa, se deberá verificar automáticamente la integridad de la misma antes de proceder.

Para et CAMBIO, el sistema preguntará la llave del registro a modificar, uoa vez que el usuario la proporciona, SGC se comportará como si estuviera haciendo una ALTA, excepto porque no permitirá el acceso al primer campo (llave) y las pantallas se desplegarán con la información previa.

SGC deberá contemplar la opción de particularizarse para diferentes instalaciones, es decir, deberá ser posible redefinir las teclas funcionales y sus textos asociados de la respectiva ayuda permanente, además deberá poderse reconfigurar los atributos de video de los campos y textos (normales y marcados).

Pensando en la necesidad de automatizar lo mas posible la creación de sistemas, SGC deberá contar con utilcrfas capaces de realizar funciones complejas con criterios universalmente aceptados. Entre las mas destacadas estarán la creación automática de pantallas y la incorporación de una. aplicación completa para configurar nuevas insta1acioncs.

En suma, la idea de SGC será poder partir únicamente de una descripción de registro y un diagrama similar a los de Entidad-Relación para generar una aplicación completa en muy poco tiempo.

### Entradas y Salidas

### Diccionario de archivos

SGC básicamente deberá manejar dos tipos diferentes de información de definición:

- Definición de Datos (Diccionario de Datos).
- Definición de las Pantallas y sus Campos.

Además SGC podrá manejar otro tipo de información como:

- Archivos de texto para el manejador de ayuda opcional co línea.
- Archivos de datos.
- Módulos objeto de rutinas de validación opcionales escritas y compiladas en un lenguaje de tercera generación.
- Programas de control.

Para facilitar el manejo del sistema y su compresión se decidió organizar la información mencionada almacenando cada tipo diferente de dato en directorios diferentes. Aprovechando la capacidad de definir nombres lógicos, cada una de las rutas para los directorios mencionados está contenida en un nombre lógico, con el cual el usuario puede organizarla a su gusto¡ sin embargo el directorio o subdirectorio que almacenará los programas de control deberá ser constante.

> 30 saa ja
### ARCHIVOS:

### SMCSDcf \_datos

Este archivo es el Diccionario de Datos y en él se incluirán todos los atributos que caracterizan al nombre del campo, que es la unidad fundamental de información de SGC. Se encuentra residente en el subdirectorio DSC\$, el cual es generado automálicamente por el programa de instalación.

### XXXXXX.pnt

En estos archivos se incluye la información necesaria para la definición de las pantallas de captwa, asf como de sus campos. Las equis significan que el nombre varía dependiendo del archivo, ya que cada uno tiene un nombre diícrcntc.

Se encuentra residente en el subdirectorio PNTS, el cual es generado automáticamente por el programa de instalación.

a ng Pina

كواسي الساسيان

 $\mathbb{Z}^{2\times 2}$ 

 $\alpha$  ,  $\alpha_{\rm c}$  ,  $\alpha_{\rm c}$ 

# Descripción de archivos

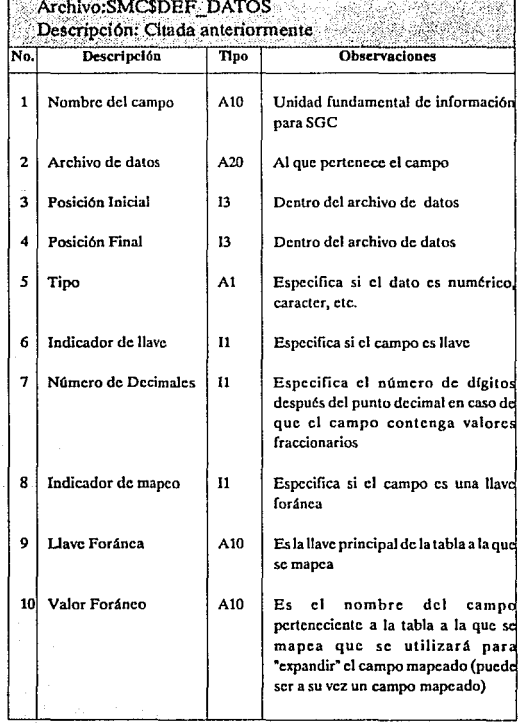

 $\frac{1}{2} \int_{\mathbb{R}^3} \frac{1}{\sqrt{2}} \, \frac{1}{\sqrt{2}} \, \frac{1}{\sqrt{2$ 

 $\label{eq:1} \left\langle \phi_{\alpha} \phi_{\alpha} \right\rangle_{\rm{eff}} = \left\langle \phi_{\alpha} \right\rangle_{\rm{eff}} = \left\langle \phi_{\alpha} \right\rangle_{\rm{eff}} = \left\langle \phi_{\alpha} \right\rangle_{\rm{eff}} = 1$ 

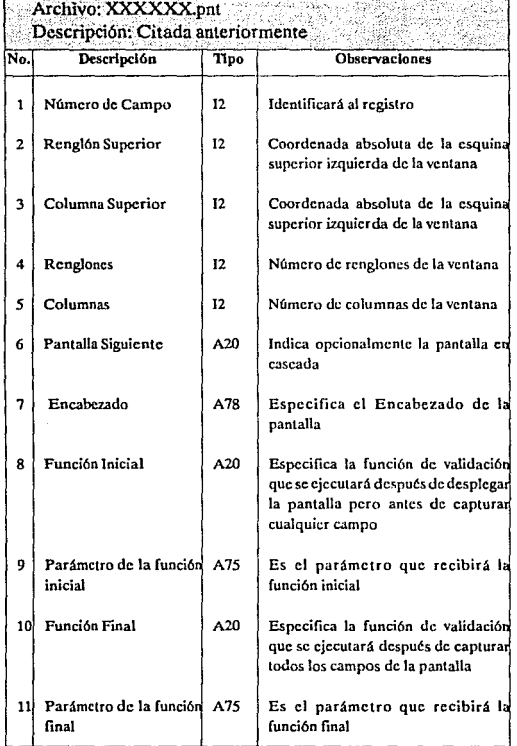

33

 $\label{eq:2} \mathcal{F} = \sum_{i=1}^n \frac{(\mathcal{F}_i)^2 \mathcal{F}_i^2}{\mathcal{F}_i^2} \mathcal{F}_i^2 \mathcal{F}_i^2 + \mathcal{F}_i^2 \mathcal{F}_i^2 \mathcal{F}_i^2.$ 

 $\label{eq:2.1} \frac{d}{dt} \left( \begin{array}{cc} 1 & 0 & 0 \\ 0 & 0 & 0 \\ 0 & 0 & 0 \end{array} \right) = \frac{1}{2} \left( \begin{array}{cc} 1 & 0 & 0 \\ 0 & 0 & 0 \\ 0 & 0 & 0 \end{array} \right)$ 

Protection of the same

ya susa<br>1997 - P

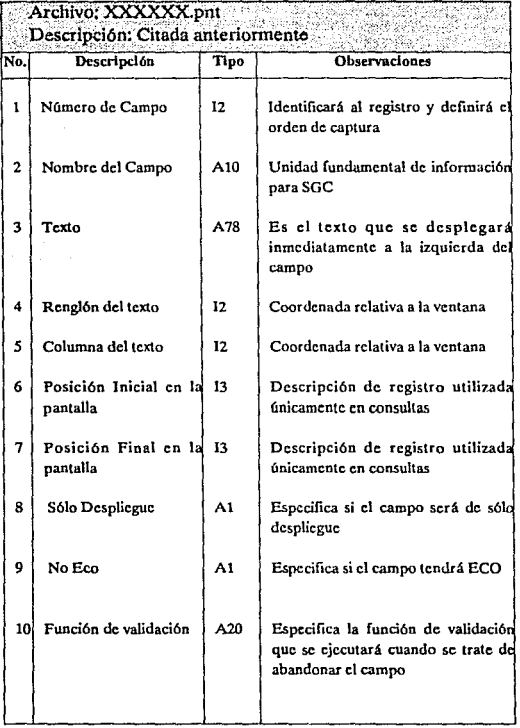

34

ation of the complete of

 $\sim$  ,  $\approx$   $\sim$  ,  $\pm$ 

수 음식

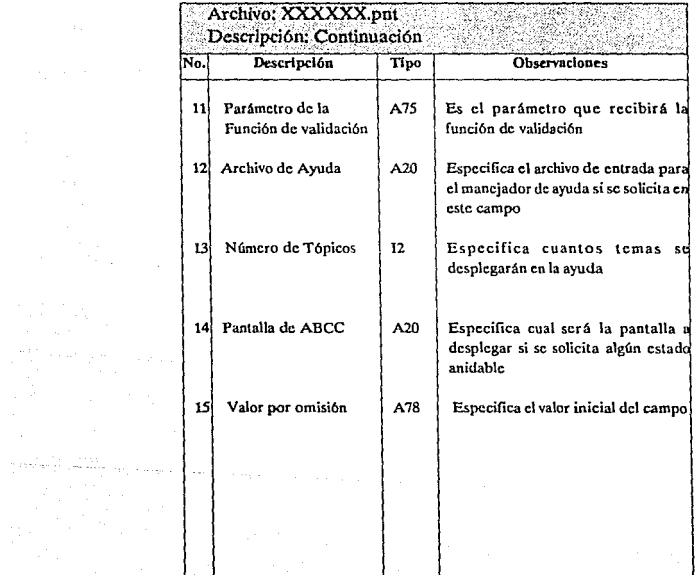

Para poder minimizar el número de archivos de definición se incluirá la definición de pantallas y la definición de campos en el mismo archivo, por lo que para diferenciarlos se asignará el número de campo 0 para el registro de definición de pantalla y números de campo mayores a O para las definiciones de campos.

Será necesario mencionar el funcionamiento de algunos campos importantes:

En Ja definición de Pantallas:

Encabe7.ado:

SGC deberá centrar su contenido ignorando los blancos iniciales y finales que contenga

En la definición de Campos:

Posición Inicial y Final en la pantalla

Esta información es utilizada únicamente al usar la función CONSULTA, y constituye una opción de seguridad, ya que permite limitar el tamaño de la información mostrada.

Cuando se realiza una CONSULTA, SGC forma el registro a desplegar tomando en cuenta las posiciones definidas aquí, por lo que si a un campo se le define tamaño inferior al real, solo se desplegarán los caracteres autorizados. El tamaño real de un campo será su tamaño definido en el Diccionario de Datos si no es un campo mapeado, o el tamaño del campo resultante al realizar Ja expansión final si el campo es mapcado

### Descripción y función de las pantallas

Se debe hacer una pequeña rcílexión sobre el futuro funcionamiento global de SGC. para definir qu6 se puede catalogar como entrada y qué como salida.

La primera fase de la utilización de SGC será la instalación, aquf prácticamente las entradas serán fijas y consistentes de menúes, y de preguntas secuenciales que proporcionarán información de diversos tipos, ya sea para generar el medio ambiente de trabajo sugerido o para definir las pantallas de la aplicación¡ además constará de pantallas fijas en donde se realizará la creación y modificación de los archivos de definición para SGC. Es importante señalar que la instalación será en sí misma una aplicación de SGC.

Las preguntas que hace SGC durante su instalación son muy sencillas y no necesitan mayor explicación, ejemplos de ellas son:

37

- lEstá de acuerdo con el directorio donde se instalará la aplicación?
- lEstá de acuerdo con la posición de la ventana?
- Proporcione el encabezado de la pantalla.

Las pantallas fijas que se utilizan son las mostradas a continuación:

# EXPLICACION GENERAL

38

DISEÑO

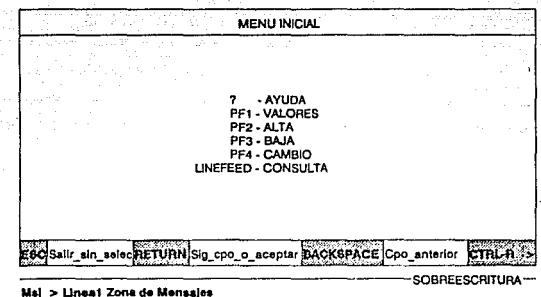

MSJ > Linea2 Zona de Mensajes

DISEÑO

**MENUO**<br>A continuación se explicará con una serie de 3 pantallas el funcionamiento típico dcSGC:

Cotidianamente durante la ejecución normal de SGC, existirá superposición de pantallas, aquí se muestra el menú inicial por omisión que es un menú de opciones; a continuación señalaremos las regiones que podemos apreciar en esta pantalla:

- Zona sugerida para situar pantallas: Está situada del renglón 2 al renglón 20.
- Indicador de Teclas Funcionales: Estará situado en el renglón 21 de la pantalla y será una linea formada por varias parejas de textos, el primer elemento de cada pareja será el nombre de la tecla (ESC, RETURN, etc.) y el segundo será una breve explicación sobre la íunción de dicha teda (Salir\_sin\_sctcc, Sig\_cpo\_o\_ aceptar, etc.).
- Zona de Mensajes: Estará. situada en los renglones 23 *y* 24 y en ella se desplegará cualquier mensaje enviado por SGC.

DISEÑO

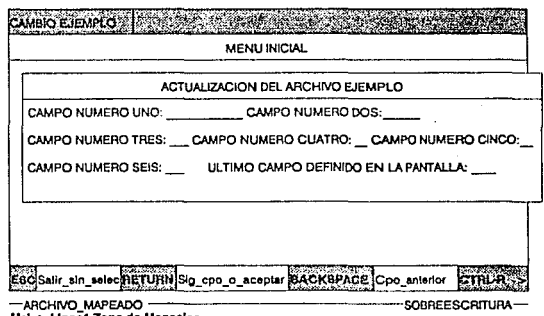

.

Mal > Linca1 Zona de Mensales MSJ > Linea2 Zona de Mensajes

### MENU<sub>1</sub>

Aquí se muestra un CAMBIO para el archivo EJEMPLO:

- $\bullet$ Se observa la pantalla superpuesta al menú inicial; dicha pantalla esta fonnada por textos y campos.
- Indicador de Anidamiento: Será la primera línea, y tendrá un elemento para cada pantalla desplegada, cada elemento estará formado por la operación y el nombre dcJ archivo accesado, en este caso CAMBIO EJEMPLO.

Línea Auxiliar: Estará situada en el renglón 22 de la pantalla y señalará el comienzo de la rona de mensajes, indicando si se está posicionado en un campo mapcado al mostrar en primer término el nombre de un archivo, indicará además el modo de operación actual {INSERCION o SOBREESCRITURA).

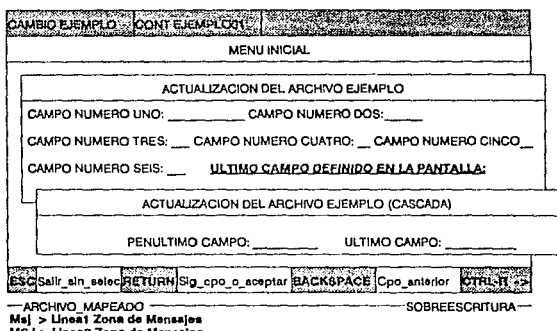

MSJ > Linea2 Zona de Monsales

where the way of

## MENU<sub>2</sub>

Aquí se muestra la segunda pantalla (en cascada) del CAMBIO al archivo EJEMPLO:

- $\ddot{\phantom{0}}$ Se observa su superposición a la primer pantalla.
- $\bullet$ En el Indicador de Anidamiento: Aparece ahora un nuevo elemento que identifica a la pantalla de cascada, este elemento estará formado con la abreviación CONT y un número secuencial posfijo al nombre del archivo (CONT EJEMPLO01).
- $\bullet$ En la pantalla anterior se observan los atributos de video usados por omisión para resaltar el campo origen desde donde se alcanzó la pantalla de cascada.

**Paradicio** 

DISENO

 $\sigma$ بالمحرو

# INSTALACION

 $\overline{42}$ 

 $\hat{\rho}_{\rm{max}}$  is  $\hat{\rho}_{\rm{max}}$ 

 $\alpha$   $\alpha$ 

DISEÑO

MENU DE INSTALAC\ON

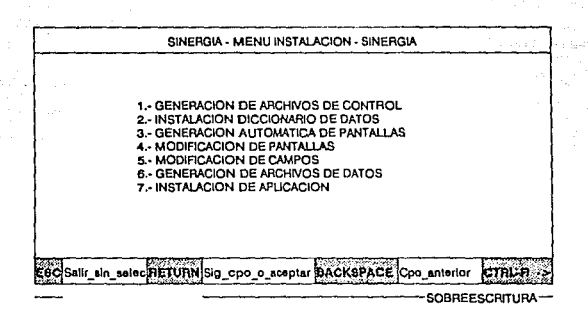

43

ÿ.  $\frac{1}{2}$  ,  $\frac{1}{2}$ 

# MENUO<br>Será el primer menú obtenido al invocar la instalación.

### AYUDA SOUCITADA EN EL MENU DE INSTALACIÓN

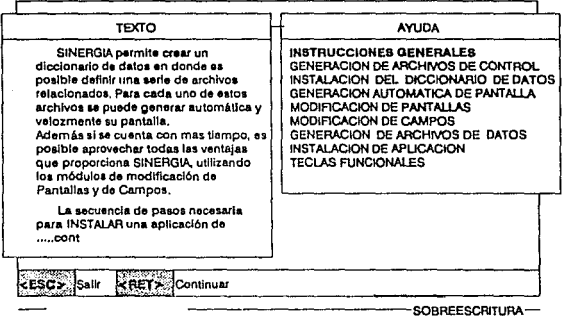

Mai > Seleccione una opción

# MENU1

En esta pantalla se muestra el manejador de ayuda, que se desplegará si se solicita<br>en el Menú de Instalación, como se observa existirán varios tópicos de consulta.

44

. ...

DISENO

### MENU INICIAL POR OMISION DESPLEGADO AL SELECCKJNAR LAS OPCIONES 2, 4 Y 5

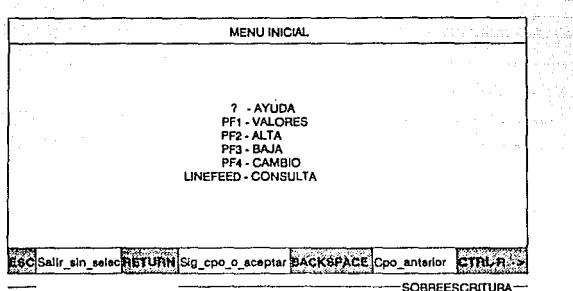

# MENU 2

En esta pantalla se muestra el menú inicial donde se puede seleccionar la operación a realizar:

- $\cdot$ En el Diccionario de Datos si prcviamcnle se seleccionó la opción 2.
- $\bullet$ En la definición de pantallas si previamente se seleccionó la opción 4.
- $\epsilon$ En la dcfmici6n de campos si previamente se sclcccion6 la opción *5.*

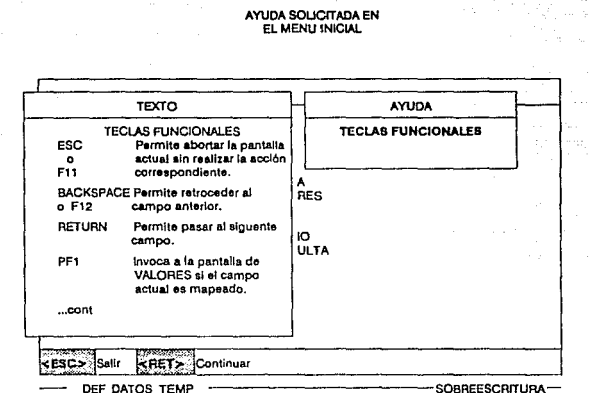

**Msj > Seleccione una opción** 

# MENU<sub>3</sub>

En esta pantalla se muestra el manejador de ayuda, el cual añadirá opcionalmente la capacidad de organizar la información en Tópicos, precisamente en la ventana de Ja derecha con encabezado AYUDA. encontramos la ventana de TOPICOS, la cual se comporta como una área de Scroll donde el usuario puede seleccionar el tema a consultar. En la ventana de la izquierda con encabezado TEXTO, se despliega solamente lo que al usuario le interesa y como en este caso existe mas información, aparece el indicador ... cont, brindando al usuario la posibilidad de observar la siguiente pantalla si oprime la tecla < Retum > o Salir de la consulta con la tecla <Ese> como lo indica el manejador de teclas funcionales.

**DISEÑO** 

# AREA DE SCROLL GENERAL PARA SELECCIONAR EL ARCHIVO DE TRABAJO ARCHIVOS EXISTENTES **CIUDADES** ESTADOS PAISES Salir sin selectRETURNISeleccionar CARRIBASICABAJO Scroll **CTRL**

SE GENERAN NUEVOS TODOS LOS ARCHIVOS DE PNTS? (S/N) >n Mal> Seleccione una opción

# MENU4

Aquí se muestra el área de Scroll que desplegará los nombres de todos los archivos definidos en el Diccionario de Datos, como se ha mencionado esto podrá ser necesario en varios casos como en la generación de archivos de datos, al comenzar la operación de una aplicación o en la generación automática de pantallas; el caso que se muestra corresponde precisamente a ésta última.

### PANTALLA PARA ACTUALIZACION DEL DICCIONARIO DE DATOS

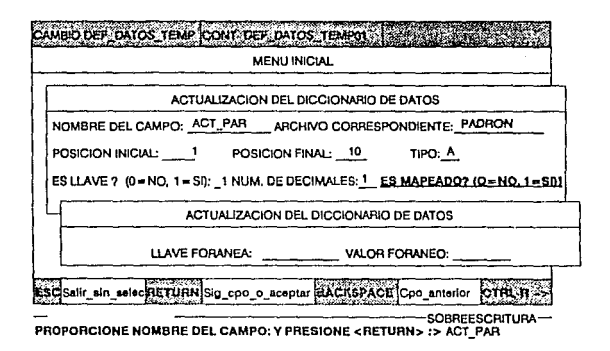

### **MENUS**

Cabe aclarar que la manipulación de la información se hará en un archivo temporal intermedio por dos razones:

Posibilitar el desechar todas las modificaciones realizadas

28

Como los nombres de archivos en el Diccionario de Datos son fijos, y la aplicación deberá utilizarse para cualquier nombre de archivo, es necesario utilizar una área de trabajo temporal.

### **CONSULTA RAPIDA** PARA EL DICCIONARIO DE DATOS

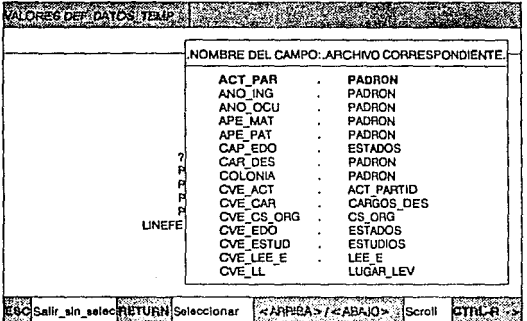

.,

Mal> Seleccione una opción

## MENU<sub>6</sub>

Se obtendrá al solicitar el estado VALORES durante la definición del Diccionario de Datos, después de que el usuario haya contestado a la pregunta automática que hace el sistema solicitando el valor de la llave inicial a desplegar, en este caso la respuesta fue nula por lo que el posicionamiento se hizo en el inicio mismo del archivo.

49

 $\liminf_{n\to\infty}\frac{1}{n}\leq\limsup_{n\to\infty}\frac{1}{n}\leq\frac{1}{n}\leq\frac{1}{n}.$ 

Esta es una área de SCROLL con posicionamiento dinámico y automático.

### PANTALLA PARA ACTUALIZACION DE LAS DEFINICIONES DE PANTALLAS

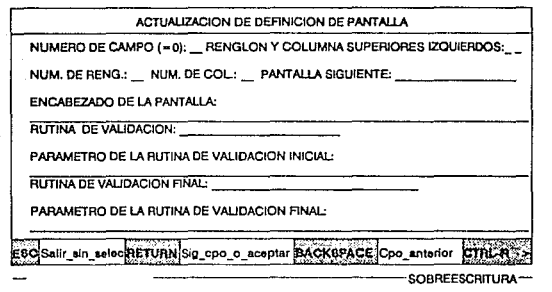

Desea observar la pantalla? (S/N) > N

 $\begin{array}{ll} \textbf{M}\to\textbf{N}\ \textbf{U}\ \textbf{7} \end{array}$  Pantalla definida para la actualización de las definiciones de pantalla; en la zona de mensajes se observa la opción dada al usuario para observar la pantalla antes de modificarla.

# CONSULTA RAPIDA PARA LA<br>DEFINICION DE PANTALLAS

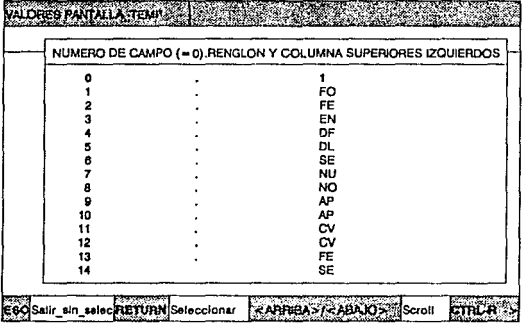

- PANTALLA TEMP SOBREESCRITURA- PROPORCIOÑE NUMERO DE CAMPO (=0): INICIAL Y PRESIONE <RETURN>: Ms|> Selecciona una opción

### MENU8

Se obtendrá al solicitar el estado VALORES durante la definición de pantalla, después de que el usuario haya contestado a la pregunta automática que hace el sistema solicitando el valor de la llave inicial a desplegar, en este caso la respuesta fue nula por lo que el posicionamiento se hizo en el inicio mismo del archivo, además en este campo (primer campo de la forma normal) existe una rutina de validación que sólo acepta como respuesta válida aJ O.

Esta es una área de SCROLL con posidonamicnlo dinámico y automático.

in su

القرار فمواطنة والتواصير

DISENO

# PmTAllA PARA ACTUAUZACION DE LAS DEFINICIONES DE CAMPOS

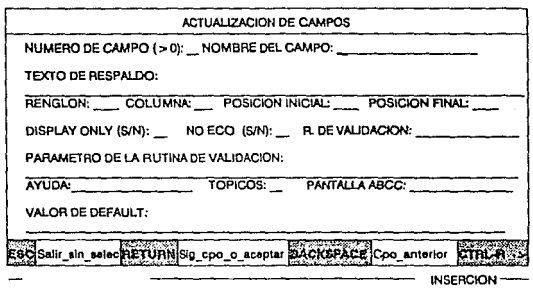

Dessa observar la pantalla ? (S/N) > N

MENU 9<br>Pantalla definida para la actualización de las definiciones de campo; en la zona de<br>mensajes se observa la opción dada al usuario para observar la pantalla antes de modificarla,

52

t, yi j.

### CONSULTA RAPIDA PARA LA DEFINICION DE CAMPOS

J.

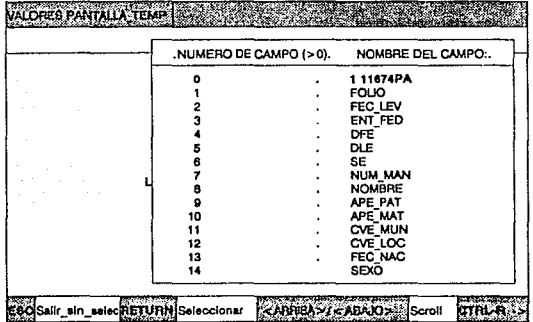

- DEF DATOS TEMP SOBREESCRITURA-Mal> Seleccione una opción

 $\bf{M} \to \bf{N} \, \bf{U} \, \bf{10}$  Se obtendrá al solicitar el estado VALORES durante la definición de campos, después de que el usuario haya contestado a la pregunta automática que hace el sistema solicitando el valor de la llave inicial a desplegar, en este caso la respuesta fue nula por lo que el posicionamiento se hizo en el inicio mismo del archivo, además en este campo (primer campo de la forma normal) existe una rutioa de validación que sólo acepta como respuestas válidas cualquier valor mayor al O.

Esta es una área de SCROLL con posicionamiento dinámico y automático.

DISEÑO

# APLICACION

Como se ha mencionado las aplicaciones consistirán de algunas pantallas fijas (que el usuario puede modificar) y un número indeterminado de pantallas que se definen al generar la aplicación. Como es obvio ímicamente se pueden mostrar aquí las pantallas fijas.

### DESPLEGADO DE LOS ARCHIVOS EXISTENTES

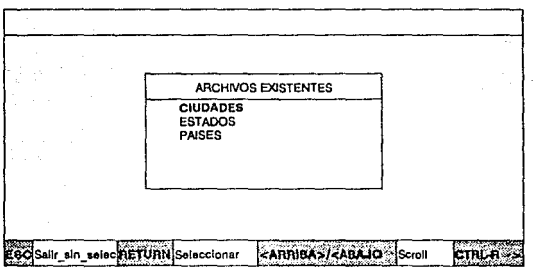

**Mal>** Selecclone **una** ópclon

# MENU<sub>1</sub>

Aquí se muestra el área de Scroll que desplegará los nombres de todos los archivos definidos en el Diccionario de Datos, como se ha mencionado esto ocurrirá solamente al principio de la ejecución y solamente si al símbolo PNT \_ INI se le asignó el valor MANUAL. Asf el usuario podrá seleccionar el archivo de trabajo deseado.

> *SS* Sari,

# MENU INICIAL POR OMISION DESPLEGADO DURANTE LA OPERACION DE LA APUCACION

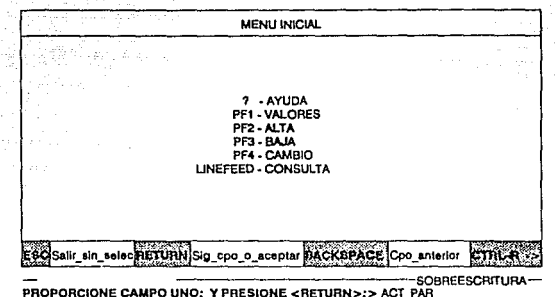

**FROPORCIONE CAMPO CNO: I FREDIONE CRETCH**<br>Error > NO EXISTE LA LLAVE EN ARCHIVO: DATOS

# MENU2

En esta pantalla se muestra el menú inicial por omisión que se deberá obtener después de seleccionar el archivo de trabajo. En Ja zona de mensajes se observa un intento fallido de realizar un CAMBIO al archivo DATOS, ya que al presionar PF3 el sistema preguntará el valor del primer campo de la forma para buscar la información deseada, en este caso dicha búsqueda falló.

*S6* 

ur tris

### AYUDA SOLICITADA EN FL MENT I INICIAL

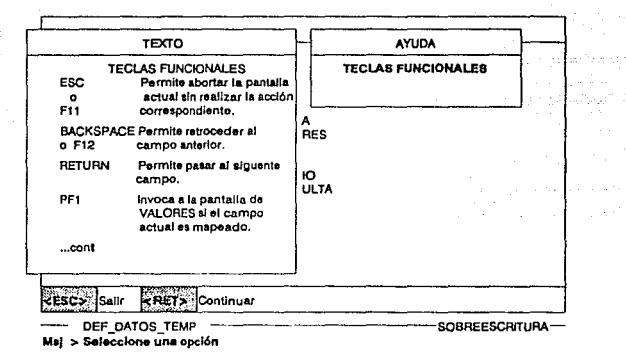

# MENU3

En esta pantalla se muestra el manejador de ayuda, el cual añadirá opcionalmente la capacidad de organizar la información en Tópicos, precisamente en la ventana de la derecha con encabezado AYUDA, encontramos la ventana de Tópicos, la cual se comporta como una área de Scroll donde el usuario puede seleccionar el tema a consultar. En la ventana de la izquierda con encabezado TEXTO, se despliega solamente lo que al usuario le interesa y como en este caso existe mas información, aparece el indicador ...cont, brindando al usuario la posibilidad de observar la siguiente pantalla si oprime la tecla <Return> o Salir de la consulta con la tecla <Esc> como lo indica el manejador de teclas funcionales,

La segunda fase de SGC consistirá ya en la utilización del sistema que se instaló<br>previamente, aquísolo será posible catalogar como entradas a las pantallas de captura (cuyo formato se genera durante la instalación y es variable), y como salidas a los archivos de datos (cuya descripción también se genera durante la instalación).

# Herramientas auxiliares

### Las herramientas auxiliares serán:

- GENERA\_DTS: Este programa se encargará de generar Jos archivos de datos definidos en el Diccionario de Datos, dando la opción de generar todos o de seleccionar uno o varias de ellos. Es necesario mencionar que como una caractcristica de seguridad SGC en su operación accesará sólo archivos ya existentes por lo que será necesario utilizar esta utilería previamente, esta característica no impedirá utilizar archivos que va contengan información, siempre y cuando cumplan las restricciones de SGC.
- GENERA PANTALLAS: Este programa será una herramienta muy poderosa ya que permitirá generar las pantallas de captura automáticamente con atributos por omisión basándose únicamente en el Diccionario de Datos; estas pantallas estarán formadas con todos Jos campos del archivo definido agregándolos secuencialmente a la derecha y saltando al renglón siguiente cuando el espacio disponible en el renglón no sea suficiente, al mismo tiempo que generando automáticamente estados de cascada cuando se alcance el final del espacio disponible en la pantalla. Adicionalmente se 1e permitirá al usuario posicionar manualmente cada una de las pantallas y cambiar el texto de cada campo. Al igual que en GENERA\_DTS se podrá seleccionar entre generar todas las pantallas o únicamente alguna o algunas del Diccionario de Datos.
- PRUEBA\_PANTALLAS: Este programa permitirá desplegar una pantal1a directamente conociendo únicamente su nombre.

# Rutinas de validación de biblioteca

Junto con los programas ejecutables y los programas de control se incluirán una serie de rutinas de validación generales como parte de una biblioteca del usuario (como ya se ha mencionado, estas rutinas aceptarán un parámetro, el cual estará asociado a la pantalla desde donde se realiza el llamado) esta biblioteca contendrá:

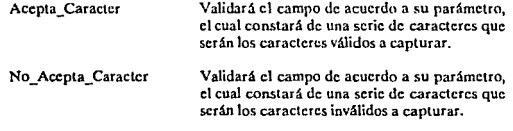

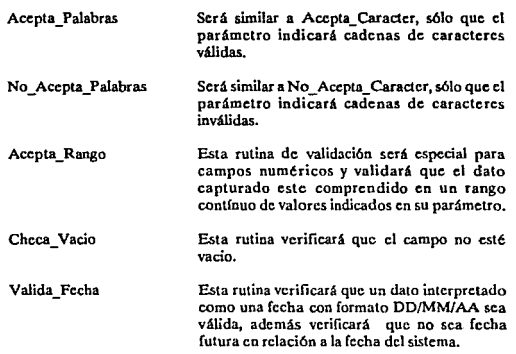

# Estructuras de datos utilizadas

Las estructuras de datos que resolverán el problema de mantener la información de definición en memoria serán las siguientes:

## VEC\_DEF\_DATOS(MAX\_ VEC\_DEF\_DATOS)

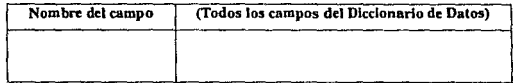

Esta estructura almacenará la información del Diccionario de Datos, y buscando rapidez de acceso, el vector deberá estar ordenado por el nombre del campo para poder rcalizar búsquedas binarias.

a la Provincia del

 $\mathbb{Z}_{2n}$  is a

### NOM\_NUM\_PNT(MAX\_ VEC\_PNT)

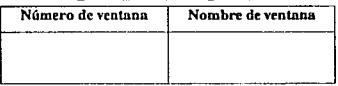

Ya que todas las estructuras que se manejarán serán vectores o matrices, y dado que estas estructuras se accesan por número de elemento, será necesario convertir previamente los nombres de ventana a números de ventana utilizando la estructura anterior, Ja cual estará ordenada por el nombre de la ventana y su acceso será también por búsqueda binaria.

### VEC\_PNT(MAX\_ VEC\_PNT)

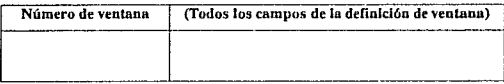

Esta estructura almacenará la información de definición de la ventana, y los accesos se realizarán directamente por el número de ventana.

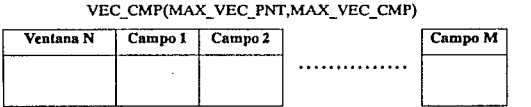

Esta estructura almacenará la dcímición de todos Jos campos para todas las pantallas, siendo su acceso directo por número de ventana y número de campo.

### VEC\_PARAM(MAX\_ VEC\_PNT)

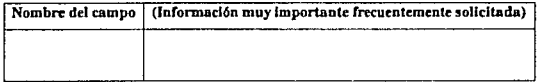

Esta estructura almacenará información que se podrá obtener después de realizar un cierto proceso a Ja información de definición, pero que será frecuentemente solicitada como: longitud del registro, número de campos que contiene, nombre y posición del .e.ampo llave, etc., esta estructura se accesará directamcnlc por el número del archivo.

### VEC\_DEF\_DATOS\_DEPENDJENTES(MAX\_VEC\_PNT)

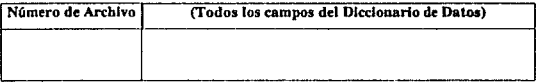

Adicionalmente esta estructura contendrá la misma información que VEC DEF DATOS solo que ordenada por Nombre de Campo Mapeado y Archivo de Datos. Jo cual será útil para checar la integridad de la información antes de proceder con una BAJA.

Debido a la utilización de las estructuras mencionadas, se observa que se puede simplificar grandemente la lógica de todo el sistema, si se le asigna un nombre único a los archivos de datos y a sus pantallas, lo que significaría que internamente tendrían también un número único para todas las estructuras utilizadas.

# Programas de control

Los programas de control serán programas de comandos de DCL (Lenguaje del SO VMS) que harán un uso extensivo de Jos programas ejecutables de que consta SGC; formando en realidad una aplicación complcla.

Corrc\_Prucba\_Pantallas

Este programa ejecutará la herramienta auxiliar de PRUEBA PANTALLAS.

Corrc\_SGC

Este programa ejecutará a SGC.

Gen\_Arch\_ Ctrl

Este programa generará a su vez todos los programas de control particulares para cada aplicación nueva, también mostrará y creará en su caso la estructura sugerida al usuario para instalar una nueva aplicación de SGC.

Instala\_Pnt

Este programa controlará la instalación de Jos archivos de pantaJlas.

Jnstala\_Dcí\_Datos

Este programa controlará la instalación del Diccionario de Datos.

Liga < Aplicación>

Este programa generará los ejecutables que deberán ser particulares para cada aplicación, dada la existencia de rutinas de validación independientes.

SGC <Aplicación>

Este programa será el encargado de correr la aplicación generada, ya como un sistema independiente preparando todo el medio ambiente para su ejecución.

### DISEÑO

and a state of a

sa da kwakala Najeriya na mats

# Módulos

Las herramientas que se utilizarán para lograr los objetivos serán las siguientes:

SGC1 Principal

Su primer tarea será llamar a la rutina SGC2\_Abrc\_Archivos que realizará todos los procesos de configuración inicial ya que se pretende que el mayor consumo de tiempo sea al inicio de la ejecución para que el resto de la operación sea lo mas rápido posible.

Será el encargado de manejar las interrupciones fuertes, de tomar las acciones necesarias, por ejemplo el salir de los Estados Anidablcs, involucrará realizar Altas, Bajas o Cambios a los archivos de datos. Cabe señalar que normalmente el movimiento entre Estados significará abrir y cerrar ventanas manejando para ello un STACK de estados, apoyándose además en la rutina SGC8\_Cap\_Pnt para manejar los Estados Anidables.

Su 61tima acción será cerrar Jos archivos de datos.

Esta rutina se encargará de llamar a las rutinas de inicialización de las estructuras de datos mencionadas en las CONSIDERACIONES TECNICAS, inicializar al sistema SER, y abrir Jos archivos de datos. Asimismo se encargará opcionalmente de presentar todos los archivos de datos existentes en el Diccionario de Datos para que el usuario seleccione manualmente el archivo de trabajo.

Esta rutina será la encargada de abrir las ventanas necesarias con las caraclcrfsticas requeridas por la rutina que la llama utilizando rutinas del sistema SER. Aslmismo deberá validar si existió algún error en el intento.

Esta rutina deberá averiguar el tipo de Estado para la actualización, deberá realizar las

SGC3\_Abre\_Ventana

SGC2\_Abrc\_Archlvos

SGC4\_Actualiza

DISEÑO

validaciones necesarias para el fin de la pantalla así como:

> 1.·La escritura al archivo de datos correspondiente, en caso de ser el Estado ALTA.

> 2.-Si el Estado es BAJA, deberá avisar al usuario si está seguro de borrar permanentemente el registro que adcmá.s desplegará *y* si Ja respuesta es afirmativa, deberá llamar a una rutina que verifique la integridad de la información para poder realizar el borrado del registro.

> 3.·Si el Estado es CAMBIO, deberá realizar la reescritura correspondiente.

Esta rutina trasladará la información del buffer de modificaciones al registro real para que sea actualizado (la existencia de dicho buffer *es* necesario para cvcntuaJmcntc deshechar las modificaciones realizadas).

SGC6\_Busca\_Dcpendientcs Esta rutina será la encargada de verificar la integridad de la información antes de realizar el borrado físico de un registro; para ello deberá inicialmente identificar a los campos que tengan relaciones con la Uavc del registro a borrar para posteriormente llamar a la rutina SGC9 Checa\_Datos\_Dependientes.

> Esta rutina se encargará de identificar el Estado actual en el momento de su llamada.

Esta rutina deberá realizar dependiendo del Estado en que se encuentre, las acciones necesarias para capturar pantallas completas, algunas de estas acciones serán dibujar la pantalla, inicializar campos en el Estado ALTA, o llamar a la rutina que solicite al usuario la llave para poder realizar la operación corrcspomlicntc en el Estado Baja o Cambio; también deberá realizar las acciones correspondientes cuando una tecla funcional provoque una interrupción Media, además se

SGCS\_Act\_Rcg

SGC7 Calc Tipo Edo SGC8\_Cap\_Pnt

apoyará en una rutina que maneje las interrupciones leves y capture cada campo individual.

Esta rutina auxiliaré. a la rutina SGC6 Busca Datos Dependientes y verificará físicamente en los archivos la integridad de la información.

Esta rutina verificará que sólo una llave esté declarada en el Diccionario de Datos para cada archivo, y en caso contrario abortará la ejecución de SGC.

SGC11\_Cicrra\_Archivos Esta rutina será la última rutina que se ejecutará y será la encargada de cerrar todos los archivos de datos y despedir el sistema.

SGC12\_Cicrra\_Pantatla Esta rutina se apoyará en las rutinas necesarias del sistema SER para cerrar la ventana que este abierta en ese momento.

> Esta rutina corresponde al Estado Consulta, *y*  desplegará la pantalla de captura pero considerando la expansión de los campos que sean mapeados, es decir no pondrá claves, sino valores. Se apoyará en una rutina que solicite al usuario la llave a consultar, en otra rutina que despliegue la pantalla expandida y en otra rutina que consulte a los archivos de datos realizando las expansiones. Deberá ser capaz de manejar los Estados de cascada necesarios.

SGC14\_Dcsmarca\_Push Pondrá 1os atributos de video originales a los campos marcados por la rutina SGC38\_Marca\_Push.

SGC15 Despliega Ayuda Esta rutina corresponde al Estado Ayuda, y manejará las rutinas del sistema SER que corresponden al despliegue de ayuda en linea.

SGC16\_Despliega\_ Txt\_ Tf Esta rutina realizará el manejo del indicador de Teclas Funcionales del Sistema SER que le indicará al usuario que teclas puede utilizar.

SGC17 \_Dcspliega\_ Valores Esta rutina corresponde al Estado VALORES, *y* deberá desplegar una ventana que actuará

SGC13\_Consulta\_ Cve

SGC9\_Checa\_Datos Dependientes

SGC10 Checa Num Llaves
como una área de SCROLL donde aparecerán los dos primeros campos enco1umnados de la forma normal a manera de una consulta rápida. Se apoyará en una rutina general que manejará el área de SCROLL.

SGC18 Dibuja Pantalla Esta rutina dibujará la pantalla de un Estado Anidable.

> Esta rutina dibujará la pantalla del Estado CONSULTA.

Esta rutina desplegará al usuario un mensaje de error enviado por la rutina que la llama.

Esta rutina es similar a O \_Error sólo que además aborta la ejecución del programa.

Esta rutina desplegará al usuario un mensaje enviado por la rutina que la llama.

Esta rutina será llamada en caso de error en operaciones con archivos, se apoyará en la rutina SGC24\_Er\_Txt.

Esta rutina dado un código numérico de error devuelto por FORTRAN, consultará a un archivo para desplegar el texto de dicho error.

> Será una rutina general para el manejo de una área de SCROLL, deberá contar con un algoritmo de ubicación dinámica que abra la ventana correspondiente justificada a la derecha o a la izquierda, dependiendo si el cursor actual se encuentra en la mitad izquierda o derecha de la pantalla. su tamaño también se deberá calcular dinámicamente dependiendo de lo que se va a desplegar, manejando además un subconjunto de las Teclas Funcionales y del manejador de textos de Teclas Funcionales.

> Esta rutina se encargará de identificar si el Estado actual es un Estado de cascada.

Esta rutina averiguará dado un Estado si es que tiene un Estado cascada.

 $\sim$  10  $\pm$ 

SGC26\_Es\_ Cascada SGC27 \_Existe\_ Cascada

SGC24\_Er\_Txt

SGC19 Dibuja Pantalla\_Exp

SGC20\_D\_Error

SGC21 D Fatal

SGC<sub>22</sub> D\_Msj

SGC23\_Error\_Arch

SGC25\_Escoge\_Opcion

SGC28 Existe Sig Pnt Esta rutina averiguará dado un campo y una leda, si es posible alcanzar alg(in otro Estado anidable derivado de una relación con otro archivo. SGC29 Inicializa Campos Esta rutina inicializará los campos de una pantalla de captura con sus valores por omisión. SGC30 Ini Ser Y Valores Esta rutina auxiliará a la rutina SGC2 Abre Archivos inicializando al sistema SER y leyendo el archivo de configuración si existe. SGC31\_Lee Cmp Esta rutina auxiliará a la rutina SGC8\_ Cap\_ Pnt y su función CDncrcta será recibir la entrada del teclado y realizar las acciones necesarias en caso de que la tecla oprimida sea una interrupción leve. También realizará las validaciones del tipo de los caracteres tecleados (tipo de Jos campos) y las validaciones de campos completos (rutinas de validación). SGC32\_Lce\_Dat1 Esta será una rutina muy general que concentrará el manejo de los datos de definición que se soliciten durante Ja ejecución de SGC acccsando para ello las estructuras de datos mencionadas, utilizando estrategias de acceso optimizadas. SGC33\_Lcc\_Dato\_Abc Esta rutina leerá del archivo de datos el registro normal a desplegar. SGC34\_Lee\_Dato\_Con Esta rutina auxiliará a la rutina CSG13\_Consulta\_Cvc y será similar a SGC33\_Lcc\_Dato\_Abc sólo que Ja formación del registro involucrará encontrar el valor final de todos los campos mapcados. SGC35 Lce Llave Esta rutina auxiliará a SGC8 Cap Pnt y SGC17 \_Desplicga\_ Valores, ya que estas rutinas necesitarán conocer la llave para desplegar los registros correspondientes. Aquí se preguntará

al usuario el valor de la llave deseada para el archivo asociado al Estado actual.

ing ay suite.

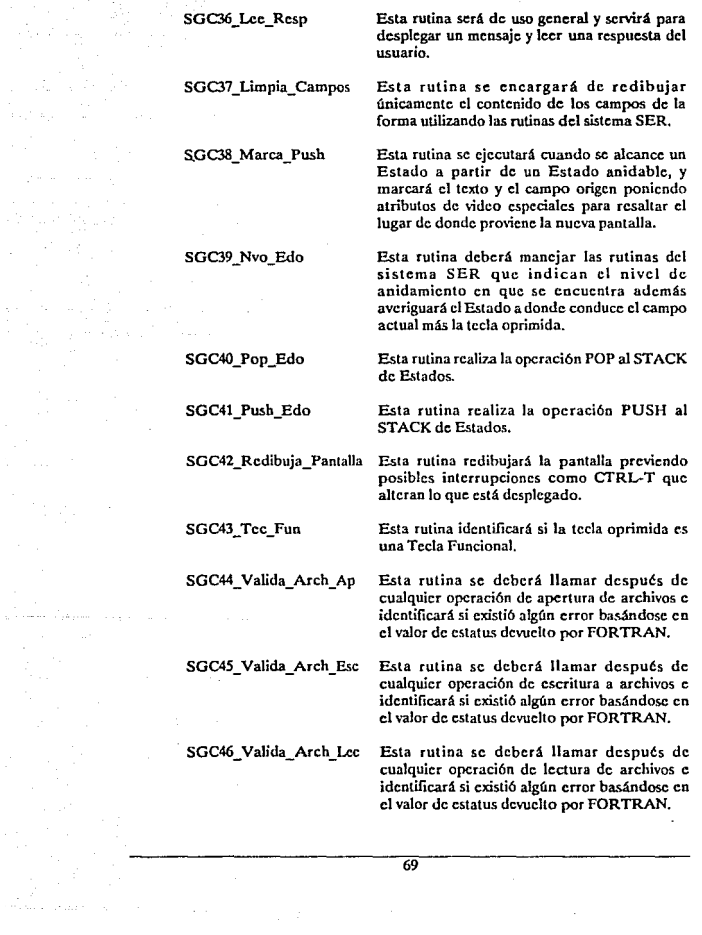

 $\label{eq:R1} \begin{split} \mathcal{R}^{2d} &\leq \mathcal{R}^{2d-1} \mathcal{R}^{2d-1} \$ 

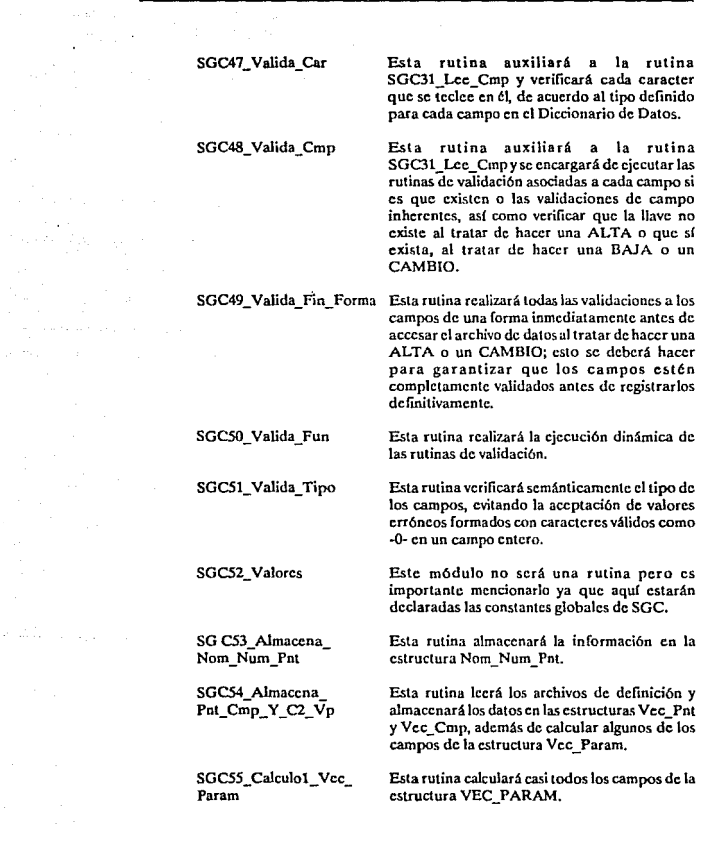

70  $\sim$ 

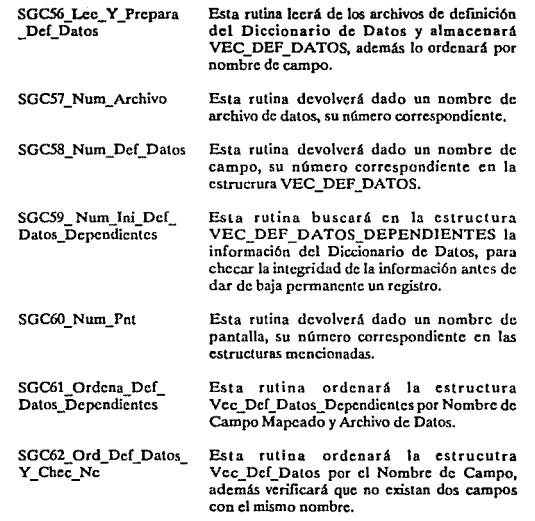

ليون والأسارة

الكفاء المتباريا

 $\frac{1}{2}$ 

# Sistema General de Reportes (SGR)

## Consideraciones

Para poder implantar las características que se querían al hacer el análisis, se tuvo lo siguiente: Para que el sistema fuera flexible, esto es, que al realizar los cambios en la estructura de los archivos estos no repercutieran sobre el sistema, se optó por usar ardüvos de configuración, similares a los llamados Diccionarios de Datos de las DBMS's, estos archivos de configuración deberían de contener todos los atributos de los registros en los archivos de los cuales se obtendrán los reportes, así mismo, estos archivos deberán de ser tomados por las rutinas de Jos mcn6cs del sistema, permitiendo con esto que al ser agregado, modificado o eliminado un campo en el archivo, esto no repercutiera en dichos menúes.

Los archivos de configuración deberán de contener toda la información necesaria para que a partir de ella se generen los reportes. Al revisar el análisis y las características de los reportes que se quieren se llegó a los siguientes requerimientos:

Se necesita un archivo que conlenga los nombre de todos los sistemas de los cuales se podrá imprimir la información, asf como dos archivos de configuración por cada uno de estos sistemas. En el primero de ellos se deben indicar todos los archivos de los cuales se reportará la información, y tendrá un nombre con extensión .SIS, para esta explicación lo llamaremos ARCHIVOS.SIS. El formato de los registros de este archivo es el siguiente: Tendrá un registro por cada archivo que conforme el sistema de información a reportar. En el primer campo del registro se indicará el nombre del archivo de datos, como podrá tener relacionados varios archivos, SGR tiene como restricción que todos ellos deben de "colgar" de un archivo raíz, el cual llamaremos maestro, y que estará indicado en el primer registro del archivo ARCHIVOS.SIS. El siguiente campo será la posición inicial de su llave, el tercero la longitud de la llave de ese archivo, y el cuarto contendrá el *tipo* de esa llave:

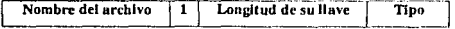

La posición inicial de la llave en cada uno de los archivos será la columna número 1.

Para mejor comprensión mostraremos un ejemplo:

Supongamos un sistema que llamaremos FACULTAD, el cual nos permitirá emitir listados de los alumnos que esten inscritos en la facultad. Este contendrá cuatro archivos de información:

- Inscritos:Cada registro tendrá una clave de materia, una clave de profesor con longitud de 6 y que será su llave, y un n6mcro de cuenta del alumno. Habrá un registro por cada alumno inscrito en esta materia.
- Materias:Cada registro de este archivo contendrá un campo para la clave de la materia, *y* otro para el nombre de esta. Su llave será el primer campo que va de Ja columna 1 a la *5.*
- Profesores;Cada registro de este archivo constará de tres campos, el primero con el código programático del profesor que será la llave de este archivo y que va de la columna 1 a la 13, enseguida contendrá el nombre y la antigüedad.
- Alumnos: Cada registro de este archivo contiene el número de cuenta que será su llave y contendrá 8 caracteres, el nombre y el semestre de ingreso.

el archivo FACULTAD.SIS quedará como sigue:

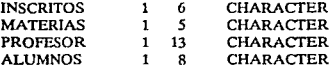

En el siguiente archivo que se requiere, se indicarán los campos que tiene cada archivo, para cícctos de programación será necesario que cada archivo de información tenga un identificador, y este será el número de registro que ocupe dentro del archivo ARCHIVOS.SIS, para el ejemplo anterior, el archivo INSCRITOS tendrá el identificador !, MATERIAS el 2, PROFESORES el 3 y ALUMNOS el 4, ya que esa es la posición que ocupan en el archivo FACULTAD.SIS.

Este archivo de configuración debe tener un registro por cada campo de los archivos a reportar. Cada registro debe contener varios campos; el primero de ellos identifica el nombre del campo del archivo a reportar, debido a que el sistema podrá imprimir reportes de varios archivos a la vez, siempre y cuando se encuentren ligados por medio de una llave, el segundo campo, indicará el identificador del archivo del cual se extraerá la información para ser reportada, el tercer campo indicará la posición inicial que ocupa en el archivo de datos, y el cuarto campo su posición final en dicho archivo. El campo n6mcro cinco indica el tipo del campo a reportar, que podrfa ser númcrico o caractcr, sin embargo se debe tener la posibilidad de rcafü.ar cambios a los valores de la información que vienen en los archivos de información, por ello se creó un tipo diferente de dato, llamado Función, y que hará rcíercncia a una rutina externa al sistema que permitirá cambiar o dar formato a los registros originales de la información para su reporte. El campo número seis nos dirá si ese campo a reportar es mapcado o no, si este campo es diferente de blancos nos indicará que el campo se deberá tomar de un archivo diferente al maestro, esto se mostrará por medio de un asterisco como va1or para este campo. El campo siete sólo tendrá un va1or diíerentc de blancos en *caso*  de que el campo anterior sea un asterisco, e indicará también que este campo se debe tomar de un archivo diferente del maestro, este campo contiene un número, que a su vez indica la posición de otro campo mediante el cual se liga para extraer la información a reportar. Se entenderá mejor al ver el ejemplo que se muestra mas adelante.

El último campo del registro indicará la longitud de ese campo.

La descripción para el archivo de configuración será la siguiente:

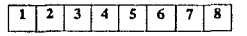

#### Donde:

- × 1 : Indica el nombre del campo.
	- 2: Iodica el identificador del archivo al que pertenece el campo.
- 3: Indica su posición inicial en el archivo de información.
- 4; Indica su posición final en el archivo de información.
- S: Indica el tipo del campo.
- 6: Indica si este campo no pertenece al archivo maestro o raíz.
- 7: Indica el identificador del campo a través del cual se realiza Ja liga.
- 8 : Indica la longitud del campo.

Para el ejemplo mostrado con anterioridad, el archivo quedará con extensión .SIS y con el mismo nombre del sistema:

#### FACULTAD.DAT

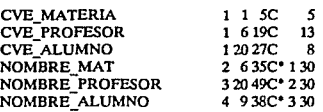

Y así sería la descripción para cada uno de los campos en los archivos de información. Para la descripción del campo NOMBRE\_MAT se indica que el campo se obtiene del archivo cuyo identificador es el dos, en este caso es el archivo de materias como ya se indicó con anterioridad. Et siguiente valor indica que su posición dentro de este archivo empieza en la columna 6 y termina en la 35, la C indica que es de tipo caracter y el \* (asterisco) indica que ese campo se obtiene mediante la relación de la llave del archivo de materias, que es la clave de la materia, y el campo que ocupa la posición 1 dentro del archivo FACULTAD.SIS, que en este caso es la clave de la materia del archivo cuyo identificadores 1, archivo INSCRITOS, el último campo del registro es la longitud del nombre de la materia. que es 30.

La idea que se tiene en el desarrollo de SGR y por ende de SINERGlA, es hacer una interfase con el usuario de una forma amigable, esto se desea lograr a base de menúes anidados o en cascada, que permitan al usuario seguir una secuencia en la creación de los reportes.

Las caractcr(sticas Upicas de los reportes, como ya se vieron en el análisis, se presentarán al usuario por pantallas, se usaran menúes de opciones y a través de algunas teclas funcionales, el usuario podra elegir 1as caracterfsticas, asf como los campos que desee imprimir.

75

Para lograr esto se desarrollará el sistema utilizando la programación modular.

### Entradas y salidas de SGR

Ya que el sistema es general. las entradas y salidas del sistema no tienen un formato estandar. Las opciones que se tienen al poner en uso el sistema son las mismas (como elegir los campos del reporte, obtener intervalos, obtener ordenamientos, etc. ), pero el nombre y el número de los campos varia dependiendo del número que nosotros definamos en los archivos de configuración, el formato de los reportes tampoco es cstandar ya que podremos tener tantos campos en el reporte como queramos (siempre que no pasen las limitaciones técnicas), y en la posición que se desee, es por eso que mostrar un formato no es posible. A continuación se muestra el sistema de ventaneo que se utilizará para elegir las características del reporte y algunos ejemplos de Jas salidas que se podrán obtener.

Es importante recalcar que cualquier cambio que sufran los archivos de datos no alteran el sistema, basta con modificar el archivo de configuración XXXXXXXXX.sis en los campos que sufrieron cambios.

#### Diccionario de archivos

El sistema de reportes requiere de tres archivos para su configuración, tres archivos auxiliares y un número no fijo de archivos que forman nuestra base de datos, no se tiene el n6mcro exacto porque dependen de la aplicación. lo que si se requiere es mlnimo un archivo que nosotros llamamos maestro y que es el que contiene la información base y que a partir de él se pueden tener hasta siete niveles de anidamiento por archivo maestro.

#### Archivos:

Todos los archivos que se muestran a continuación se encuentran en un subdircctoño que el propio programa de instalación genera y que se nombra DSCS.

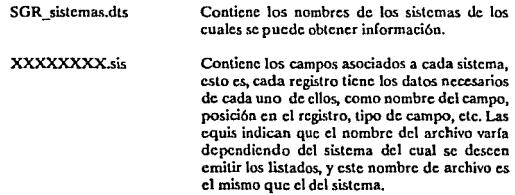

XXXXXXXX.dat Contiene tos nombres de los archivos asociados al sistema del cual se obtendrá la información. En este archivo se muestra el nombre de cada archivo, la posición inicial de su llave, as{ como la final, y el tipo de esta. Las equis significan que el nombre varía dependiendo del sistema, cada sistema tiene un nombre diferente.

i,

 $\pi$ 

ara siyar

Re 17,973 DISEÑO

J.

# Descripcl6n de archivos

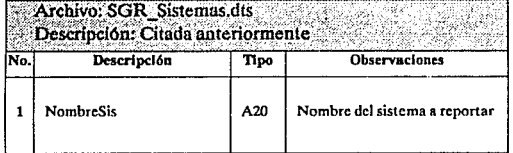

78

공유가

# N1) l)fB{ BIBUOTEGA

# DISEÑO

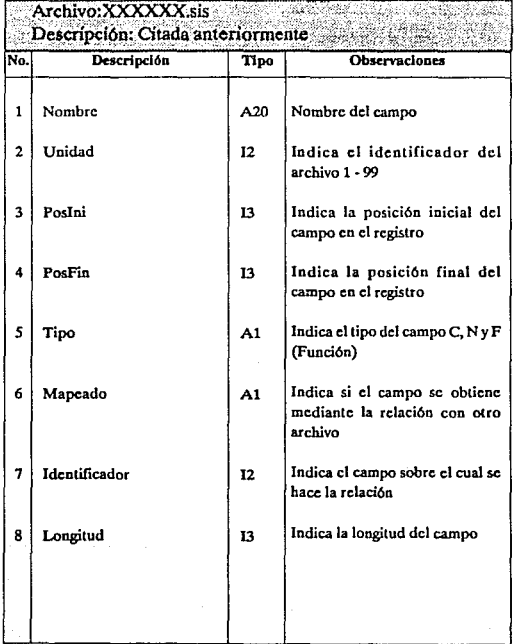

[2] 2012.

DISENO

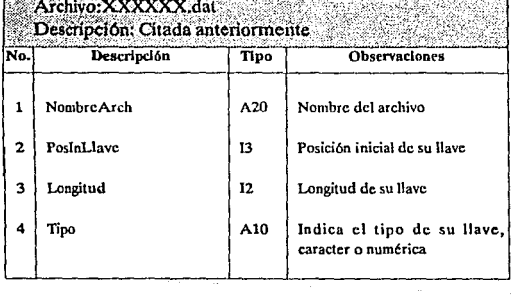

80

للتواب

#### Descripción y función de las pantallas

Las pantallas subsecuentes serán llamadas en orden secuencial, teniendo la opción de pasar a la siguiente sin necesidad de elegir alguna de las características incluidas en ella.

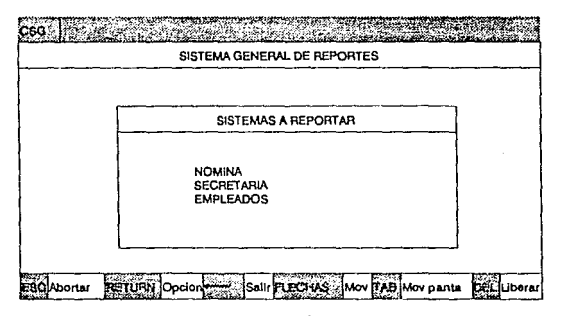

### MENU<sub>0</sub>

Esta pantalla inicial mostrará todos los sistemas de los cuales se podrán reportar la información, estos se muestran a través de un menú.

El cursor se posiciona al lado izquierdo de cada una de las opciones, en este caso será el nombre del sistema, y para mover dicho cursor se utilizan las techas de FLECHA ARRIBA Y FLECHA ABAJO, con esto él subirá o bajará respectivamente entre los diferentes sistemas, una vez posicionados en la opción deseada teclear RETURN para elegir. En caso de que el número de sistemas que se tienen definidos excedan del tamaño de la pantalla. los nombres de los sistemas harin un scroll al momento de llegar a los límites superior o inferior de la ventana del mcn6; con la tecla TAB, podremos posicionarnos en el primer sistema definido o en el último dentro del menú. sin necesidad de recorrer *todas* las opciones por medio de las flechas. Si se desea abortar la ejecución del sistema se pulsa la tecla de ESC.

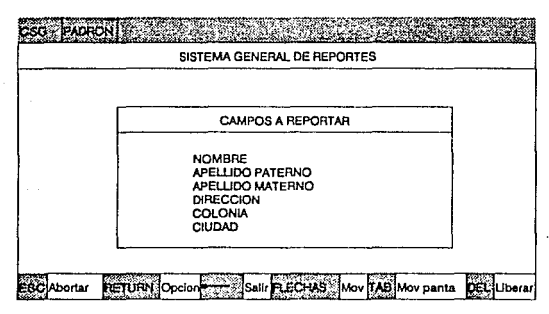

#### MENU<sub>1</sub>

Una vez elegido el sistema sobre el cual se generará la información, se mostrará esta pantalla, en la cual aparecerán todos los campos de los archivos asociados a dicho sistema, donde cada uno de los campos representa una opción dentro de un menü. Para elegir él o los campos a reportar bastará con posicionamos en cada uno de los campos deseados y teclear RETURN, para movernos en las diícrcntcs opciones utilizaremos las teclas de FLECHA ARRIBA y FLECHA ABAJO, los campos aparecerán en video inverso y al ser elegidos así permanecerán. En caso de haber seleccionado un campo que no se desea, bastará con posicionarnos nuevamente en él y pulsar la tecla DEL para liberarlo. En caso de que el número de campos excedan el tamaño de la ventana, el menú hará un scroll y con la tecla TAB podremos posicionamos en el primero 6 último campo de la lista. Una vez elegidos los campos deseados bastará con pulsar la tecla de FLECHA IZQUIERDA para continuar con las pantallas subsecuentes del sistema. La tecla ESC permitirá abortar el sistema.

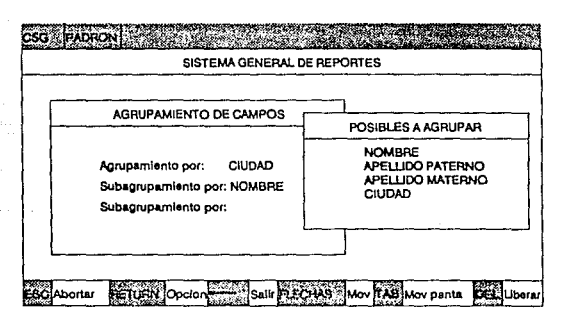

#### MENU<sub>2</sub>

En este menú se nos presentará la opción de elegir él o los campos sobre los cuales se agrupará el reporte. En caso de no desear esta opción en el reporte se pulsará la tecla de FLECHA IZQUIERDA.

Para seleccionar dichos campos bastará con posicionamos en el que se desea, de acuerdo a la filosofía mencionada en los menúes anteriores, y en la ventana del lado izquierdo aparecerá el nombre del campo elegido, en caso de error en la selección se pulsará la tecla DEL y se liberará el campo, para confirmar la elección se pulsará RETURN. Esta pantalla permitirá introducir hasta cuatro nivclcs de agrupamiento. Para continuar con las pantallas siguientes se pulsará la tecla FLECHA IZQUIERDA.

83

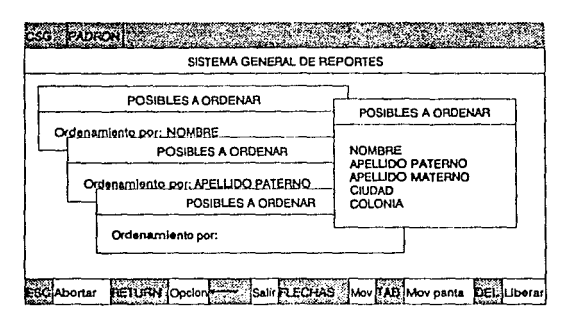

#### MENU<sub>3</sub>

En esta pantalla se nos prcscnlará la opción de elegir él o los campos sobre los cuales se podrá ordenar el reporte. La forma de clegirlos será similar a la presentada en la pantalla anterior y el nivel de anidamiento lo dará el orden en el cual se seleccionen los campos; el primer campo seleccionado representará la llave primaria, el segundo la llave secundaria y así sucesivamente, cuatro llaves como máximo. En caso de no desear el reporte ordenado por ningún campo se pulsará la tecla FLECHA IZQUIERDA.

o en nombro

Turbert experience

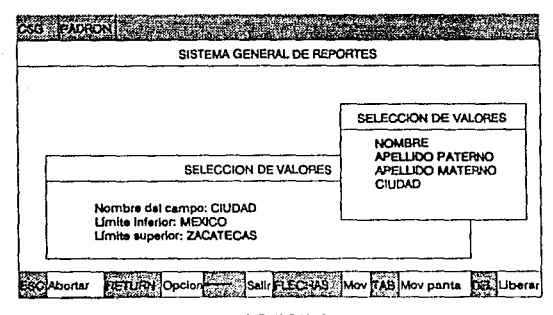

### MENU4

Este menú permitirá que en el reporte aparezcan solo los registros cuyos campos se encuentren en un rango de valores determinado. Para esto se seleccionará uno de los campos, y este aparecerá en la ventana de la izquierda, si se ha seleccionado un campo que no se desea se pulsará la tecla DEL. en otro caso se pulsará RETURN para confirmar. Enseguida el sistema nos pedirá que introduzcamos el valor inferior del campo, hecho esto se pulsará RETURN, se hará lo mismo para el valor superior. SINERGIA nos permitirá introducir hasta cuatro rangos, tomando para el reporte solo los registros que cumplan con todos los rangos de valores seleccionados. En caso de no desear esta opción para los reportes se pulsará la teda de FLECHA IZQUIERDA.

an de capi

Sept. Depart

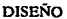

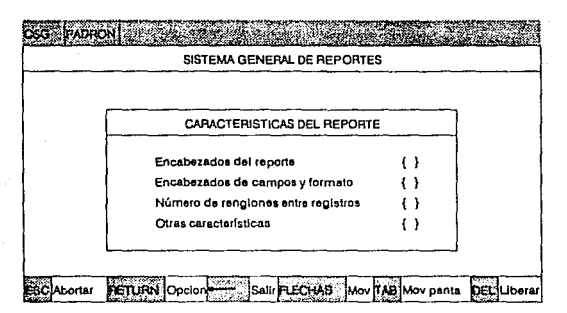

# **MENU<sub>5</sub>**

Este mcn6 permitirá introducir caractcrfsticas adicionales al reporte. En caso de no desearlas se pulsará la FLECHA IZQUIERDA.

Este menú contará con las cuatro opciones que se muestran en la figura. Para elegir alguna de estas características se utilizarán las tedas de FLECHA ARRIBA Y FLECHA ABAJO basta posicionarnos en la opción deseada y se pulsará RETURN. Cada una de ellas mostrará una nueva pantalla que se explicará en los menúes siguientes.

B6

l,

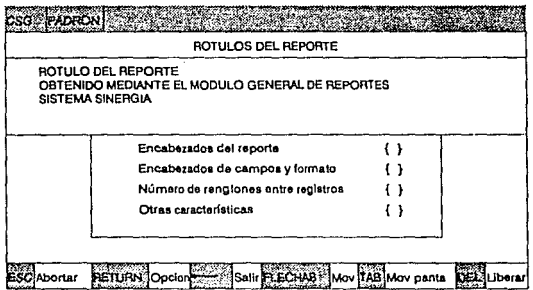

# MENU<sub>6</sub>

Esta pantalla aparecerá al elegir la primera opción del menú 5 y nos permitirá<br>introducir el encabezado que aparecerá en el reporte. Se deberá introducir cada uno<br>de los renglones y se tecleará RETURN, el centrado se reali

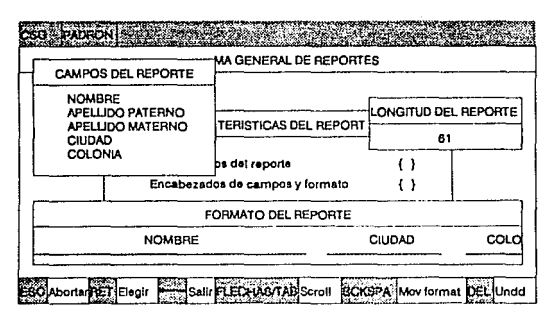

#### MENII 7

Esta pantalla se presentará al momento de elegir la opción de encabezados de campos y formato del menú 5, en ella se podrán elegir las posiciones que ocuparán los campos en el reporte de salida, En caso de no entrar a este menó, c1 sistema colocará los campos en el reporte de salida de acuerdo a como fueron seleccionados.

Los campos seleccionados aparecerán en la ventana superior izquierda. para dar formato al reporte se cligirá cada uno de los campos de acuerdo a la posición que ocuparán en el reporte, en la ventana inferior aparecerá el formato del reporte indicando las posiciones de cada uno de sus campos. En caso de haber posicionado mal alguno de los campos dentro del formato, bastará con posicionamos en dicho campo y pulsar la tecla DEL, con esto se liberará del reporte. Para pasar nuevamente al menú principal se pulsará la FLECHA IZQUIERDA.

88

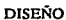

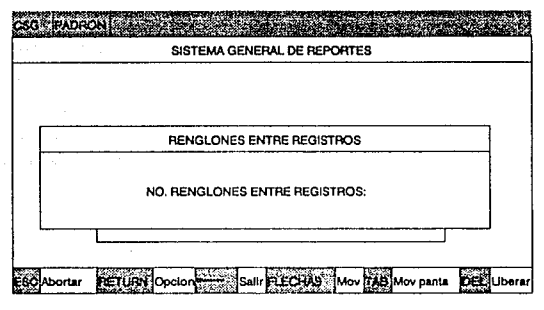

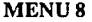

Esta pantalla aparecerá al elegir la primera opción del menú 5 y nos permitirá<br>introducir el número de renglones ó espaciamiento que se desea entre los registros del reporte.

89

DISEÑO

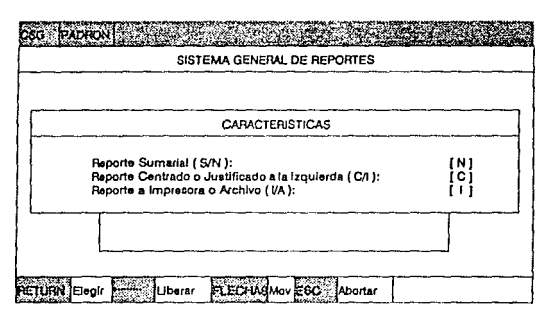

#### MENII 9

Esta pantalla aparecerá al elegir la opción de otras características en el mcn6 *5.* En esta pantalla se podrán seleccionar 3 características extras para nuestro reporte:

- Reporte sumarial: Se incluirán en el reporte de salida estadísticas de la información; como totales por grupo, total de registros procesados, ele. Por omisión será sin cstadlsticas.
- Reporte centrado o justificado: En este caso los campos se presentarán centrados respecto a la hoja de 132 caracteres o justificados a la izquierda. Por omisión el reporte se presentará centrado.
- Reporte a Impresora o archivo: En esta opción el sistema enviará a impresión el reporte de salida o bien generará únicamente el archivo sin enviarlo a impresión. Por omisión no se enviará a impresión.

Para seleccionar alguna de Jas opciones será necesario posicionarnos en la deseada, por medio de las teclas de FLECHA ARRIBA Y FLECHA ABAJO, y pulsar la tecla de RETURN para conmutarse entre las dos alternativas de cada opción.

### Módulos

Las rutinas que se utilizarán para lograr los objetivos serán las siguientes:

Programa principal. A partir de esta rutina se realizarán las llamadas y se Jlcvará la

SGR1\_Sistemas

SGR

SGR4\_0btenCampos

SGRS\_Agrupa

SGR7\_obtcn0rdena

SGR25\_0btcnlntcr

SGR8\_0btcnLctrc

coordinación de todo el sistema. Esta rutina regresará el identificador del

sistema del cual se generarán los listados.

Esta rutina será la encargada de mostrar en pantalla todos los campos asociados al sistema que fue elegido para generar los reportes, regresará en un vector los campos que se han elegido para ser reportados, asf como las características de cada uno de ellos, las cuales se extraerán de los archivos de configuración citados anteriormente.

Esta rutina mostrará al usuario los campos elegidos para ser reportados y permitirá al usuario indicar el o los campos sobre los cuales se va a agrupar el reporte, el máximo nivel de agrupamiento permitido será de cuatro campos., además regresará en un vector estos campos así como su descripción.

La función de esta subrutina será permitir al usuario elegir el o los campos sobre los cuales se ordenará el reporte, además regresará en un vector estos campos. asf como su descripción.

Esta subrutina permitirá aJ usuario elegir algún rango de valores para aJguno o varios de los campos que serán reportados, además re gres.ar á los campos de los cuales se quiere sólo un rango de valores, as( como los valores para los limites de ese rango. Con eso, en el reporte sólo aparecerán los registros cuyos valores para los campos elegidos, estcn dentro del lfmitc inferior y superior elegido.

Esta rutina al igual que las anteriores contendrá varias subrutinas, cada una de las cuales nos permitirá darle características de formato al reporte, como es el introducir el texto del reporte, la posición que ocuparán los campos dentro del reporte, el número de renglones entre cada uno de los regislros del reporte, permitirá decidir si el reporte incluirá estadísticas, si se desean que los campos a reportar se centren respecto a la hoja o se justifiquen a la izquierda, si el reporte resultante se enviará directamente a la impresora, etc.

SGR13\_GeneraArch Una vez elegidas todas las características para nuestro reporte, se generarán (dependiendo de las características elegidas para él) hasta tres archivos auxiliares, el primero de ellos contendrá (micamcnle los campos que se van a rcporlar, el segundo de ellos contendrá únicamente los registros que cumplan con los rangos elegidos, en caso de haber elegido alguno, el tercer archivo contendrá la información ya ordenada, en caso de desear el reporte ordenado por alg6n campo. En esta rutina se generará el primero de estos archivos.

SGR29 GeneraElegidos En caso de haber elegido un rango de valores para los registros a reportar, esta rutina se encargará de generar un archivo auxiliar que únicamente contendrá los registros que cumplan con esta condición.

SGR14\_Gcncra0rdcnado En caso de haber elegido el reporte ordenado por uno o varios de los campos, esta rutina se encargará de generar un archivo auxiliar que contendrá la información ordenada por dichos campos.

> Esta rutina será la culminación del sistema. ya que será la encargada de generar el archivo de salida que contendrá et reporte con todas las características elegidas para él.

Regresará et número de renglones que se desean entre los registros del reporte.

SGR9\_LccRotPrin Obtendrá el rótulo del reporte.

SGRIO\_TraeRotCam

SGR15 GeneraListados

SGR21\_TracRcngl6n

Permitirá que el usuario introduzca Jos letreros asociados a los campos por los cuales se SGR24\_Ejecuta

agrupará el reporte, en caso de haberlo deseado.

SGR11 TracOpción Esta rutina mostrará un menú con opciones para elegir otras caractcrlsticas del reporte y hará llamadas a subrutinas de acuerdo a las caractcrístlcas elegidas.

> Rutina auxiliar como ayuda al llamado de rutinas externas ligadas al sistema.

SGR16 GeneraAgrupados Esta rutina será la encargada de generar el reporte en caso de que se haya elegido agrupado por uno o varios campos.

SGR17\_GcneraNormal Será la encargada de generar el reporte en caso de que no se haya elegido agrupar por algún campo.

SGR15\_GeneraListados Será Ja rutina encargada de llamar a las diferentes rutinas que generarán los reportes depcncliendo de las caractcrísticasclcgidas para ellos. como son: agrupados. con estadísticas, ele.

SGR18\_EscribcLctrc.Agru Rutina encargada de imprimir en el reporte de salida los letreros asociados a los campos por los que se agrupará un reporte.

SGR19\_CcntraLctreros Esta rutina dará el formato al letrero principal del reporte, lo centrará, imprimirá el número de página del reporte, la fecha, etc.

SGR20\_CcotraLctCam Rutina encargada de centrar los letreros de los campos respecto al valor de ellos.

SGR22\_GcncraEstad Esta rutina se encargará de generar los listados en caso de haber elegido como características del reporte que fuera agrupado por algún campo y que además impñmiera estadísticas, estas contendrán totales de registros por grupo, por subgrupo, número total de registros procesados, asf como la suma de todos los campos que fueran de tipo numérico.

SGR23\_GcnEstadNormal Esta rutina será la encargada de generar los listados cuando se haya elegido como

matik son iki kacamatan

 $\bar{z}$ 

# caracterfstica del reporte que contenga estadísticas.

Las rutinas que se citan a continuación son subrutinas con funciones comunes y que serán llamadas por varios de Jos módulos del sistema:

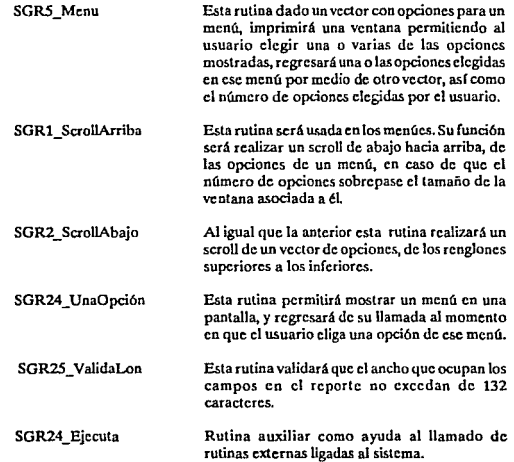

1949 - 1940 - 1940 - 1940 - 1940 - 1940 - 1940 - 1940 - 1940 - 1940 - 1940 - 1940 - 1940 - 1940 - 1940 - 1940<br>1940 - 1940 - 1940 - 1940 - 1940 - 1940 - 1940 - 1940 - 1940 - 1940 - 1940 - 1940 - 1940 - 1940 - 1940 - 1940

un seria

# Observaciones

Como ya se mencionó el factor tiempo será crítico para la sobrevivencia de SINERGIA en varios aspectos:

- El tiempo de Desarrollo de las aplicaciones.
- El tiempo de Ejecución.

En cuanto al tiempo de ejecución existen dos alternativas posibles para accesar la información:

- Realizar una o varias lecturas a disco, de Archivos de Definición, cada vez que se requiera. estos accesos se sumarán a Jos accesos de los archivos de datos.
- Crear una serie de Estructuras de Datos que sean llenadas inicialmente con la información de los Archivos de Definición, con objeto de que posteriormente sólo se realicen accesos a disco para los archivo de datos; as( mismo se deberá crear una serie de estrategias de acceso a dichas estructuras para ahorrar tiempo de ejecución.

No es necesario hacer un análisis muy proíundo para observar que en la primer alternativa, se multiplicará enormemente la carga de trabajo al disco, que como se sabe es un dispositivo relativamente lento, por lo que es indiscutible que la mejor es la segunda allernativa.

No es objeto de esta Tesis dirculír las razones para emplear parámetros comunes. por lo que solamente se dirá que en todas las rutinas se requerirá conocer la información contenida en las estructuras de datos mencionadas, por lo que estas estructuras deberán ser las únicas comunes aunque todas las constantes se compartirán usando un único archivo de texto con Jos valores de definición que se incluirán durante la compilación en todas las rutinas.

# Requerimientos

Para un óptimo funcionamiento del sistema, se requiere el siguiente equipo de cómputo:

- $\bullet$ Una computadora DEC trabajando bajo un sistema operativo VMS de versión 4.5 o posterior.
- $\ddot{\phantom{a}}$ 5500 bloques (2.75 Mb) en disco para su instalación (sin incluir los archivos de datos).
- . Una terminal DEC emulando a una VT100.
- Una impresora soportada por el sistema operativo.

Para su desarrollo se contó con Jos siguientes recursos:

- $\bullet$ Una computadora VAX 11/780 trabajando bajo el sistema operativo VMS versión 4.5.
- $\bullet$ Terminales DEC modelo VTlOO.
- $\ddot{\phantom{0}}$ Un compilador de FORTRAN TI.
- $\bullet$ Una impresora de caracteres moldeados de 360 lpm.
- ٠ Rutinas del sistema "Run Time Library" (RTL).
- Rutinas gráficas del sistema SER.
- Utilcr!a SORT/MERGE de VMS.

# Limitaciones técnicas

Se prcvce incorporar en el sistema el uso de áreas de Scroll, sin embargo para simularlas existe una limitantc técnica que provocará Ja necesidad de acotar el ntímcro de registros visualizados en cada ocación. Esta limitante curiosamente es del lenguaje FORTRAN en donde es imposible realizar accesos sccucnciaJcs hacia atrás en los archivos de datos, por lo que para permitir al usuario ir y regresar en esta consulta rápida. Ja información deberá ser cargada en un vector finito antes de ser desplegada, así que si el usuario desea observar registros que esten fuera del arreglo deberá salir y solicitar nuevamente VALORES con otro valor inicial.

El ancho máximo de los reportes será de 132 caracteres, este limite esta dado porque la mayoría de las impresoras que se conectan al equipo (sobre todo las de alta velocidad) sólo imprimen 132 columnas. Es decir si existe una instalación que cuente con impresoras de carro mas ancho podrán de cualquier manera emitir sus reportes, sin embargo si se generaran reportes con mas de 132 columnas, tstos no podrían ser impresos en instalaciones con impresoras normales.

# CAPITULO V APLICACION

# Análisis, Diseño e Implementación

Como se ha mencionado en Ja Coordinación de Servicios Generales existen diferentes departamentos, que ameritaron analizarlos independientemente.

Se debe aclarar que la solución propuesta sólo es una primera aproximación de lo que posiblemente será el sistema final. ya que su puesta en operación afectará los procedimientos administrativos actuales, lo cual puede no resultar práctico o eficiente.

También es necesario señalar que se incluirán todas las validaciones posibles como fochas y horas correctas. caracteres válidos, etc.

# Transportes

En este departamento se utiliza actualmente un procedimiento manual basado en una forma prcimprcsa para registrar las solicitudes de transporte.

Basándose en esa forma, se creó un sistema donde el principal elemento es un archivo "macstro" diseñado a imagen de dicha forma, en el sistema se incluyeron también validaciones basándose en claves que ya existían anteriormente. EAtosignifica una gran ventaja. ya que en el sistema manual las claves no se validaban, siendo difícil entonces explotar la información; además en el sistema se podrían fácilmente capturar formas históricas.

El diseño de Jos archivos es el siguiente:

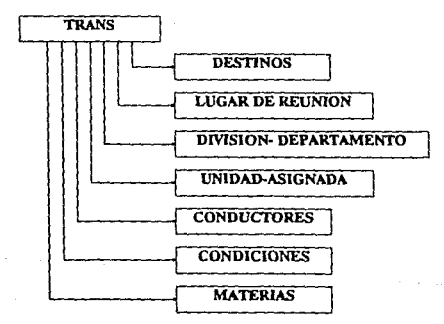

ন

# **Transportes**

En este departamento se utiliza actualmente un procedimiento manual basado en una forma preimpresa para registrar las solicitudes de transporte.

Basándose en esa forma, se creó un sistema donde el principal elemento es un archivo "maestro" diseñado a imagen de dicha forma, en el sistema se incluyeron también validaciones basándose en claves que ya existían anteriormente. Esto significa una gran ventaja, ya que en el sistema manual las claves no se validaban, siendo difícil entonces explotar Ja información¡ ad::má.s en el sistema se podrlan fácilmente capturar formas históricas.

El diseño de los archivos es el siguiente:

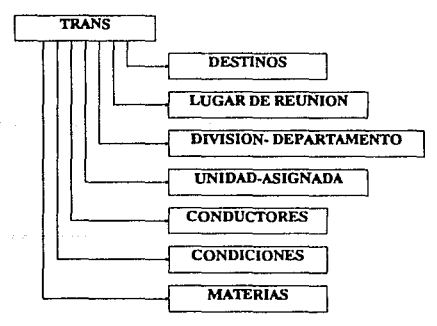

والمستورة والمراجع

l,

 $\mathcal{F}=\frac{1}{2}\mathcal{F}$  , where  $\mathcal{F}$ 

# Descripción de archivos

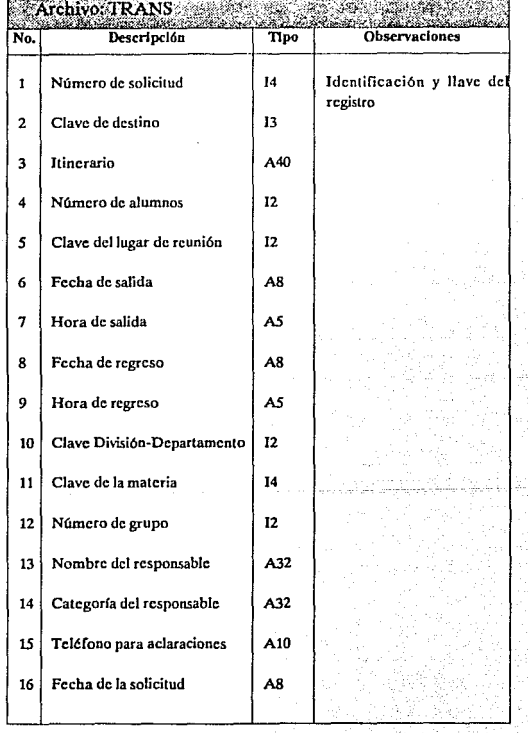

ż

÷,

Ì. ij.

l de la segle

Wi

in The Lord<br>1999 - Andrew Berlin

100

 $\pi_1 \geq \pi_1 \geq \pi_1 \leq \pi_2 \leq \pi_1$ 

Š,

42.2

#### APL!CACION

π,

Ń,

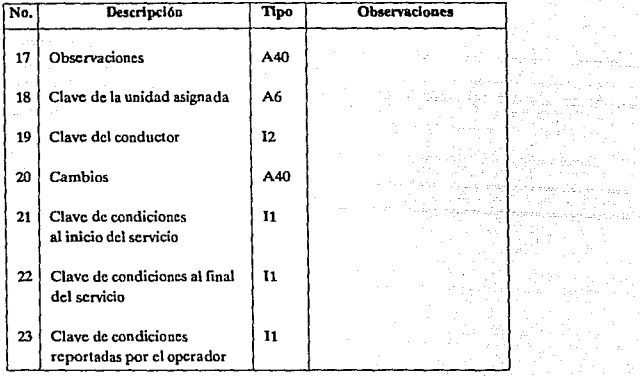

a gilarda tehnis yeke sanya nashri k
$\sim \nu_s$ 

 $\sim$   $\sim$ 

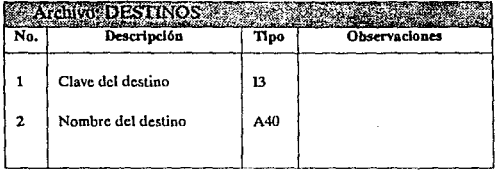

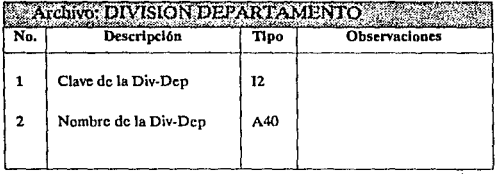

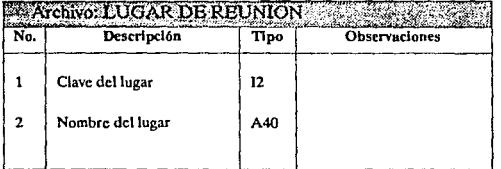

 $\overline{102}$ 

ander (d. 1970)<br>2001 - Carlos Barcelona, francoski filmografia<br>2002 - Carlos Barcelona, francoski filmografia

a construction

÷.

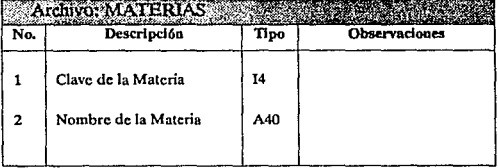

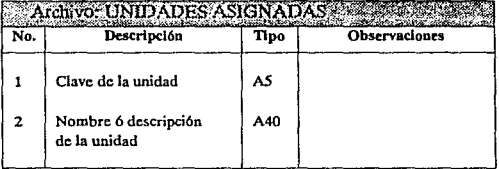

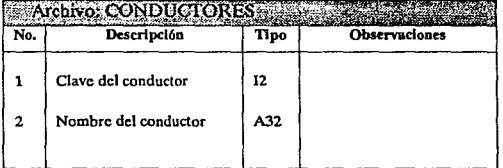

103 an<br>Marakan tanah di Kabupaten Juru

V.

P

ú. ÷.

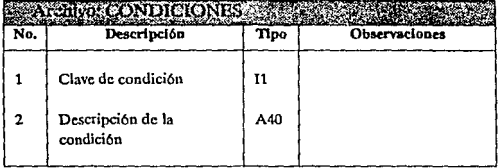

Su funcionamiento realmente será muy sencillo ya que el único esfuerzo adicional<br>a realizar será la captura de la forma, la cual ahora deberá contener información válida de acuerdo a las tablas auxiliares definidas.

Posteriormente se podrán emitir reportes generales por Unidad Asignada, por Chofer, por Fechas de Salida, por Materia. etc.

Las pantallas definidas y algunas muestras de listados se encuentran al final de este capítulo.

# Mantenimiento

En este departamento actualmente existe un control también basado en formas prcimprcsas, en este caso, se proponen algunas modificaciones en el proceso ndministrativo actual. csla'i modificaciones consisten básicamente en implantar un nuevo orden en el registro de las formas y en asignar claves a todas las herramientas y materiales utilizados.

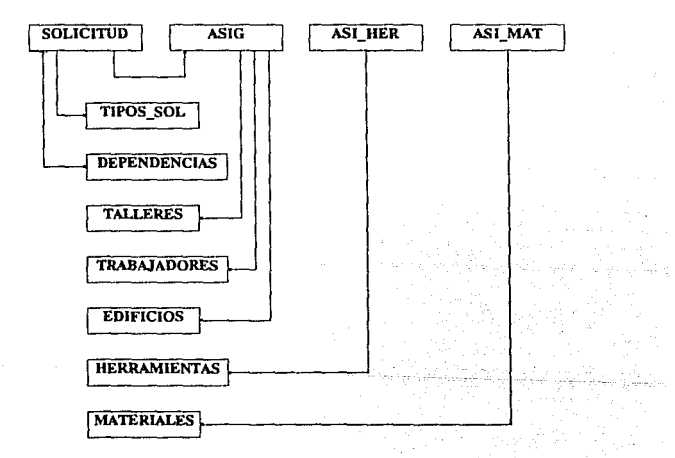

J.

# Descripción de archivos

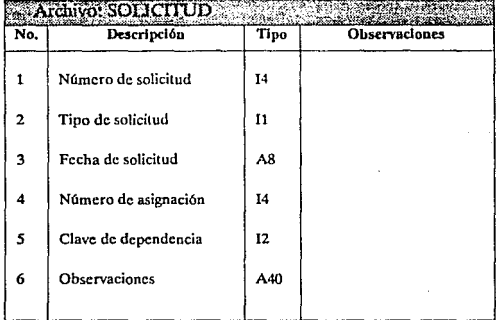

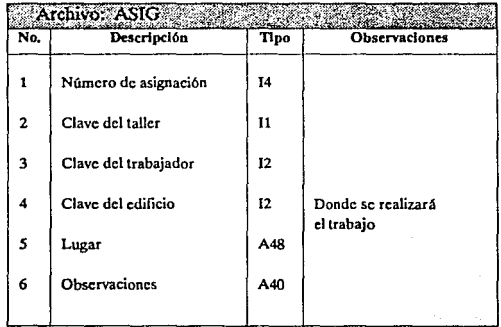

 $\bar{\tau}$ 

 $\overline{\phantom{a}}$ 

and a series of

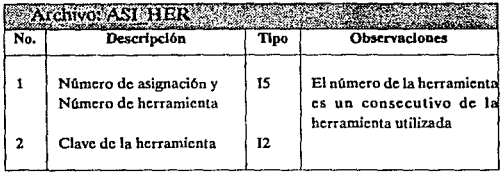

 $\lambda$ 

 $\mathcal{L}_{\rm{max}}$  , where  $\mathcal{L}_{\rm{max}}$ 

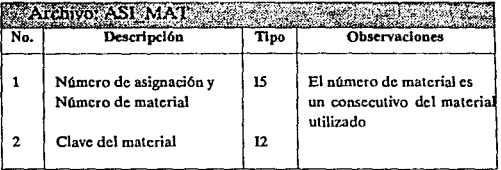

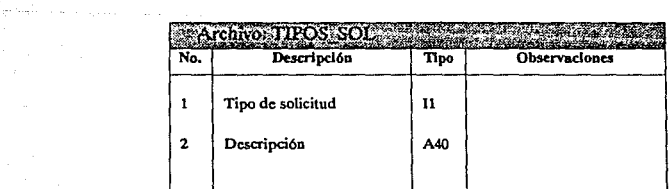

 $107$ 

i

4 وأربط ليعاد  $\mathbb{S}_{2\times 2}$  .

i provinci pod predstavanje<br>Marije i predstava pod predstava

and Londain

istratuuri<br>1920 - Paris

 $\lambda$  and  $\lambda$  are a subset of  $\lambda$  .

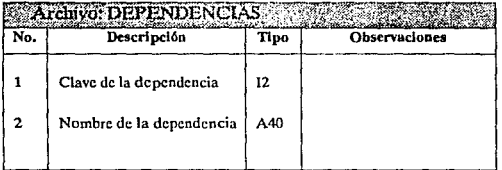

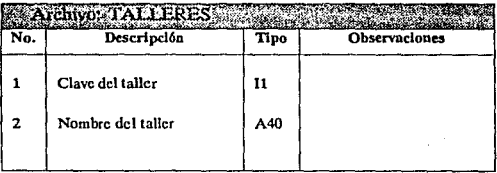

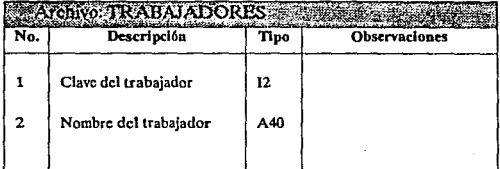

108

 $\frac{1}{\sqrt{2}}\frac{1}{\sqrt{2}}$ ililay w an di Amerikaanse kommunister.<br>Se ontsjen

 $\mathcal{A}_{\mathcal{F}_{\mathcal{G}}^{\mathcal{G}}}$ 

sein, t se subset

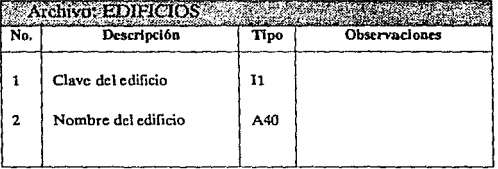

 $\hat{\mathcal{S}}$ 

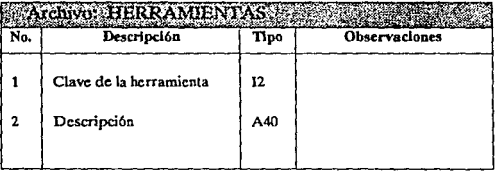

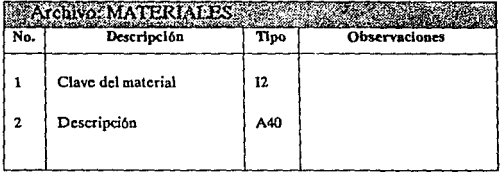

 $\overline{109}$ 

Su funcionamiento será el siguiente:

- Al recibir una solicitud. el responsable la registrará en el archivo de solicitudes anotando la clave del tipo de solicitud (urgente, personal, preventiva, etc.).
- Cuando se este en condiciones de satisfacer la solicitud, se registrará su Na.mero de Asignación, en donde además se capturará la clave del taller donde se realizará el trabajo, la clave del trabajador y todos los campos que aparecen en la descripción del archivo ASIG.
- El responsable de asignar las herramientas y el material necesarios para la reparación, canturará en los archivos ASI HER y ASI MAT el número de asignación yun número consecutivo del O al 9, que identificará cuantas herramientas o materiales se utilizaron en el trabajo.

Las pantallas definidas, así como algunas muestras de los listados se muestran al final de este capftuJo.

# Audiovisuales y Fotocopias

En este departamento existe también un proceso administrativo basado en formas preimpresas, el sistema que se propone involucra al igual que en el departamento de MANTENIMIENTO un pequeño cambio en el orden como se registran las formas. así como la contemplación de algunas consideraciones adicionales como la de realizar un corte para cada fin de turno, codificar algunas claves nuevas. etc.

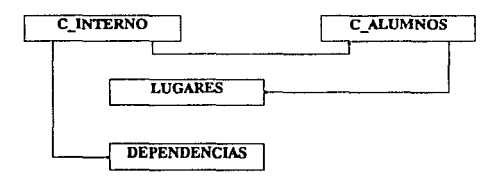

FOTOCOPIAS

### AUDIOVISUALES

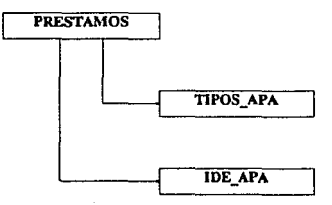

# Descripción de archivos Fotocopias

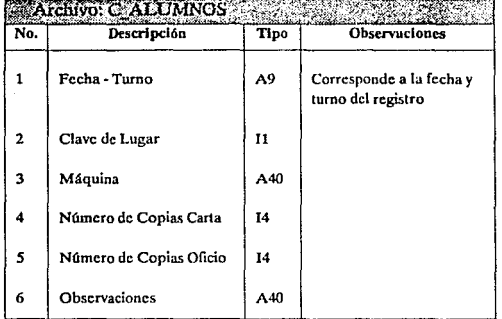

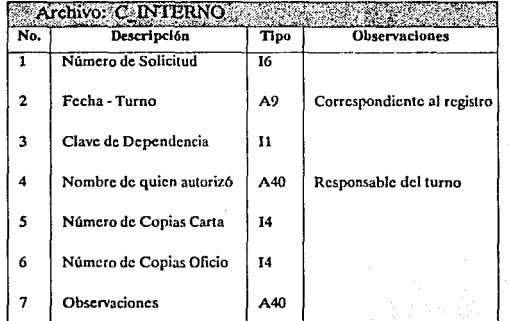

 $\overline{112}$ 

 $\mathcal{L}^{\prime}$ 

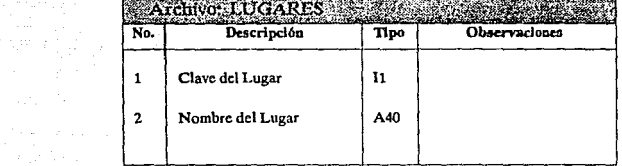

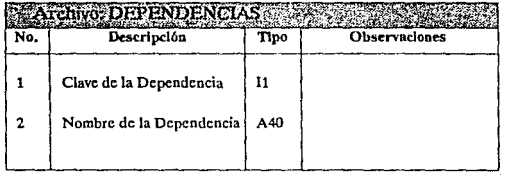

 $\sim 30\%$ 

## Descripción de archivos Audiovisuales

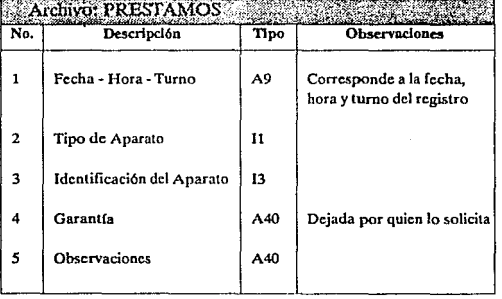

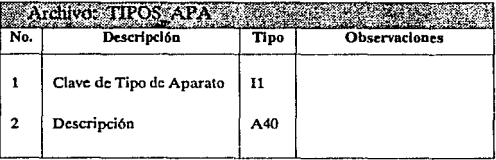

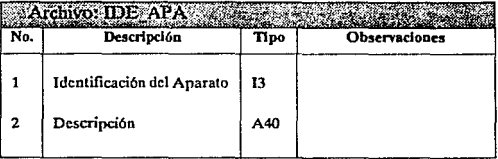

 $\frac{1}{2} \frac{1}{2} \frac{1}{2} \frac{1}{2}$ 

Su funcionamiento será el siguiente:

#### **FOTOCOPIAS**

- Al final de cada turno se deberá de realizar un recuento para totalizar y registrar los datos de solicitudes internas en el archivo C\_INTERNO.
- $\ddot{\phantom{0}}$ Si es posible se deberá totalizar inmediatamente el consumo realizado por los alumnos y registrarlo en el archivo C\_ALUMNOS, si no se deberá registrar lo mas pronto posible.

#### PRESTAMOS

Sólo será necesario capturar los datos contenidos en el archivo  $\cdot$ PRESTAMOS.

Las pantallas y algunas muestras de los reportes se muestran a1 final de este capítulo.

# **Entradas y Salidas**

ż

## **Pantallas Transportes**

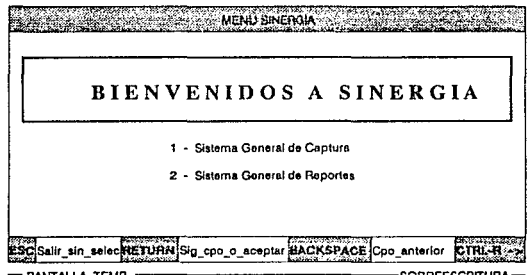

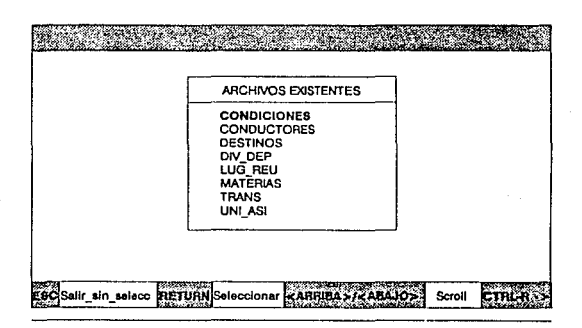

MSJ > Selecccione una opción

ilaa oo ad

and services.

à.

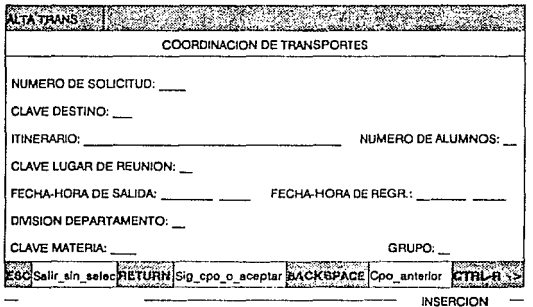

Maj> SE LLEGO AL LIMITE DE LA INFORMACION

ЪŊ,

Lis je z muselen

وتورد الربود الجامعة معاقلة

المستحدة المدارة المعارفة<br>المستحدث المستحدة

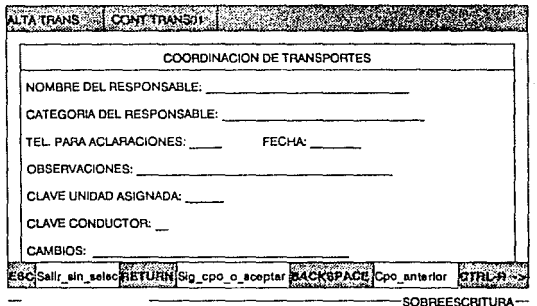

MAI> SE LLEGO AL LIMITE DE LA INFORMACION

anijai  $\gamma$  and  $\gamma$  and  $\gamma$ ी है।<br>प्रति क्रि

**Service** and

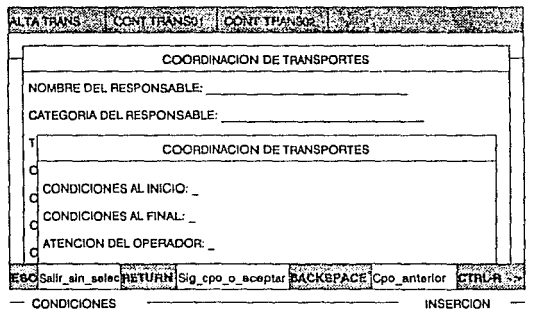

M•I> SE LLEGO AL LIMITE DE LA INFORMACION

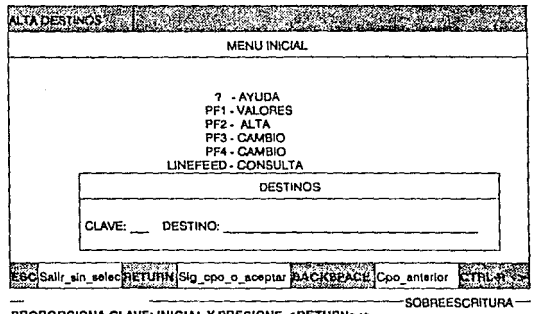

PROPORCIONA CLAVE: INICIAL Y PRESIONE <RETURN>:><br>Error> NO EXISTE LA LLAVE EN ARCHIVO: DESTINOS

121

Publicity.

 $\mathbb{R}^n$ ÷

**Carrier** 

an a c

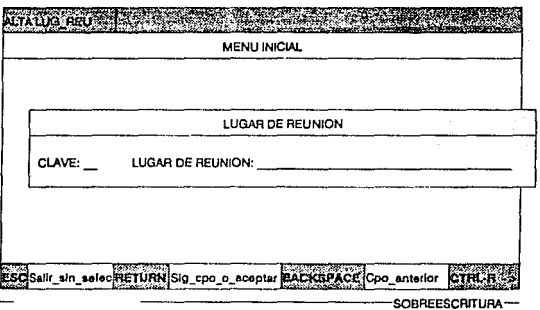

122

ÿ.

MSJ > Seleccione una opción

 $\label{eq:2.1} \phi_1(\gamma_1,\gamma_2) = \frac{1}{\gamma_1} \sum_{i=1}^N \phi_1(\gamma_1,\gamma_2) = \frac{1}{\gamma_1} \sum_{i=1}^N \phi_1(\gamma_1,\gamma_2) = \frac{1}{\gamma_1} \sum_{i=1}^N \phi_1(\gamma_1,\gamma_2) = \frac{1}{\gamma_1} \sum_{i=1}^N \phi_1(\gamma_1,\gamma_2) = \frac{1}{\gamma_1} \sum_{i=1}^N \phi_1(\gamma_1,\gamma_2) = \frac{1}{\gamma_1} \sum_{i=1}^N \phi_1(\gamma_1,\gamma_2)$ 

 $\hat{\textbf{z}}$ 

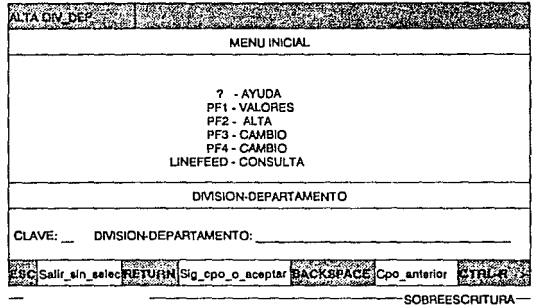

virginal

<del>n T</del>ur

. . . . . . .

MSJ > Seleccione una opción

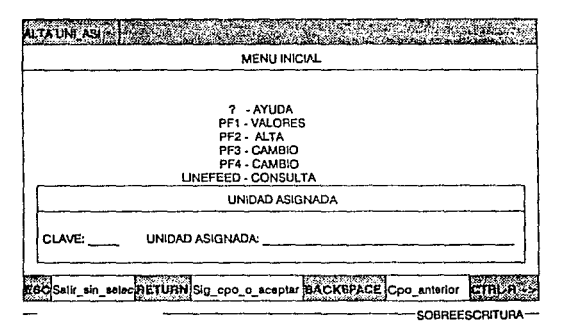

MSJ > Seleccione una opción

 $\overline{124}$  $\mathcal{F}_{\mathcal{M}}$ 

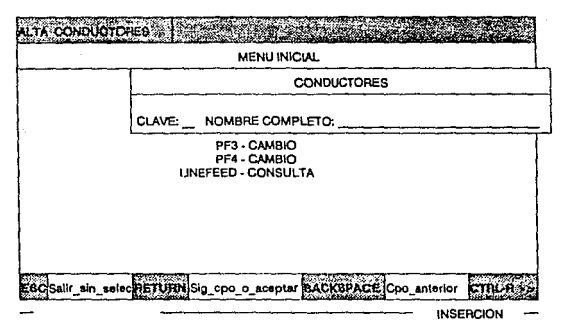

MSJ > Seleccione una opción

 $\sim$   $\sim$ 

ras e e a súa par

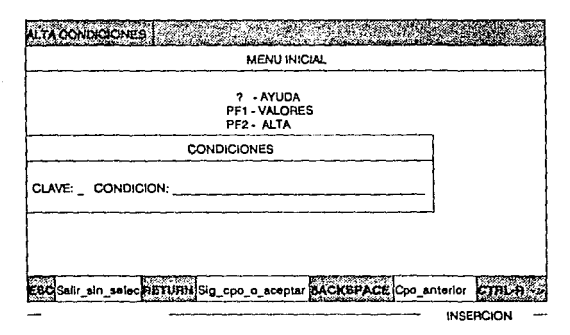

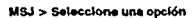

 $\overline{126}$  $\mathcal{P}^{\mathcal{C}}$ 

1992.00

√a

Prementatora de

 $\left[\begin{smallmatrix} 0 & 0 & 0 \\ 0 & 0 & 0 \\ 0 & 0 & 0 \end{smallmatrix}\right] \left[\begin{smallmatrix} 0 & 0 & 0 \\ 0 & 0 & 0 \\ 0 & 0 & 0 \\ 0 & 0 & 0 \end{smallmatrix}\right] \left[\begin{smallmatrix} 0 & 0 & 0 \\ 0 & 0 & 0 \\ 0 & 0 & 0 \\ 0 & 0 & 0 \end{smallmatrix}\right] \left[\begin{smallmatrix} 0 & 0 & 0 \\ 0 & 0 & 0 \\ 0 & 0 & 0 \\ 0 & 0 & 0 \\ 0 & 0 & 0 \end{smallmatrix}\right] \left[\begin{smallmatrix} 0 & 0 & 0$ 

 $2^{10}\times 5^{10}\%$ 

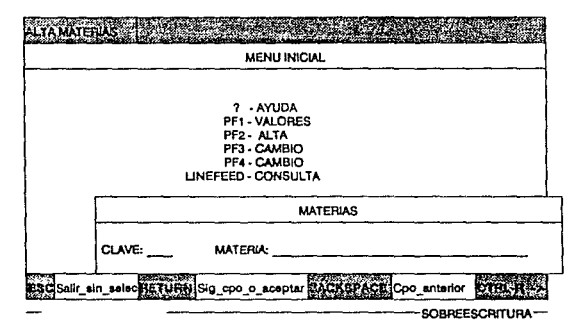

Maji dunan  $\overline{127}$ 

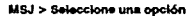

**APLICACION** 

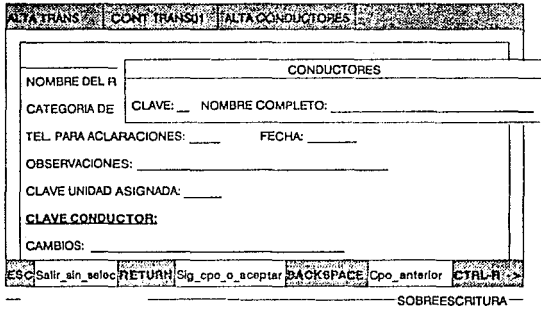

### Enor> LA LLAVE **MAPEAOA** NO EXISTE

Aquí mostramos a manera de ejemplo que las pantallas se pueden superponer unas con otras como se explicó anteriormente.

### **Pantallas Mantenimiento**

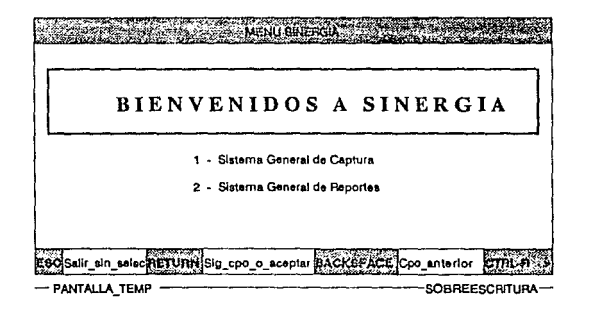

 $\overline{129}$ 

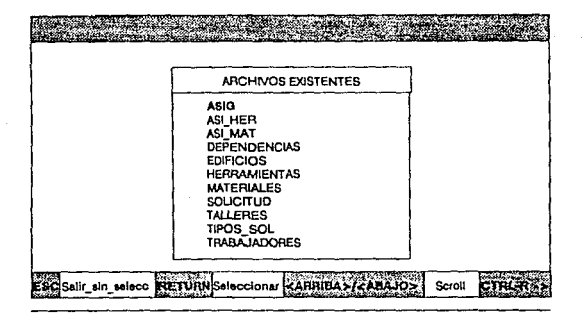

والمستحجب والأكام أتواجز 130

وبالقارا والمولود أخاطره ببعوال كهيدهم كالحجار

 $\mathcal{L}^{\prime}$ 

MSJ > Selecccions una opción

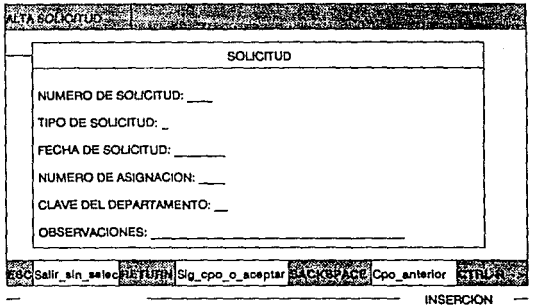

 $\overline{131}$  $\frac{131}{2}$ 

Fundational contribution of  $\mathbb{Z}_2$ 

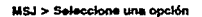

 $\beta$  and  $\gamma$  in  $\beta$  ,  $\gamma$  ,  $\gamma_{\rm{eff}}$  , ,

 $\sim$  $\sim$ 

sales and a series and the

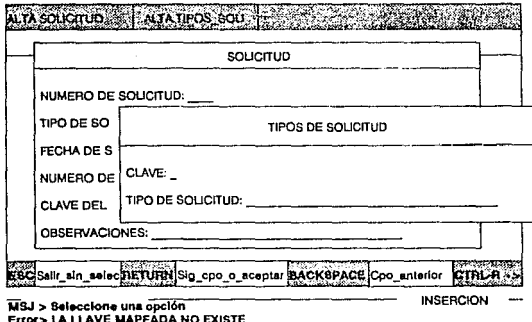

Aquí mostramos a manera de ejemplo que las pantallas se pueden superponer unas con otras como se explicó anteriormente.

al<br>San Albert (de 22

 $\frac{1}{\sqrt{2}}\frac{1}{\sqrt{2}}$ 

laske so dis

in anderste

 $\phi_{\rm{max}}$ 

ingalawa<br>Mga T

يقتضي فالحياء والمتكافحة تعودوا المتحار حساحة وأحارب

i Ting

المناصب والمتواطئ والمتحاجين

or positions.

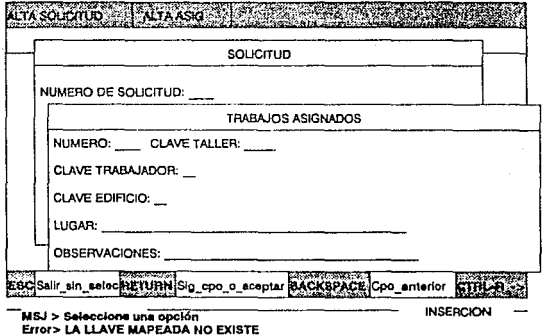

Aquí mostramos a manera de ejemplo que las pantallas se pueden superponer unas con otras como se explicó anteriormente,

133

٠,

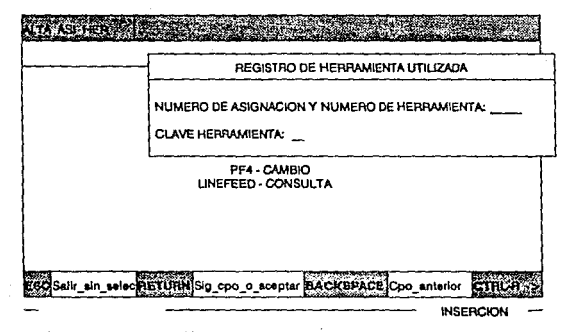

 $\overline{134}$ 

.<br>Part in de la Garca, al presi

V)

Verent and a control

MSJ > Seleccione una opción

 $\mathcal{O}(r)$  (  $\epsilon$ 

وتشاملت

 $\mathbb{S}^{1,0,0,1,0,1,0,0}$  and  $\mathbb{A}_{\mathbb{S}^{1,0,1,0,1}}$ 

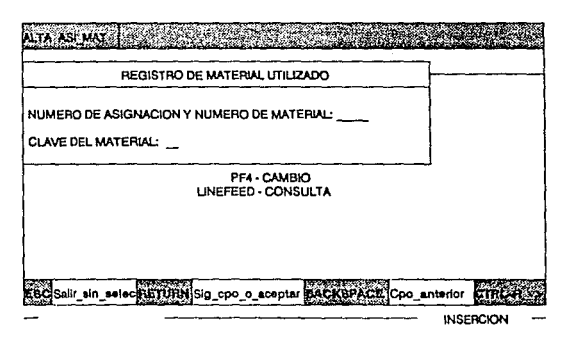

135

istorija<br>Politika

bough

Aproval

MSJ > Seleccione una opción

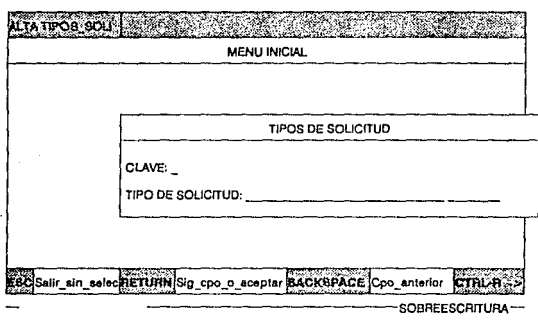

 $\pm \gamma$ 

MSJ > Seleccione una opción

.<br>Digital diameter

 $\tau = 1.02$ 

 $\chi_{\rm{eff}} \ll \rho$ 

 $\chi_{\rm{max}}$  ,  $\chi_{\rm{max}}$  , experimentally

Sauer.

W.

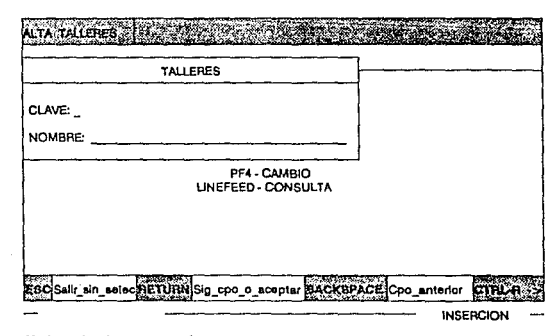

137

**MS** J > Seleccione una opción
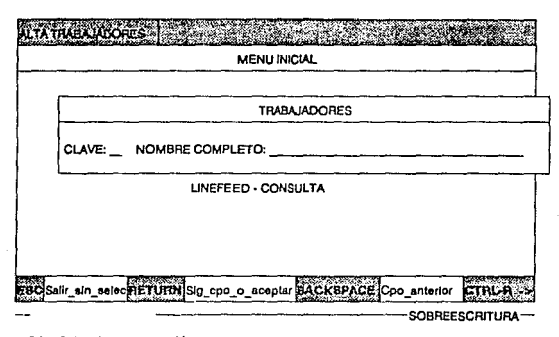

:<br>U > Seleccione una opción **MS** 

gas alumniers a serie

**APLICACION** 

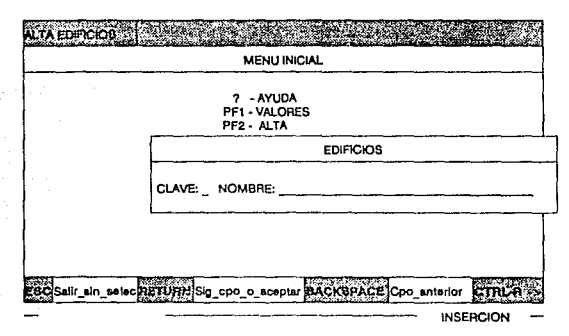

MSJ > Seleccione una opción

139

, i.e.,  $\omega = 1/\gamma_{\rm in}$  ,  $\gamma_{\rm out}$ 

sales and see

**Sec.** 

 $\mathcal{V}_{\mathcal{R}}(\mathcal{V}_{\mathcal{R},\mathcal{S}})$ Suchar

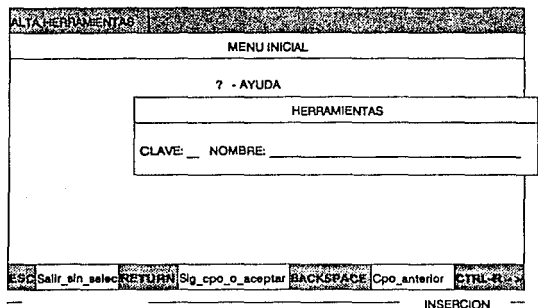

 $\begin{array}{c|c}\n\hline\n140 & \\
\hline\n\end{array}$ 

 $\hat{\gamma}$  , and almasi

e.

 $\log \frac{1}{2} \log \log \frac{1}{12} \leq 1$ 

he)

MSJ > Seleccione una opción

 $\mu_0\omega_0$  and  $\zeta$ 

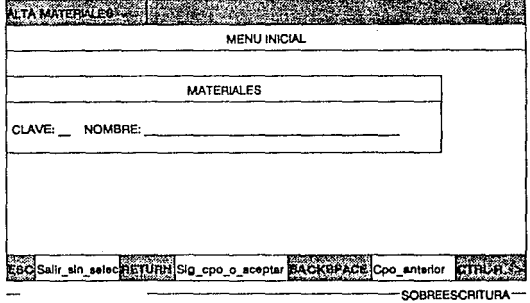

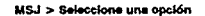

The companies of the same companies and the companies of the companies of the companies of the companies of the companies of the companies of the companies of the companies of the companies of the companies of the companie

a mortuus van die Suid-Australianus van die spaak

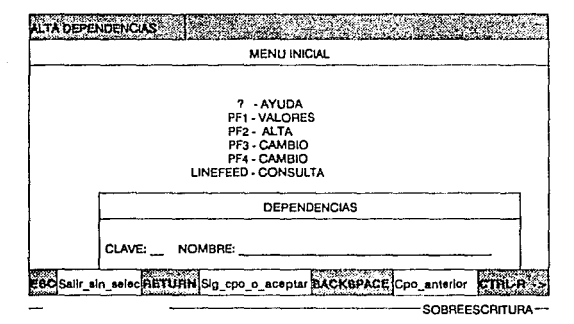

MSJ > Seleccione una opción

# Pantallas Audiovisuales y Fotocopias

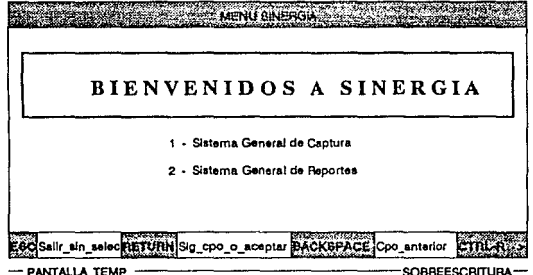

143

and all surveys

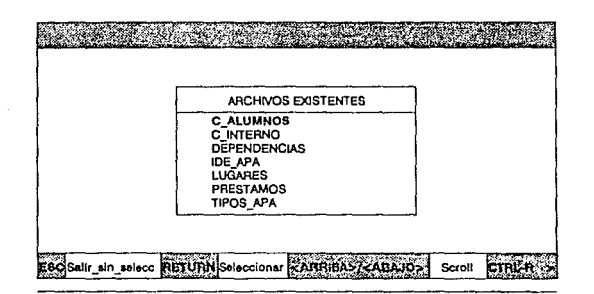

144

 $\mu \to \nu$ 

 $\sim$ 

MSJ > Selecccione una opción

 $\sim 10^7$ ali la p

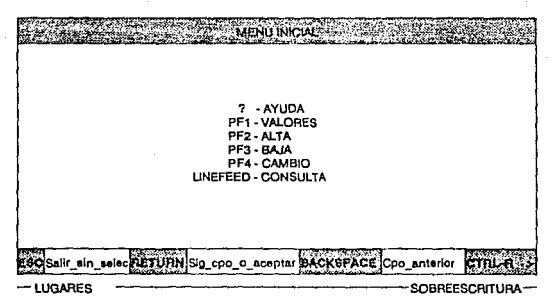

 $\overline{145}$ 

in 1990.<br>Seriaan 

and a sequence

्राण

MSJ > Selecccione una opción

APLICACION

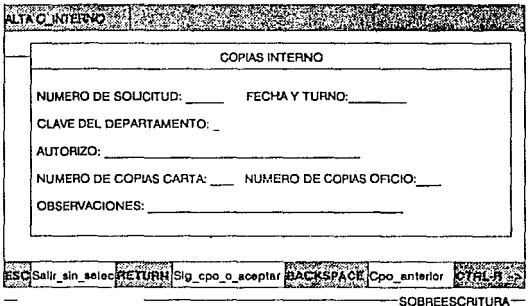

MSJ > Seleccione una opción

is es ago

alan af

TATIN<br>1971

y.

TV Parks and

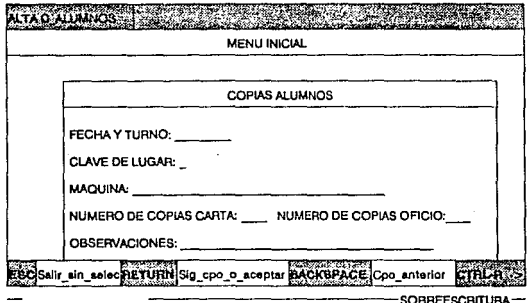

 $\vec{z}$ 

 $\overline{147}$  $\frac{1}{2}$  ,  $\frac{1}{2}$  ,  $\frac{1}{2}$  ъ. à.

MSJ > Seleccione una opción

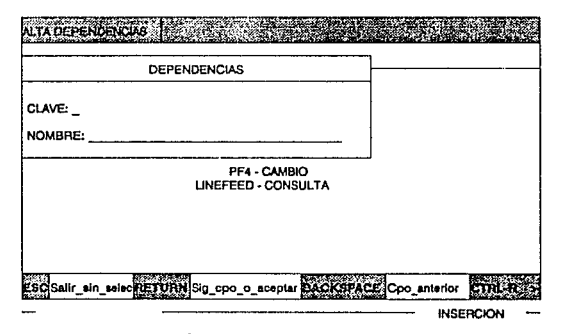

148 metri - Anne **148** metri film van de groep verden verhalt van de groep<br>148 metri - Anne Company, de groep van de groep van de groep van de groep van de groep van de groep van de gr

MSJ > Seleccione una opción

consumer of any top of a con-

ing capacity

 $\sim 100$   $\sim$ 

 $\label{eq:1} \begin{split} \mathcal{L}_{\mathcal{F}}(\mathcal{L}_{\mathcal{F}}) &\stackrel{\text{def}}{=} \mathcal{L}_{\mathcal{F}}(\mathcal{L}_{\mathcal{F}}) \mathcal{L}_{\mathcal{F}}(\mathcal{L}_{\mathcal{F}}) \\ &\stackrel{\text{def}}{=} \mathcal{L}_{\mathcal{F}}(\mathcal{L}_{\mathcal{F}}) \mathcal{L}_{\mathcal{F}}(\mathcal{L}_{\mathcal{F}}) \end{split}$ 

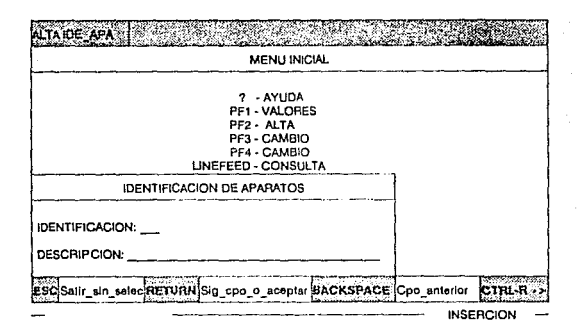

149  $\pi\alpha$  is Section:

MSJ > Seleccione una opción

APLICACION

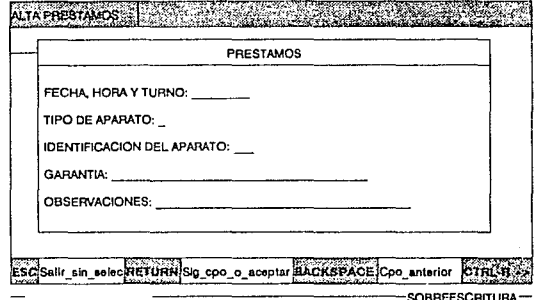

MSJ > Seleccione una opción

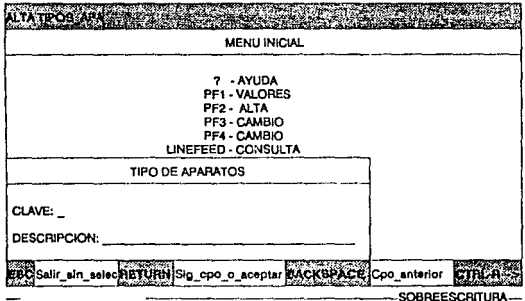

a posterior de la companyación de la companyación de la companyación de la companyación de la companyación de

 $\bullet$ 

 $\mathbf{r}$ 

MSJ > Seleccione una opción

÷,

# Listados muestra de la aplicación

A continuación se muestran algunos de los diferentes tipos de reportes que se podrán elaborar por medio de SGR, únicamente se presentan seis de ellos ya que con esto se espera mostrar algunas de la.o; facilidades esperadas para este sistema.

Se debe recordar que las salidas no son fijas en formato, ya que 106 objetivos que se pretenden, son llegar a obtener las salidas y los formatos que el usuario final desee.

# LISTADO DE EJEMPLO I<br>COORDINACION DE TRANSPORTES<br>REGISTRO DE SALIDAS

# CECAPI<br>PAGINA: 1234

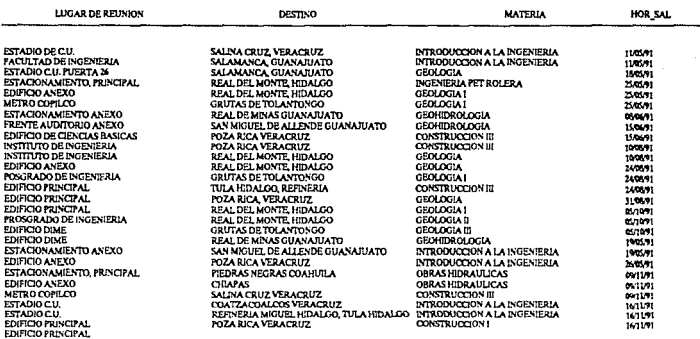

#### NOTA: TODA LA INFORMACION QUE CONTIENEN LOS LISTADOS ES FICTICIA

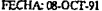

LISTADO DE EJEMPLO 2<br>COORDINACION DE TRANSPORTES<br>LISTADO DE SALIDAS AGRUPADAS POR DIVISION DEPARTAMENTO

CECAFI PAGINA: 1

# DIVISION-DEPARTAMENTO: INGENIERIA CIVIL TOPOGRAFICA Y GEODESICA

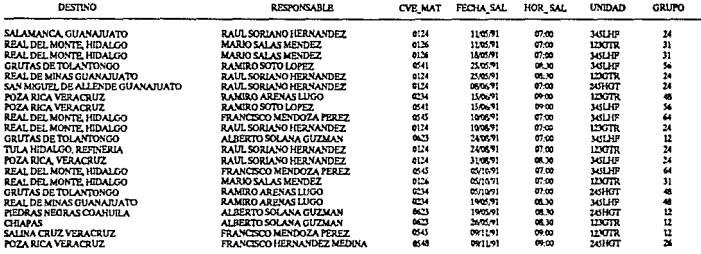

#### NOTA: TODA LA INFORMACION QUE CONTIENEN LOS LISTADOS ES FICTICIA

 $\lambda$ 

÷.

 $\bar{z}$ 

 $\sim$ 

# LISTADO DE EJEMPLO 3<br>COORDINACION DE TRANSPORTES LEXIMUMMLAUN DE INVOLTURIES<br>LESTADO DEL ARCHIVO DE DESTINOS<br>ORDENADO POR CLAVE DEL DESTINO

## **CRCAFI** PAGINA: 1

 $\mathcal{L}$ 

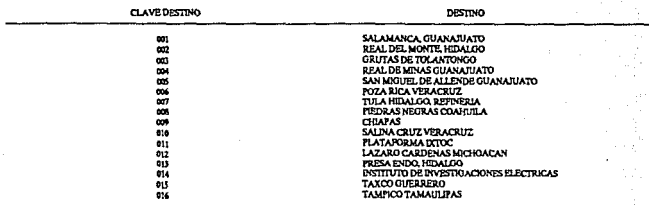

#### NOTA: TODA LA INFORMACION QUE CONTIENEN LOS LISTADOS ES FICTICIA

LISTADO DE EJEMPLO 4<br>COORDEVACION DE MANTENDATENTO<br>LISTADO DE ASIONACION DE ACTIVIDADES<br>ORDEVADO POR TRABAJADOR

**CECAFI** PAGINA: ï

B

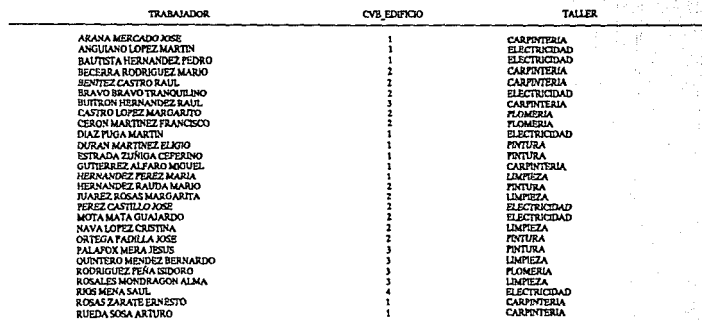

**NOTA:** 

TODA LA INFORMACION QUE CONTIENEN LOS LISTADOS ES FICTICIA

 $\overline{156}$ 

# LISTADO DE EIEMPLO S<br>COORDRAGON DE FOTOCOPLAS<br>CONTROL DE FOTOCOPLAS AGRUPADO POR DEPENDENCIA<br>ORDENADO POR FECHA

**CECAPI** PAGINA: 34

# DIVISION-DEPARTAMENTO: CIENCIAS BASICAS

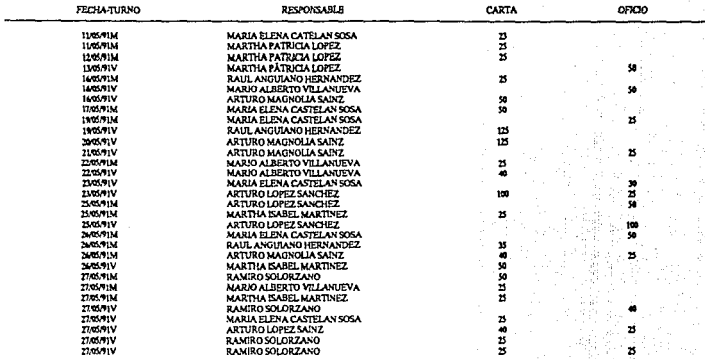

#### TODA LA INFORMACION QUE CONTIENEN LOS LISTADOS ES FICTICIA NOTA:

 $\overline{157}$ 

#### LISTADO DE EJEMPLO 6 COORDINACION DE AUDIOVISUALES Y POTOCOPIAS LISTADO DE PRESTAMOS DE AUDIOVISUALES JUSTIFICADO A LA IZOUJERDA

#### **CECAPI** PAGINA:  $\mathbf{1}$

٠

CVE\_APARATO **GARANTIA** m JORGE VALERIO, JEFE DE CECAFI  $\frac{1}{100}$ SECRETARIO DE CIENCIAS RASICAS KORGE VALERIO, JEFE DE CECAFI JORGE VALERIO, JEFE DE CECAFI  $\overline{10}$ 滔 SECRETARIO DE LA DIME  $\overline{190}$ SECRETARIO DE CIENCIAS BASICAS 382523 SECRETARIO DE LA DIMB COORDRADOR DE COMPUTACIÓN CREDENCIAL DE ESTUDIANTE COORDENACION DE PETROLEROS JORGE VALERIO, JEPE DE CECAPI 篇 SECRETARIO DE CIENCIAS BASICAS JORGE VALERIO, JEFE DE CECAFI 亩 CREDENCIAL DE ACADEMICO  $\overline{100}$ CREDENCIAL DE ACADEMICO  $100$ SECRETARIO DE CIENCIAS BASICAS 38 SECRETARIO DE LA DIME COORDINADOR DE COMPUTACION CREDENCIAL DE ACADEMICO  $\overline{101}$ RAUL SORIANO, PROFESOR  $\frac{101}{200}$ SECRETARIO DE CIENCIAS BASICAS SECRETARIO DE LA DINE  $\overline{101}$ SECRETARIO DE CIENCIAS BASICAS  $123$ SECRETARIO DE LA DUAE  $\frac{1}{12}$ JORGE VALERIO, JEFE DE CECAFI SECRETARIO DE CIENCIAS BASICAS  $\overline{101}$ JORGE VALERIO, JEFE DE CECAFI  $\overline{15}$ SECRETARIO DE CIENCIAS BASICAS  $\overline{130}$ SECRETARIO DE LA DIMB  $\frac{1}{100}$ RAUL SORIANO, PROFESOR  $\overline{12}$ COORDINADOR DE COMPUTACION ē MARIO ROSAS ACADEMICO

#### TODA LA INFORMACION QUE CONTIENEN LOS LISTADOS ES FICTICIA NOTA:

 $\ddot{\phantom{1}}$ 

 $\lambda$ 

### LISTADO DE FJEMPLO 7 COORDINACION DE AUDIOVISUALES Y POTOCOPAS LISTADO DEL INVENTARIO DE AUDIOVISUALES<br>CENTRADO Y ORDENADO POR CVE APARATO

**CECAFI** PAGINA: 1

×

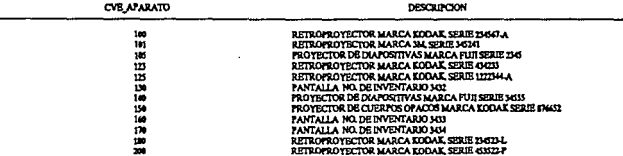

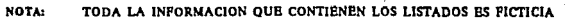

 $\overline{159}$ 

# CAPITULO VI MANUAL DE USUARIO

# Instalación

SGC y SGR necesita para su utilización de los siguientes directorios:

- $\bullet$ Un directorio (o subdirectorio) donde se encuentren los módulos objetos de las rutinas del sistema.
- ٠ Un directorio (o subdirectorio) donde se encuentren los programas de control para su funcionamiento.
- $\bullet$ Un directorio (o subdirectorio) donde se encuentren las funciones de biblioteca (rutinas de validación generales).
- $\bullet$ Un directorio (o subdirectorio) donde se encuentren los módulos objeto de las rutinas del sistema SER.
- $\bullet$ Un conjunto de directorios (o subdirectorios) donde se encuentren todos los archivos de definición para su funcionamiento.

Una vez creados los subdirectorios e instalados todos los archivos necesarios para SINERGIA (previa particularización), se deberá generar una serie de nombres lógicos y símbolos para que sea posible llevar a cabo las dos fases; estas definiciones pudieran ser hechas a nivel privilegiado para estar al alcance de cualquier usuaria o al momento de dar inicio a la sesión individual.

# Kit de instalación

El kit de instalación consta de una cinta o cartucho grabado con la utilcrfa BACKUP del sistema operativo VMS, es necesario instalar el sistema en una cuenta con ciertas cuotas mínimas según el siguiente cuadro:

Uscrnamc: SINERGIA

Account:

Owner:

CLl:DCL

UIC:(555,1) ((SINERGIA])

Tables: DCLTABLES

Dcfault: SYS\$SYSDEVJCE:(SINERGIA)

LGICMD: LOGIN

Login Flags:

Primary days: Mon Tue Wcd Thu Fri

Sccondary days:

No access rcstrictions

Expiration: (none)

Pwdlifctimc: 90 00:00

Last Login: (none) (interactive),

SatSun

Pwdrninimum: 6 Login Fails: O

Pwdchangc: 24-AUG-1990 05:25

(nonc) (non·intcractivc)

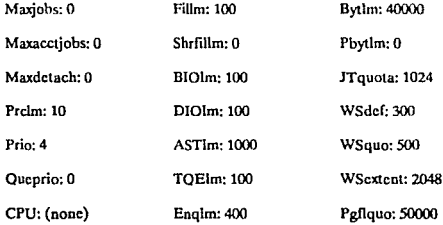

Authorizcd Privileges:

# TMPMBX NETMBX

Dcfault Privileges:

# TMPMBX NETMBX

Se debe instalar el sistema en un directorio llamado SINERGIA que debe ser público para que pueda ser invocado por cualquier usuario; es oportuno hacer notar que tanto para la generación de nuevas aplicaciones como para la ejecución cotidiana de ellas es indispensable la existencia del producto.

El sistema se instala cargando el medio magnético y ejecutando los siguientes comandos de VMS:

S BACKUP <UNIDAD> :SINERGIA¡• ... ]/OWNER = < owner asignado>

\$SET DEF [SINERGIA}

\$ BACKUP SINERGIA.BCK/SA VE [ • ... j/OWNER = < owner asignado>

# **S DELETE SINERGIA.BCK:**

Este comando creará todos los directorios mencionados y sólo será necesario efectuar los siguientes ajustes:

- Modificar el archivo [SINERGIA]LOGIN.COM de tal manera que los nombres lógicos DISK\$SISTEMAS y DISKSARCHIVOS direccionen a los discos de SISTEMAS y de DATOS respectivamente (si en su equipo no se hace esa división, pueden direccionar al mismo disco).
- En el archivo [SINERGIA]DEFINE.COM están concentrados todos los símbolos y nombres lógicos (a excepción de los dos descritos en el párrafo anterior) que deben existir para que SINERGIA pueda funcionar, queda a decisión del instalador si los define en las tablas del sistema o si instruye a los usuarios para que invariablemente antes de invocar a SINERGIA ejecuten el comando:

# S @[SINERGIA]DEFINE

Todos los nombres lógicos definidos en este archivo direccionan al disco SYSSSYSDEVICE, por lo que deberán ser adecuados si SINERGIA residiera en otro disco.

# Sistema General de Captura (SGC)

# Contenido

1 Introducción

2 Instalación de SGC

3 Gula para la generación rápida de una aplicación.

4 Guía para la explotación íntegra de SGC.

*5* Gu(a para el manejo de la aplicación en SGC.

6 Diagramas Navcgacionalcs.

Dado el funcionamiento de SGC, sugerimos que dependiendo de las necesidades particulares y de los conocimientos del usuario se lean las indicaciones de la siguiente manera:

> Por tipo de usuario

-- Instalador de SGC, lemas 1y2 -- Instalador de aplicaciones, temas 1, 3 y 4 -- Usuario de Aplicaciones, temas 1 y *5*  -- Soporte General, todos los temas

and the foreign age

Por conocimientos de cómputo

-- Superficiales, temas 3 y 5 -- Profundos, temas 1, 3, 4 y *5* 

# Introducción

SGC es un manejador de archivos con características particulares cuya premisa fundamental es la idea de que partiendo de un Diccionario de Datos y un diagrama similar a los de Entidad-Relación sea posible obtener un sistema confiable de captura, con las siguientes

# CARACTERISTICAS

Consume pocos recursos del sistema operativo VMS.

medical provident conditions

- Incorpora un atractivo ambiente de ventaneo con posicionamiento dinámico para las pantallas de Scroll y posicionamiento predefinido por el usuario para las demás pantallas.
- $\epsilon$ Sólo maneja pantallas estándar de 25 renglones por 132 columnas, sin embargo puede manejar automáticamente pantallas en cascada (Pantallas que sean •continuación• de las anteriores).
- $\bullet$ Incorpora un Diccionario de Datos que es la. columna vertebral del Sistema, ya que en él es posible además establecer relaciones entre archivos.
- $\bullet$ Su operación se basa en el uso de Teclas Funcionales evitando la utilización exagerada de Jos típicos mcnóes de Altas, Bajas y Cambios.
- Cuenta con dos tipos de ayuda automática permanente:
	- o Un indicador de Anidamiento para ubicar ni usuario cuando baya cambiado de posición en el sistema.
	- tl Un indicador de Teclas Funcionales que muestra al usuario las teclas válidas en el contexto en que se encuentra, así como una breve explicación de su efecto.
- Cuenta con una ayuda opcional definida por el usuario asociada a cada campo particular. Esta ayuda puede opcional y automáticamente organizarse en tópicos para su fácil consulta.
- SINERGIA es autogencrable, cuenta con una aplicación que sirve como herramienta para futuras aplicaciones, y consta de:
	- $\overline{u}$  Creación automática del medio ambiente de trabajo sugerido, así corno de Jos programas de control necesarios para la operación.
	- <sup>11</sup> Manipulación (Creación y Modificación) del Diccionario de Datos.
	- n Generación automática de pantallas a partir del Diccionario de Datos.
	- ll Manipulación (Creación manual y Modificación) de defmicioncs de pantalla.

and the second con-

- a Manipulación (Modificación) de definiciones de campos.
- ll Generación de archivos de datos vados.
- a Insta1aci6n de Ja aplicación para generar archivos ejecutables independientes.
- Incluye tres tipos automáticos permanentes de validación:
	- Jl Validación del tipo de datos de acuerdo a su definición en el Diccionario de Datos.
	- n Validación de la existencia en el archivo asociado de una llave foránea.
	- ti Validación de la no existencia en algún archivo como llave foránea de la llave de un registro a borrar.
- Cuenta con una interfase con lenguajes de alto nivel para opcionalmente escribir rutinas de validación que se pueden ejecutar opcionalmente en tres puntos diferentes durante la operación:
	- tl Después de desplegar una pantalla pero antes de capturar alg6n campo.
	- ti Después de capturar todos Jos campos de una pantalla.
	- o: Al tratar de abandonar un campo cspcclíico.

Estas rutinas además podrían ser generales, ya que pueden recibir un parámetro diferente asociado a las pantallas en cada llamada:

- Incluye una biblioteca con algunas rutinas generales de validación de campo, como ACEPTA\_CARACTER, ACEPTA\_PALABRAS, VALIDA\_RANGO, VALIDA\_FECHA, etc.
- Inc1uye una biblioteca con algunas funciones que puede servir de interfase entre las rutinas de validación y el sistema como: CALC\_TIPO\_EDO, LEE\_CAMPO, ESCRIBE\_CAMPO, etc.
- Cuenta con la opción de configurar la función de las teclas y sus textos asociados de la ayuda permanente, así como los atributos de video de los campos y textos de respaldo.

- Incluye algunas opciones de seguridad que 5C pueden definir en la J. instalacl6n como:
	- tt Selección del archivo de datos a procesar.
	- $\mu$  Prohibición de accesar algún archivo asociado continuando con todas las validaciones automáticas.
	- ti Características de Solo Despliegue y No Eco de campos.

Es necesario mencionar que el manejo de una aplicación requiere de dos fases: la instalación y la ciecución. En este sistema toda la fase de instalación es una aplicación generada con SGC, donde se pueden apreciar todas sus características finales, en SGC se definen las siguientes;

# **APLICACION**

يداد الانكار بسيطر ليو

٠,

# TECLAS FUNCIONALES

(2) 我们的是"一个人"的问题。

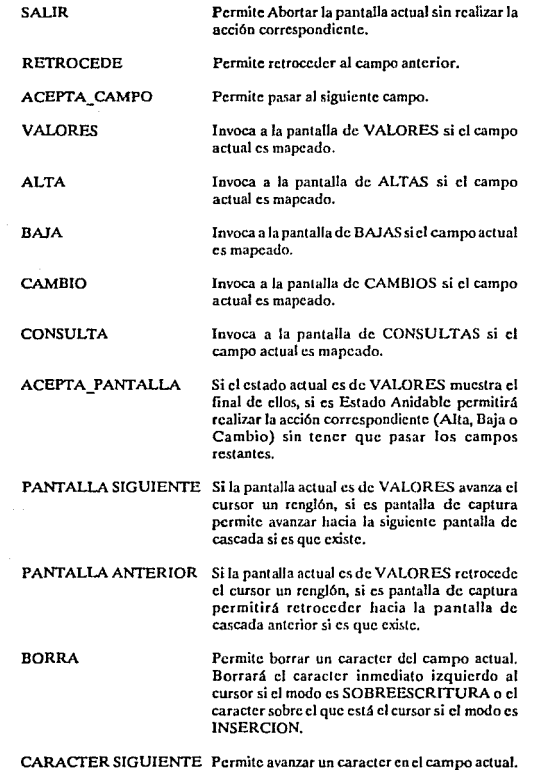

# APLICACION

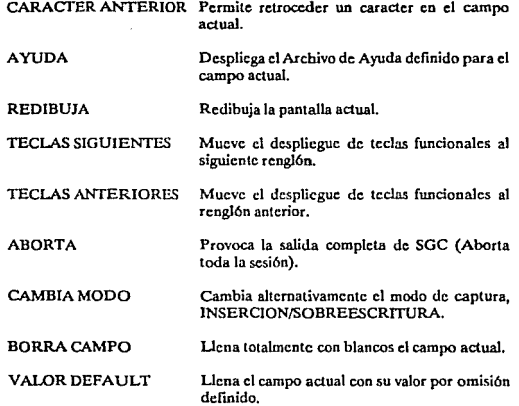

# Guía para la generación rapida de una aplicación

Se sugiere que el nombre del directorio desde donde se hace la insta1aci6n sea mnemónico e indique el nombre de la aplicación.

Para invocar Ja primera fase teclear el siguiente comando:

# \$ @LlBERS:SGC\_INSTALACION

En respuesta, se deberá desplegar un menía de opciones con el título de SINERGIA - MENU INSTALACION - SINERGIA: aunque este menú contenga muchas opciones aquí solamente discutiremos el uso de algunas de ellas.

# SELECCIONE LA OPCION 1 (GENERACION DE ARCHIVOS DE CONTROL)

En esta opción se generarán dos archivos de control y los subdirectorios necesarios para la ejecución de SGC.

Es necesario hacer previamente un respaldo del archivo LOGIN.COM para anexar su contenido al nuevo archivo que se generará, y que contendrá ciertas definiciones para que pueda ser manejada fácilmente la siguiente fase de SGC.

 $El$  archivo  $SGC <$  aplicación  $>$ .COM contendrá una serie de instrucciones necesarias para Ja siguiente fase de SGC¡ este archivo será el que controlará la ejecución de la aplicación.

La ejecución normal se muestra gráficamente en el diagrama adjunto, he aquf una breve explicación del mismo:

Se desplegará un diagrama mostrando e1 árbol de subdirectorios sugeridos para organizar todos los archivos que manejará la aplicación de SGC.

Los subdirectorios sugeridos son los siguientes:

- DIRECTORIO DE INSTALACION: En este directorio (o subdirectorio) quedarán instalados los archivos de control generados.
- $\bullet$ SUBDIRECTORIO DE TEXTOS DE AYUDA (AYU): En este directorio (o subdirectorio) deberán encontrarse todos los archivos de texto que conformarán la ayuda opcional en·línca.
- SUBDIRECTORIO DE DESCRIPCION DE ARCHIVOS (DSC): En este directorio (o subdirectorio) deberán encontrarse todos los archivos de definición de archivos asf como el Diccionario de Datos.

- SUBDIRECTORIO DE ARCHIVOS DE DATOS (DTS): En este directorio (o subdirectorio) deberán encontrarse todos Jos archivos de datos.
- SUBDIRECTORIODEDESCRIPCIONDEPANTALLAS(PNI'):En este directorio (o subdirectorio) deberán encontrarse todos los archivos de definición de pantallas.
- SUBDIRECTORIO DE RUTINAS DE VALIDACION (RVU): En este directorio (o subdirectorio) deberán encontrarse los módulos objeto de las rutinas de validación del usuario particu!arcs para la generación de esa aplicación.

Cabe aclarar que esta organización es únicamente sugerida, ya que estos directorios están direccionados por nombres lógicos pudiéndose alterar ya sea durante Ja ejecución de esta opción o posteriormente.

Las siguientes preguntas permiten cambiar estas rutas y/o crear los subdirectorios faltantes.

Así llegamos al mensaje:

## PROPORCIONE EL NOMBRE DE LA APL!CACION:

Se sugiere que la respuesta coincida con el nombre del directorio de instalación y que sea mnemónico.

Para la pregunta:

# lCUAL ES LA PANTALLA INICIAL?

Se sugiere contestar MANUAL.

Para la pregunta:

# lCUAL ES EL MENU INICIAL?

Se sugiere contestar MENU\_INI para dar por terminada la ejecución de Ja opción l.

NOTA: En la eventualidad de que ocurriese un error inesperado el sistema abortará la opción regresando al menú de instalación

# SELECCIONE LA OPCION 2 (INSTALACION DICCIONARIO DE DATOS)

En esta opción se manipulará el Diccionario de Datos, es decir se harán Altas, Bajas, cambios y Consultas del mismo.

La primer pregunta que se hnce en esta opción es:

INDIQUE OPERACION A REALIZAR  $(C = C \cdot \text{C} \cdot \text{C} \cdot \text{C$ 

Evidentemente, la primera vez se requiere elegir Ja opcion C y posteriormente la opción M<sub>6</sub>C.

Continuando con 1a ejecución normal de la opción 2, se despliega un men6 de Altas, Bajas, Cambios y Consultas, los campos que se deben proporcionar son los mostrados en la hoja siguiente:

l,

 $\sigma(\nu) = -i\varphi(\nu)$ 

the sympathy of which

# Descrlpclán del Diccionario de Datos

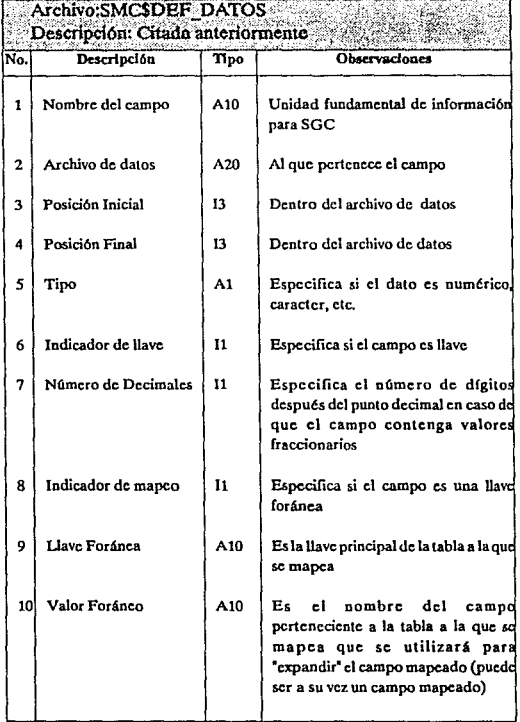
- NOTAS: -- El campo l no se puede repetir
	- Los tipos existentes actualmente son:  $A = Allanumérico$ 
		- (Cualquier caractcr)  $B = \overrightarrow{Alfahftico}$

(Sólo letras)

- $B =$  Entero
- (Sólo números sin decimales)  $R = \dot{R}$ cal
- (Sólo números con decimales) L =Lógico
	- (Sólo S, s, N 6 n)
- $M =$  Alfanumérico mayúsculas (Cualquier caradcr, letras sólo mayúsculas)
- $N =$  Alfabético mayúsculas
	- (Sólo letras mayúsculas)

·~ Los campos 9 y 10 se utilizan según el funcionamiento del sistema.

Una vez capturados todos los campos del Diccionario de Datos, se debe abandonar esta opción.

SELECCIONE LA OPCION 3 (GENERACION AUTOMATICA DE PANTALLAS)

Scgíin se muestra en los diagramas adjuntos:

Las coordenadas REN y COL indican el renglón y la columna de la esquina superior izquierda de la ventana.

Las coordenadas N\_REN y N\_COL indican las dimensiones en número de renglones y de columnas de la pantalla.

También debemos mencionar que si al generar las pantallas (que son imagen de un archivo) es necesario ocupar más de una ventana, para cada una de ellas se podrá manipular su posición, dimensiones y encabezado.

NOTA: En la eventualidad de que ocurriese un error inesperado el sistema abortará la opción regresando al menú de instalación

El siguiente paso es generar los archivos de datos:

SELECCIONE LA OPCION 6 (GENERACION DE ARCHIVOS DE DATOS)

Su funcionamiento al comenzar es similar a la generación automática de pantallas ya que se puede solicitar la generación de todos los archivos de datos o sólo de uno.

Seleccione la opción mas adecuada (inicialmente todos y posteriormente sólo tos archivos cuya descripción haya sido modificada en el Diccionario de Datos).

Es importante señalar que es responsabilidad del wuario tomar las acciones pertinentes si los arcliivos de datos modifican su registro, ya que al generar nuevamente un archivo, los datos quedan en una versión anterior del mismo.

Finalmente se deberá instalar la aplicación:

#### SELECCIONE LA OPCION 7 (INSTALACION DE APLICACION)

En esta opción se generarán los programas ejecutables particulares de la aplicación, el proceso es necesario para religar a las rutinas de validación del usuario.

La única pregunta que hará el sistema es:

### INDIQUE QUE APLICACION SE LIGARA:  $C = SMC$ ,  $R = SMR$ ,  $A = AMBOS$ ,  $S = SALIR$ :

Las abreviaturas SMC (Sistema Maestro de Captura) y SMR (Sistema Maestros de Reportes) involucran tanto a los multiplcmcnte mencionados SGCy SGRcomo a todos los programas de control y archivos de configwación del sistema.

Donde se puede ligar a SMC, SMR o ambos.

# Guía para la explotación íntegra de SGC

Aquí se explicará. detalladamente la utilidad de cada uno de los campos que puede particularizarse. Todos estos campos pertenecen a la definición de las pantallas o a la definición de los campos y no al Diccionario de Datos., el cual debe permanecer cslá.tico. Se sugiere utili7.ar la Generación Automática para lodas las pantallas., para posteriormente particularizarlas como se desee. Recordemos los campos para la definición de pantallas:

175

ang<br>Sebelah di Sang

 $\cdot$ 

第1<br>第1

÷

 $\sim$   $\alpha$ 

# Descripción de pantallas

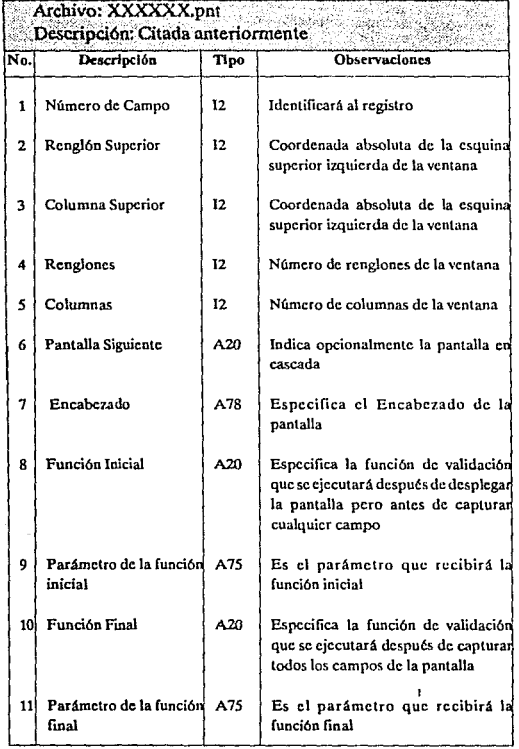

and the fact program

### PANTALLA SIGUIENTE

Este campo deberá contener el nombre de la pantalla en cascada, es decir la pantalla que se desplegará al llegar al último campo de la pantalla presente y presionar < RETURN>, <TAS> 6 llcnarlo completamente.

### FUNCION INICIAL Y P ARAMETRO DE LA FUNCION INICIAL

Este campo contendrá el nombre de una función de validación que se ejecutará inmediatamente después de desplegar la pantalla pero antes de capturar algún campo, la rutina debe tener el siguiente formato:

#### función lógica <Nombre> (DATO,PARAMETRO)

Debe ser una función lógica que requiere de dos parámetros por descriptor, Jos cuales recibirán cadenas de caracteres. Un ejemplo de esta función en FORTRAN es:

### LOGICAL FUNCTION MUESTRA\_PANTALLA (DATO,PARAMETRO)

El funcionamiento de la rutina es en realidad muy sencillo:

El DATO y el PARAMETRO contienen información de entrada a la rutina, el DATO contiene el valor actual de todo el registro tal y romo aparecerá en la pantalla que se desp1cgará, y el PARAMETRO contiene el valor que se haya dado en la definición de pantalla.

Para que SGC continúe normalmente, el valor de la función debe ser FALSO al terminar su ejecución, ya que en caso contrario SGC se detendrá hasta que esto suceda (esto es lógico si planlcamos la pregunta locurri6 un error en la validación?).

En este punto el PARAMETRO puede ser importante si se requiere crear una rutina gencraJ que funcione selectivamente dependiendo de su valor, por ejemplo en una pantalla puede ser inválido que el primer caracter sea una A y en otra que el primer caractcr sea una Z.

Con respecto a Ja generación del ejecutable, es importante mencionar que una vez que la rutina de validación se adicionó, es decir, se ligó al ejecutable, ya se encuentra disponible para llamarla desde cualquier lugar, por Jo que no es necesario religar la aplicación cada vez que se modifican los campos de nombres de función en las definiciones de pantallas o de campos.

### FUNCION FINAL Y PARAMETRO DE LA FUNCION FINAL

Este campo contendrá el nombre de una función de validación que se ejecutará después de capturar todos los campos de la pantalla, pero antes de realizar físicamente la actualización al archivo de datos correspondiente, esta rutina debe tener el siguiente formato:

### íunci6n lógica <Nombre> (DATO, PARAMETRO, OPERA)

Debe ser una función lógica que requiere de dos parámetros por descriptor, los cuales recibirán cadenas de caracteres, además de un tercer parámetro de tipo lógico. Un ejemplo de esta función en FORTRAN es:

### LOGICALFUNCl10N COMPRIME (DATO, PARAMETRO, OPERA)

El funcionamiento de la rutina es en realidad muy sencillo:

El DATO yel PARAMETRO contienen información de entrada a la rutina, el DATO contiene el valor actual del todo el registro tal y como aparece en la pantalla que esta desplegada, y el PARAMETRO contiene el valor que se haya sido dado en la definición de pantalla; el parámetro OPERA será un parámetro de salida de la rutina con la siguiente convención:

Si OPERA es FALSO, SGC no realizará la actualización al archivo de datos, dejando a la rutina la responsabilidad de realizarla.

Las mismas consideraciones hechas para la FUNCION JNlCIAL son aplicahles a la FUNCION FINAL.

Para realizar las Altas, Bajas, Cambios o Consultas en la definición de pantallas:

SELECCIONE LA OPCION 4 (MODIFICACION DE PANTALLAS)

Recordemos la definición de campos:

الأنبيان فوائلا بكائلهم

 $\mathbf{r}$ 

# Descripción de campos

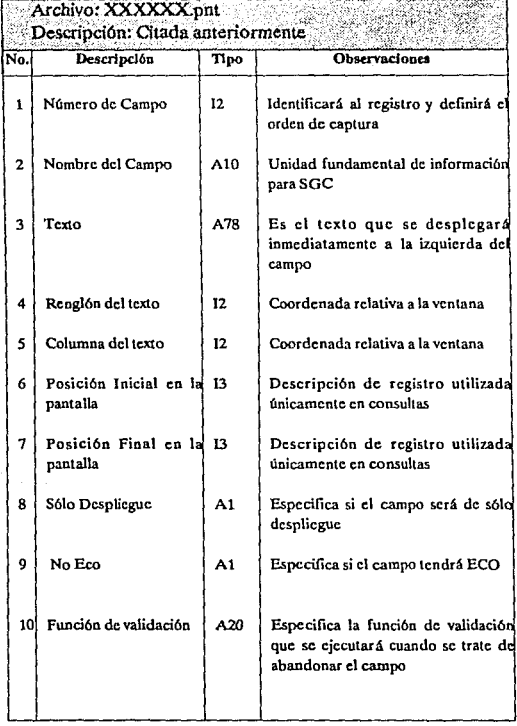

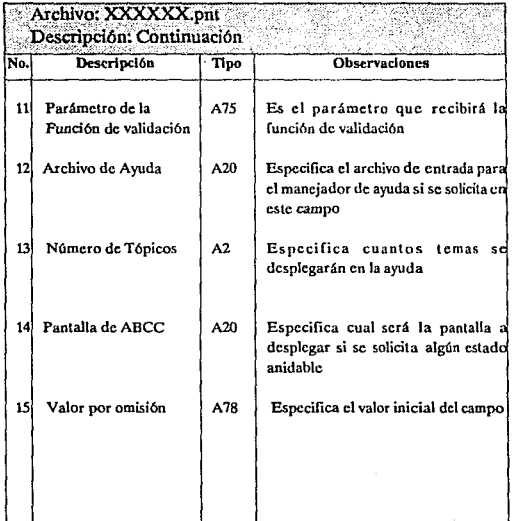

180 ÷.

### POSICION INICIAL Y POSICION FINAL EN LA PANTALLA

Esta información es usada únicamente al utilizar la fundón CONSULTA. y constituye una opción de seguridad, ya que permite limitar el tamaño de la información mostrada.

Cuando se realiza una CONSULTA. SGC forma el registro a desplegar tomando en cuenta las posiciones ddinidas aqu(, por lo que si a un campo se le define tamaño inferior al real, solo se desplegarán los caracteres autorizados. El tamaño real de un campo será su tamaño definido en c1 Diccionario de Datos si no es un campo mapcado, o si lo es, el tamaño del campo resultante al realizar la expansión final

#### DISPLAYONLY

Esta es una característica propia de un campo e indica que nunca podrá &er capturado, sino únicamente servirá para presentar datos, lo cual puede ser útil para presentar campos no autorizados para modificar.

#### NO ECO

Esta característica permite que al capturar un campo, los caracteres tecleados no se desplieguen automáticamente, esto es útil para campos confidenciales como claves. password, etc.

### FUNCION DE VALIDACION Y PARAMETRO DE LA FUNCION DE VALIDACION

Sigue las mismas convenciones que la FUNCION DE VALIDACION INICIAL, sólo que ésta se ejecuta cuando se intenta pasar a otro campo, ya sea anterior o posterior, y mientras exista error en la validación SGC no permitirá la salida del campo.

### ARCHIVO DE AYUDA Y NUMERO DE TOPICOS

Aquí se especifica el nombre de un archivo de texto que utilizará SGC cuando se oprima la tecla AYUDA dentro del campo y el NUMERO DE TO PICOS que contendrá, esta ayuda cuenta con cierto procesamiento que consiste en el despliegue de un menú de Tópicos y una ventana de despliegue, el menú de tópicos es ccmo un índice de la información existente, y al seleccionar en él una opción se amplfa en la ventana de despliegue su contenido. Existe cierto formato que debe de seguir el archivo de texto, para ello es posible que contengan los siguientes comandos:

.XO;cntcro .YO;cntcro Estas coordenadas absolutas (XO,YO) dcfmen la columna y el renglón de la esquina superior izquierda de la ventana de tópicos, ya que su largo y ancho se calculan dinámicamente, dependiendo del n6mero de tópicos y del número de caracteres de los textos.

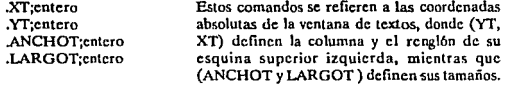

#### .TITULO;texto Con este comando se rotula la ventana de tópicos.

Es necesario apuntar que los comandos anteriores son opcionales, pero si existen, deben de estar en ese orden y ser los primeros en el archivo; sus valores por omisión son  $XO = 45$ ,  $YO = 1$ ,  $XT = 1$ ,  $YT = 1$ , ANCHOT = 20, LARGOT = 10, TITULO-AYUDA .

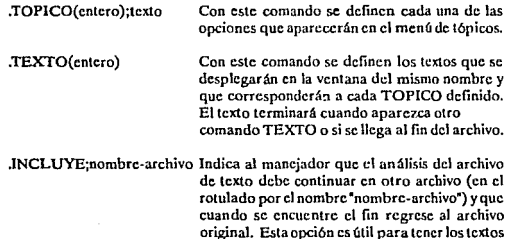

. PAGINA Este comando provoca que al estar desplegando los textos de ayuda en la ventana correspondiente, se produzea un fin de página. Es decir que el despliegue de texto se interrumpa continuando en una nueva página de la ventana.

de los tópicos, que se utilicen en varios menúes de ayuda, separados en diferentes archivos.

En la aplicación existe varias muestras de éstos archivos.

### PANTALLA DE ABCC

Aquí se especifica el nombre de la pantalla que se desplegará si al estar capturando el campo actual se solicitan ALTAS, BAJAS, CAMBIOS o CONSULTAS, esta característica se considera como una medida de seguridad, ya que con esto se puede controlar que cierta aplicación pueda o no modificar las tablas auxiliares, manteniendo aún la validación de la integridad de la información.

### VALOR POR OMISION

En este campo se especifica el valor inicial que tendrá el campo cuando se despliegue Ja pantalla o cuando se solicite su \'alar por omisión.

### Guía para el manejo de la aplicación de SGC

Cuando instalamos una aplicación, según se mencionó en el título correspondiente, debemos definir la pantalla y el menú iniciales, aquí profundizaremos un poco sobre esto.

Cuando ingresamos a SGC, lo primero que debemos saber es cual será el archivo de datos sobre el que primeramente realizaremos ALTAS, BAJAS, CAMBIOS, CONSULTAS o VALORES; existen dos alternativas posibles para dio, si especificamos que el símbolo PNT\_INJ (que se define en el archivo SGC\_ < aplicación>.COM) es igual a MANUAL, obtendremos como primera pantalla una lista de todos los archivos de que consta la aplicación, así podremos seleccionar aleatoriamente c1 adecuado, esto es útil, si se desea por ejemplo dar mantenimiento a algunas tablas auxiliares, la otra alternativa es que PNT \_IN[ sea igual a alg(tn nombre de archivo existente en la aplicación, con lo cual SGC desplegará entonces como primera pantalla la definida en el símbolo MENU \_INI.

En el símbolo MENU\_INI (que se define en el archivo SGC\_ < aplicación > .COM), se define la primera pantalla (normalmente un Menú) que aparecerá al iniciar la aplicación. SGC brinda un menú por omisión, llamado MENU\_INI.

Aquí es donde comienza normalmente el manejo de la aplicación de SGC, ya que se puede solicitar ALTAS, BAJAS, CAMBIOS, CONSULTAS y VALORES del archivo definido en PNT\_INI, y la única consideración es que en cualquier campo donde este definido un nombre de pantalla en el campo PANTALLA DE ABCC, se puede solicitar actualizar su archivo asociado, sin embargo es importante señalar que Ja (mica manera de evitar la validación de la integridad de la información es modificando la información del Diccionario de Datos. Sólo resta insistir en que es posible utilizar las teclas funcionales mencionadas anteriormente.

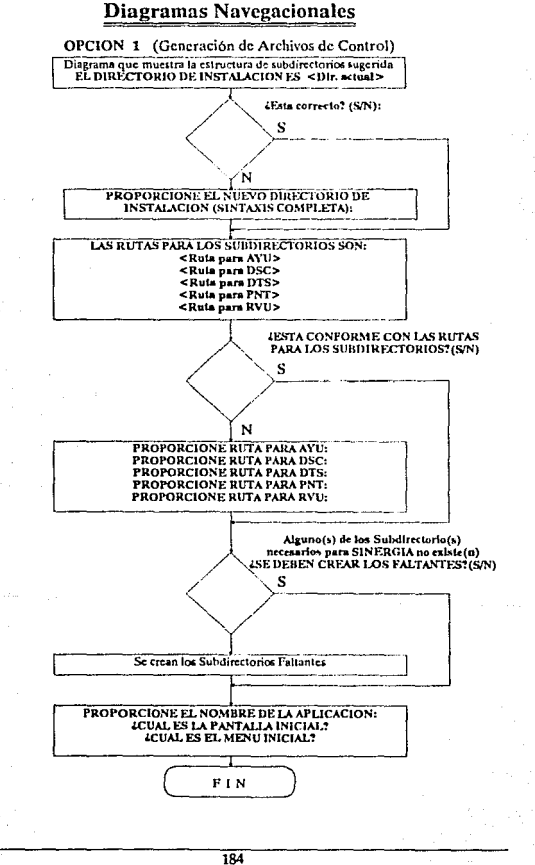

Ż.

# **Diagramas Navegacionales**

at the change of a protection as they company

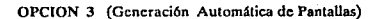

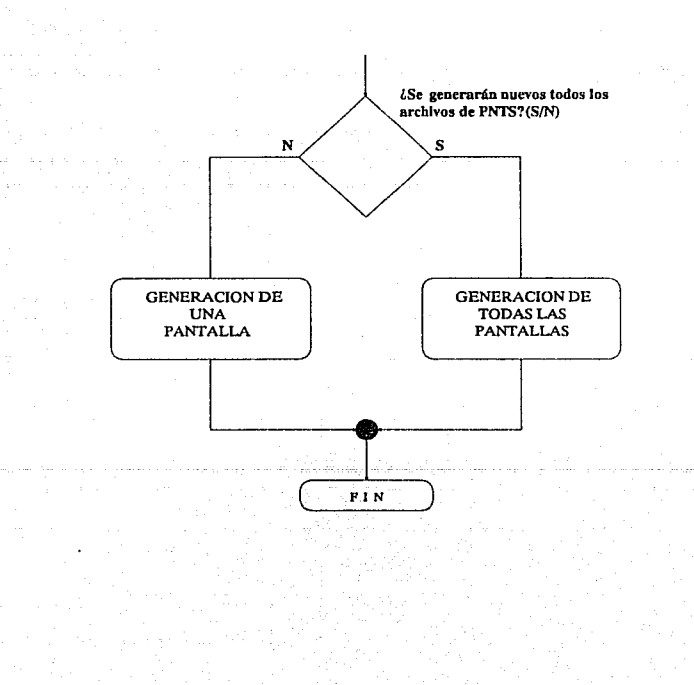

185 a ke sa mga kakatan bar

### OPCION 3 (Generación Automática de Pantallas) **GENERACION DE UNA PANTALLA**

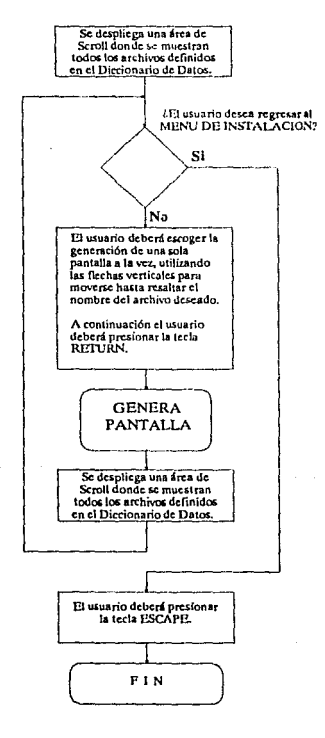

tale.

the Rendered Arts

the control many resources and control

186

and consumers and

 $\sim$ 

 $\phi$  and the second  $\phi$ 

 $\mathbb{Q}_{\mathcal{A}}$  ,

المستروح والمتفق

والراوات والمحاف

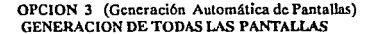

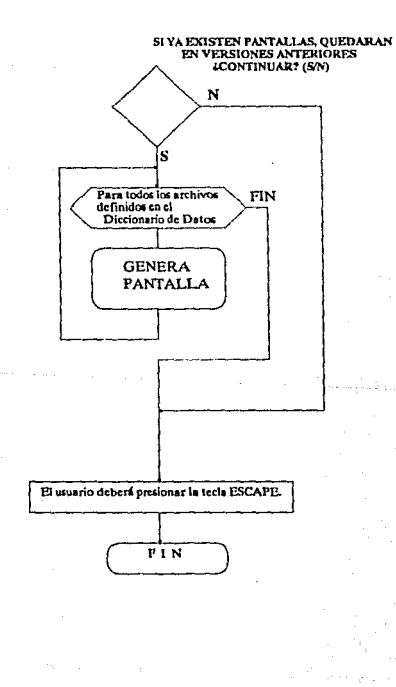

 $187$ 

--

 $\label{eq:1} \begin{array}{l} \gamma_{\text{eff}} = 2 \pi \frac{1}{2} \delta_{\text{eff}} \delta_{\text{eff}} \delta$ 

**Care** 

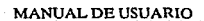

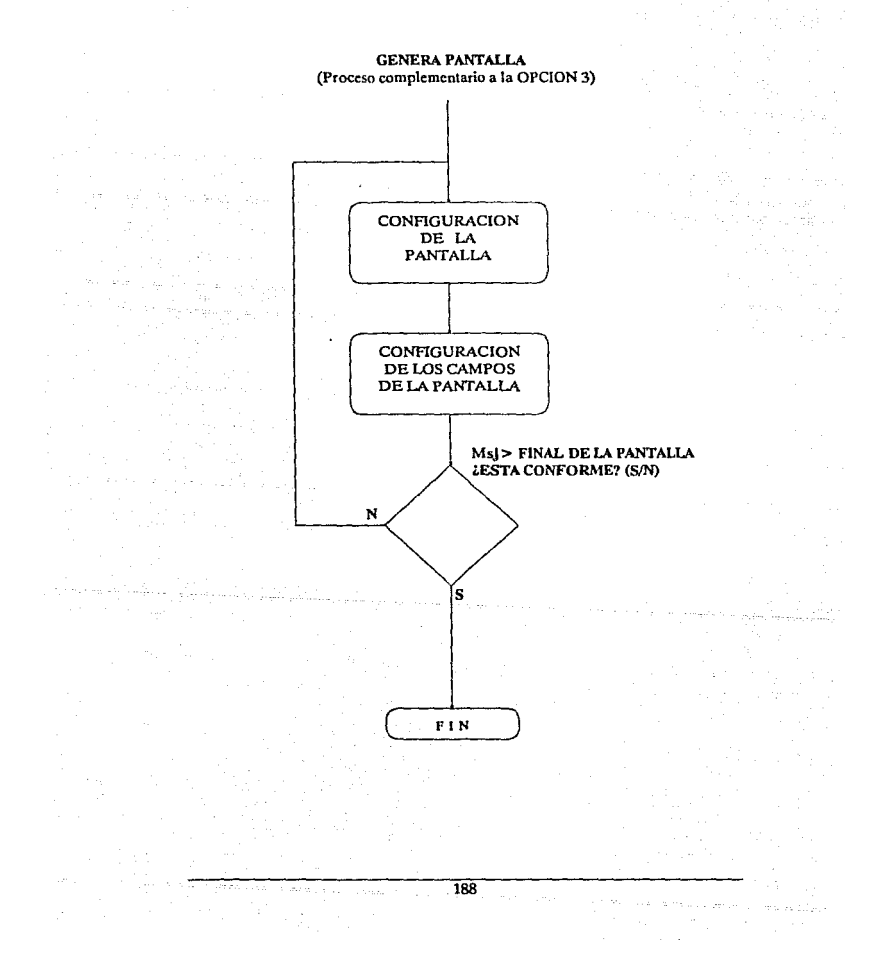

more pays and con-

### OPCION 3 (Generación Automática de Pantallas) CONFIGURACION DE LA PANTALLA

### NOTAS:

Los valores iniciales por omisión son:  $x=2$ ,  $y=1$ ,  $i=15$ ,  $j=75$  $z = 5$ Nombre del archivo de datos asociado a la

pantalla>

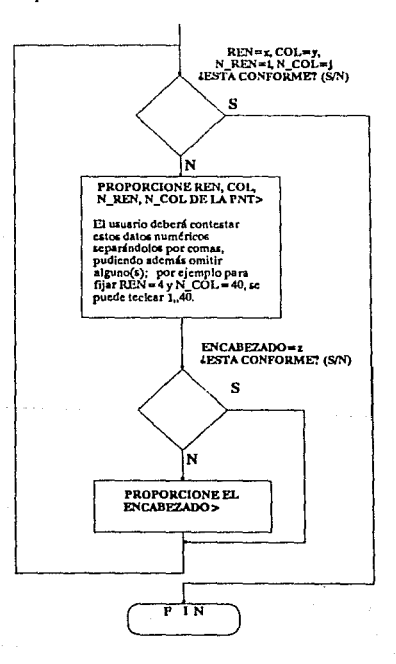

ulius.

 $\tau_{\rm c} \sim \rho_{\rm c}$ 

ang mga sinasyo

189

 $\overline{\phantom{a}}$ 

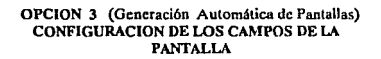

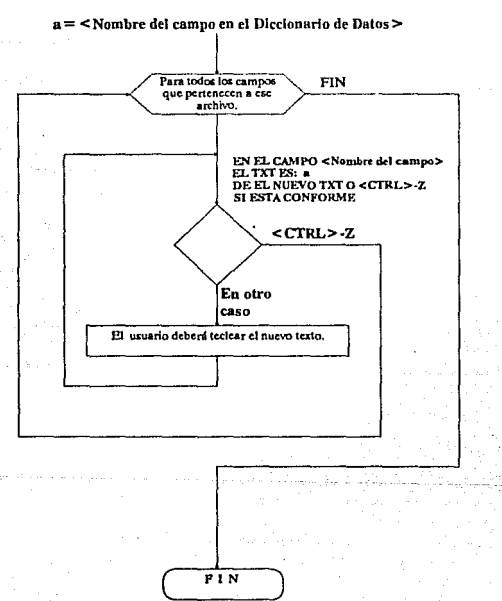

 $\sim$ 

53

# Sistema General de Reportes (SGR)

# Configuración de archivos

El uso del sistema de reportes es muy sencillo, lo importante es la crcadón de los archivos de configuración. El sistema puede ser utilizado conjuntamente con el sistema de captura o bien dados archivos de datos en código ASCII, generar listados de cJlos independientemente del sistema por medio del cual fueron generados estos archivos. Para cualquiera de Jos casos se deben de realizar los siguientes puntos:

- Definir bien los campos de los archivos, posiciones, tipo de campo, etc...
- Hacer un diagrama Entidad·Rclación en caso de que los reportes sean generados de más de un archivo, es dccir,se cuente con una base de datos con varios archivos ligados.

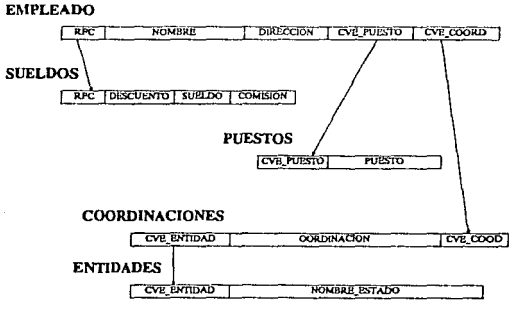

- Hacer un diagrama en forma de árbol donde se muestre los niveles de anidamiento en los archivos involucrados. ejemplo:
- Asignar un identificador a cada archivo, este identificador es un número secuencial que empieza de 1 y termina en el número de archivos, la asignación se realiza barriendo el archivo ENORDEN, el ejemplo anterior quedaría como:

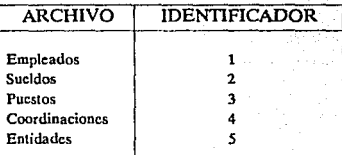

Hechos los pasos anteriores, se debe tomar en cuenta si el sistema será utilizado conjuntamente al de captura o independiente de él. Indcpcndientcmcnte de las opciones que se elijan. se deberá capturar el Diccionario de Datos ejecutando la opción correspondiente del menú de instalación. Hecho ésto, el sistema ya esta listo para ser ejecutado. Su uso es muy sencillo, ya que él presenta en cada pantalla un renglón de ayuda que indica las teclas funcionales que pueden ser usadas en cada una de las pantallas.

# Funcionamiento

En la primer pantalla que muestra el sistema, aparecen los diferentes sistemas. de los cuales podremos generar los listados. Para elegir el sistema a reportar debemos posicionamos en el sistema deseado pulsando las teclas de FLECHA ARRIBA 6 FLECHA ABAJO, la opción elegida aparecerá en video inverso y teclear RETURN para elegir.

En el siguiente menú aparecerán todos los campos asociados a ese sistema el paso siguiente es posicionarnos en los campos que deseamos reportar y elegirlos mediante la tecla RETURN. Todos los campos elegidos aparecerán en video inverso, en caso de que el número de campos exceda el tamaño de la ventana donde se muestran, se tiene la opción de utilizar las teclas de flechas para realizar un scroll de los campos y la tecla de TAB para realizar un scroll que nos posiciona en el último de los campos que comprenden la lista. En caso de querer liberar uno de los campos ya elegidos, se puede realizar esta acción por medio de la tecla DEL. Para salir de esta pantalla se debe pulsar la tecla de FLECHA IZQUIERDA o ESC para abortar.

Nota importante: Las pantallas que aparecerán hecho esto, nos permitirán introducir características especiales al reporte, en caso de querer omitir estas características, bastará con pulsar la tecla de FLECHA IZQUIERDA en cada una de estas pantallas. En el menú siguiente nos aparecerán los campos elegidos para el reporte en una ventana en la esquina superior derecha de la pantalla, y una ventana al lado izquierdo en la cual nos pide el nombre del campo mediante el cual queremos agrupar el reporte. Este concepto consiste en presentar el reporte con el encabezado del campo por medio del cual se agrupa y cada cambio de valor de ese campo ocasiona que el reporte comienze en una boja nueva. Este tipo de reporte es conveniente cuando se tiene algún campo que tiene registros con un mismo valor para él, un ejemplo de un reporte agrupado será el siguiente:

#### REPORTE EJEMPLO QUE MUESfRA EL USO DB SINERGIA

#### MATERIA: INGUNIERIA DE PROGRAMACION

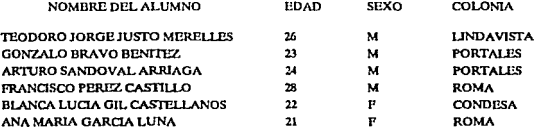

El ejemplo anterior muestra un reporte agrupado por materia.

La pantalla siguiente nos presenta la posibilidad de indicar sobre que campos se quiere que se encuentre ordenado nuestro reporte, cuatro como máximo, la forma de elegirlos es similiar a las pantallas anteriores, posicionandonos en el campo descado y pulsando RETURN, para salir tecleando la FLECHA IZQUIERDA.

El sistema también nos brinda la posibilidad de elegir de Jos archivos de infonnaclón, sólo los registros que cumplan con un rango determinado de valores en alguno de sus campos. Esta opción se presenta en el siguiente menú del sistema. Los campos del reporte se muestran en la esquina superior derecha y a1 medio de la pantalla se presentan letreros donde piden el nombre del campo, para elegirlo nos posicionamos en él y pulsamos RETURN. Enseguida el sistema pedirá un valor inferior para el campo, este es el limite inferior del rango que deseamos para el campo elegido, se introduce el valor desde el teclado y se termina con RETURN, despues se introduce de igual forma el límite superior y el reporte eligirá únicamente los registros que cumplan con el rango de valores que se introdujeron para cada uno de Jos campos elegidos.

The complete of

El último menú que presenta el sistema nos muestra cuatro opciones:

- $\bullet$ Encabc7.ados del reporte
- $\bullet$ Encabezados de campos y formato
- Número de reng]oncs entre registros
- $\overline{a}$ Otras características

Para elegir alguna de las opciones basta con pulsar la tecla de FLECHA ARRIBA o FLECHA ABAJO hasta que el cursor se posicione en la opción deseada y después pulsar RETURN. Cada una de las opciones nos permite hacer lo siguiente:

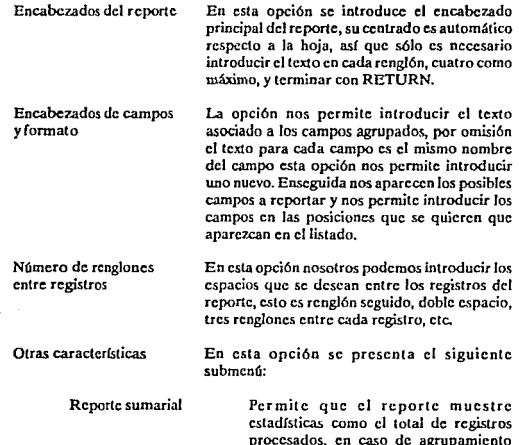

presenta los totales por grupo, asf como sumariza todos los campos que sean de tipo numérico mostrando sus totales.

Reporte centrado o justificado a la izquierda Esta opción permite que los listados presenten la información centrada respecto a 132 caracteres o justificada a la izquierda.

Reporte a archivo 6 a impresión

Esta opción permite el envío del reporte directamente a impresión.

El archivo que genera el sistema es llamado SALIDA.LIS y se encuentra en un subdirectorio que el propio sistema define en un nombre lógico llamado CSGSLISTADOS.

# Restricciones generales en el diseño de la aplicación

- Todos los archivos definidos deberán tener una y sólo una llave de acceso.
- $\overline{\phantom{a}}$ La llave declarada deberá ser el primer campo del archivo y no podrá ser mapcada.
- Los nombres de los campos no se podrán repetir.
- Verificar la exactitud de Ja información en el Diccionario de Datos será responsabilidad del usuario al igual que en la definición de pantallas y campos si éstas fueron generadas manualmente.
- La llave foránea definida en un campo deberá ser la llave de otro archivo.
- El valor foráneo definido en un campo deberá pertenecer al mismo archivo que la llave foránea definida en el mismo campo.
- El paso de parámetros (Número, Orden y Tipo) en las rutinas de validación será responsabilidad del usuario.
- Todos los campos contenidos en una pantalla deberán pertenecer al mismo archivo.
- No podrán existir dos rutinas de validación con el mismo nombre.
- Todos los archivos deberán "colgar" de un archivo llamado maestro, el cual no podrá depender de otro archivo.

# Restricciones en la operación de la aplicación

- En un campo mapcado no se aceptará un valor que no aparezca en el archivo asociado.
- No se podrá borrar un registro de un archivo si su llave aparece en algún campo de otro archivo, donde este definida como llave foránea.
- En el área de Scroll únicamente se podrán consultar *50* registros a partir de un punto inicial escogido por el usuario.
- El número máximo de niveles de anidamiento será de 7.

# CAPITULO VII **CONCLUSIONES**

# Puesta en operacion

El punto de referencia que se tomó para evaluar las ventajas y deficiencias del sistema fue poniendo en operación el mismo en aplicaciones reales, llevadas a cabo en diferentes centros de cómputo, dentro de los que se incluyen el Centro de Cálculo de la Faculad de Ingeniería (CECAFI) y la Coordinación General de Servicios de Cómputo del Comité Ejecutivo Nacional del PRT.

La generación de las aplicaciones se ha realizado en una forma muy sencilla, así como sus actualizaciones, evitando la tediosa tarea de recompilación y religado que el desarrollo tradicional requiere, comparado con éste, el tiempo de desarrollo con SINERGIA a sido mfnimo.

# Aportaciones

El logro principal de este trabajo fue el haber cumplido con el objetivo para el cual fue creado; desarrollar una aplicación para la Coordinación de Servicios Generales de la FI, que permitiera por medio de un sistema de cómputo, automatizar las labores administrativas de la misma, sin embargo, y como se esperaba en el análisis, se desarrolló un sistema amigable que permite la captura y reporte de la información de practicamcntc cualquier aplicación, ya que al integrarse en este sistema el uso de UARs nos permite una interfase con subrutinas generadas en cualquier lenguaje de tercera generación, lo cual nos da la facilidad de realiza funciones muy específicas para cada aplicación.

# Parámetros de crítica

El sistema ha permitido realizar captura de diferentes tipos de sistemas¡ generación de archivos de datos personales ligados con otros a través de llaves, captura de nóminas, generación de directorios, etc., asimismo se han emitido reportes de información de estos sistemas, y de archivos capturados independientes de SINERGIA y en código ASCII, hasta de 600,000 bloques, lo cual equivale 300 Mcgabytes de información.

Es importante recalcar que al empezar el desarrollo del sistema presentado en este trabajo, los Manejadores de Base de Datos no tenían tanto auge como en la actualidad. y en el CECAFI, lugar donde fue desarrollado, no se contaba con un DBMS propio para el sistema VA $\overline{X}$ , sin embargo éste es un medio alterno y eficaz para el desarrollo de aplicaciones donde se requiera la captura y emisión de reportes de información en una forma rápida y sencilla, ya que los rccwsos de cómputo que consume dicho sistema son mínimos, lo cual acelera su funcionamiento.

199

### **CONCLUSIONES**

# Mejoras al sistema

En ningún momento tratamos de competir con un DBMS, ya que esto seria muy ambicioso, sin embargo, creemos que se podrían agregar algunas caracterlsticas al sistema para más competitivo:

- Crear una utilcrfa para que la reestructuración de archivos fuera automática, ya que aunque se cuenta con la posibilidad de modificar los archivos de configuración, éstos no modifican los archivos de datos ya generados.
- Hacer el sistema completamente "relacional", va que en la actualidad no se podría englobar en ningún tipo de los DBMS.
- Permitir el uso de llaves duplicadas y llaves alternas (más de una llave por archivo).
- Permitir , para la captura de información, que la llave principal se encuentre en cua1quicr posición del registro.
- Agregar un módulo de consulta encolumnada similar a la que se presenta en la parte de captura con et encabezado de V Al.ORES, pero que permitiera mostrar todo el registro a través de una área de scroll horizontal. Actualmente únicamente se muestran los dos primeros campos del archivo.
- Aumentar el námero de archivos ligados a 99, que serla la restricción impuesta por FORTRAN 77 en cuanto al número de archivos abiertos, actualmente se permiten 7 niveles de anidamiento.
- Crear un editor de pantallas para el módulo de captura.
- Agregar un módulo que soporte una versión limitada de algún SQL, tomando en cuenta que una de las bondades de SINERGIA es que para el usuario final, es transparente la organi7.aci6ny la implementación de la aplicación, lo que implica que no requiere de conocimientos de DBMS para su uso.
- Aumentar el número de los campos por los cuales se puede agrupar la información en los reportes. Actualmente permite cuatro.
- Aumentar el número de campos por los cuales se puede ordenar los reportes de salida. Actualmente permite cuatro.

### **CONCLUSIONES**

- Pcrmilir la generación de reportes con una longitud mayor de 132 caracteres.
- Crear un módulo que permita la configuración individual de cada uno de los subsistemas. SGC y SGR.
- × Crear un módulo que permita la instrucción PICTURE para los campos de salida. actualmente se puede rcafüar a travls de una interfase con un lenguaje de tercera generación, creando una UAR.

El desarrollo de este trabajo ha sido interesante, pleno de obstáculos y satisfacciones. en él creemos haber realizado una labor representativa de acuerdo a nuestro propósito inicial, que era crear un producto 6til y funcional que trascendiera mas allá del objeto de esta Tesis; sabemos que el tiempo invertido fue razonablemente largo, sin embargo sentimos que esta humilde aportación fue el producto de un sincero y cotidiano csfuezo de nuestra parte.

### **BIBI IOGRAFIA**

# **CAPITULO VIII**

# **RIBLIOGRAFIA**

#### **Berztiss**

DATA STRUCTURES. Theory and practice. Second edition. University of Pittsburgh, Academic Press New York San Francisco London.

Chambers DICCIONARIO CIENTIFICO Y TECNOLOGICO, Tomo 1, Ediciones Omega S.A. Barcelona.

Davis, B. Gordon and Hoffman, R. Thomas FORTRAN 77: A STRUCTURED, DISCIPLINED STYLE BASED ON 1977, American National Standard, Second Edition, University of Minnesota,

Hoare, C.A.R. and Perrott, R.H. OPERATING SYSTEMS TECHNIQUES, Academic Press-London and New York.

Howe, DR DATA ANALYSIS FOR DATA BASE DESIGN, Mc Graw Hill.

Larson, James A. and Freeman, Harvey A. TUTORIAL: DATA BASE MANAGEMENT IN THE 1980'S, Copyright 1981 by Institute of Electrical and Electronic Engineers, Inc., New York, NY printed in USA.

#### **BIBLIOGRAFIA**

Lorin, Harold SORTING AND SORT SYSTEMS. IBM Systems Research Institute.

Martin, Daniel ADVANCED DATABASE TECHNIQUES. MIT Press Series in Information Systems.

Siewiorek, Daniel P. C., Bell, Gordon, Newell, Allen COMPUTER STRUCTURES: PRINCIPLES AND EXAMPLES. International Student Edition, Mc Graw Hill,

Ullman, D. Jeffrey PRINCIPLES OF DATABASE AND KNOWLEDGE-BASE SYSTEMS Volume 1. Standford University, Computer Science Press,

Wiederhold, Gio DATABASE DESIGN, McGraw Hill Computer Science Series.

DIGITAL EQUIPMENT CORPORATION Guide to using VMS command procedures.

DIGITAL EQUIPMENT CORPORATION Guide to VMS Files and devices.

DIGITAL EQUIPMENT CORPORATION Guide to VMS modular procedures.

DIGITAL EQUIPMENT CORPORATION Guide to VMS Programming resources.

DIGITAL EQUIPMENT CORPORATION VMS Backup utility manual.

DIGITAL EQUIPMENT CORPORATION VMS DCL Concepts manual.

DIGITAL EQUIPMENT CORPORATION VMS DCL Dictionary.

DIGITAL EQUIPMENT CORPORATION VMS Debugger manual.

DIGITAL EQUIPMENT CORPORATION VMS Librarian utility manual.

DIGITAL EQUIPMENT CORPORATION VMS Linker utility manual.

### BIBLIOGRAFIA

DIGITAL EQUIPMENT CORPORATION **VMS Record managemcnt scrviccs manual** 

DIGITAL EQUIPMENT CORPORATION **VMS RTL General purposc manual.** 

DIGITAL EQUIPMENT CORPORATION **VMS RTL Screcn managcment manual.** 

DIGITAL EQUIPMENT CORPORATION **VMS RTL Slring manipulation manual.** 

DIGITAL EQUIPMENT CORPORATION **VMS Systcm mcssagcs.** 

DIGITAL EQUIPMENT CORPORATION **VMS Sort/Mergc utility manual.** 

DIGITAL EQUIPMENT CORPORATION **VMS Systcm scrviccs rcferencc manual.** 

**Baldwin. Howard** 

DATABASE MAKERS FOCUS ON PRODUCTIVITY, Unix World, Me. **Graw-Hill's magazine oí open systcms computing. volumc VII, numbcr 7, july 1990.** 

#### Watts, Richard

FOURTH GENERA TION LANGUAGES - HOW TO CHICE THE RIGHT ONE, **Unix World, Me. Graw-Hill's magazine of open systcms computing. volumc VII, number 7, july 1990.**